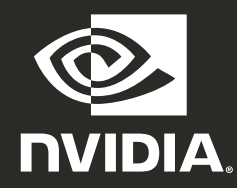

### **RTX**™  **Ada Generation GPU Architecture**

Quick Start Guide

## 01 **MINIMUM SYSTEM REQUIREMENTS**

Thank you for choosing an NVIDIA RTX™ Ada Generation graphics card. Before you begin set-up, review the following Minimum System Requirements list to ensure your system meets the minimum hardware and software specification for your graphics card.

#### **Minimum System Requirements**

#### **> Motherboard:**

PCI Express® x16 slot

#### **> Operating System:**

- **·** Microsoft® Windows® 10 (64-bit)
	- **·** Linux, 64-bit on:
		- **-** Red Hat Enterprise Linux 7.9
		- **-** SUSE Linux Enterprise Desktop 15.4
		- **-** OpenSuse 15.4
		- **-** Fedora 37
		- **-** Ubuntu 20.04
	- **·** FreeBSD 13.1
	- **·** Solaris 11 U4

#### **> Processor:**

- **·** Intel Core i5, or Xeon processor or later
- **·** AMD Ryzen or Epyc class processor or later

#### **> System Memory:**

Greater than or equal to GPU memory; twice the GPU memory recommended

### 02 **EQUIPMENT**

Included equipment with each NVIDIA RTX Ada Generation graphics card.

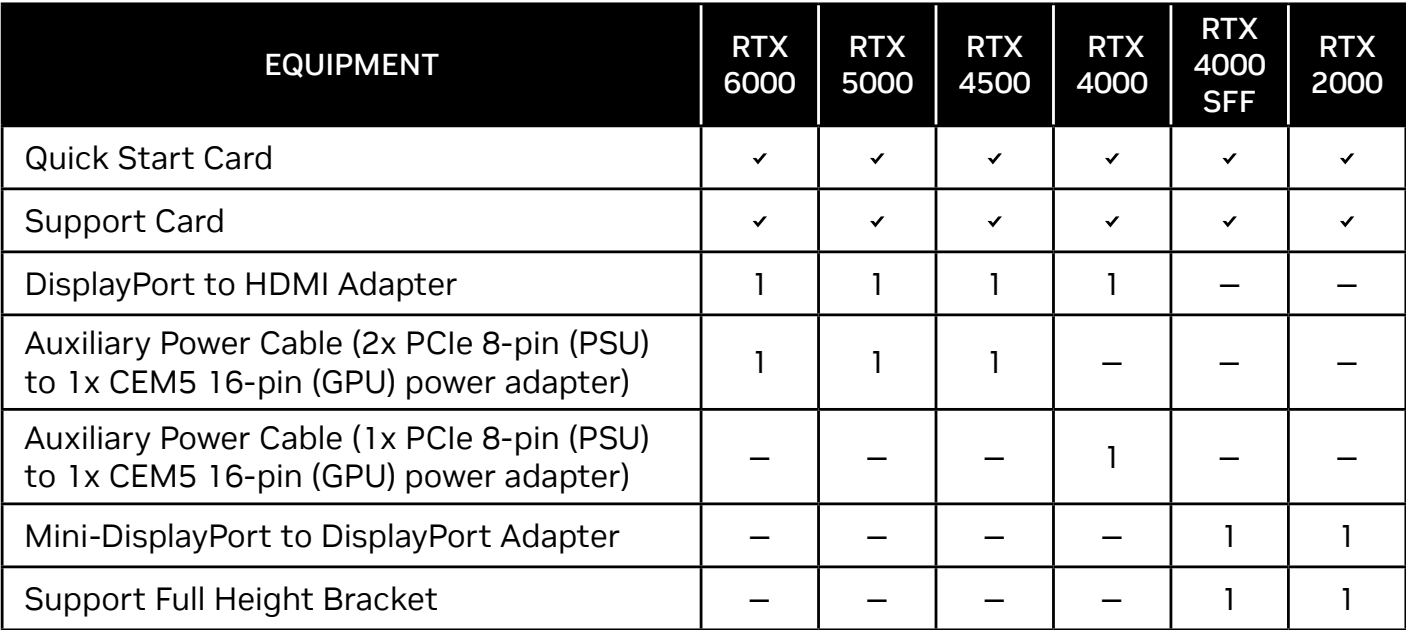

**! Attention:** Static electricity can severely damage electronic components. Take the following precautions when installing your new NVIDIA RTX graphics card:

- **>** Before touching any electronic parts, discharge the static electricity from your body by touching the internal metal frame of your system while it is unpluaged.
- **>** Do not remove your card from the packaging until you are ready to install it. Whenever you remove a card from your system, always place it back in the packaging.
- **>** Do not allow clothing or jewelry touch any electronic parts.
- **>** When handling your graphics card, hold it by the edges and avoid touching any circuitry or the PCIe connector.

# 03 **HARDWARE INSTALLATION**

- **1** Remove the current graphics driver installed on the host system.
- **2** Power down your system.
- **3** Unplug the power cord from the AC power source.
- **4** Remove the side panel from your system to gain access to the motherboard.

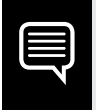

**Note:** Reference your specific computer documents for instructions on accessing the motherboard in your computer.

**5** Remove the existing graphics card if present. If a retention bar is holding the card in place, remove the screw securing the card. **OR**, if there is no existing graphics card, remove the access covers from the primary x16 PCI Express slot.

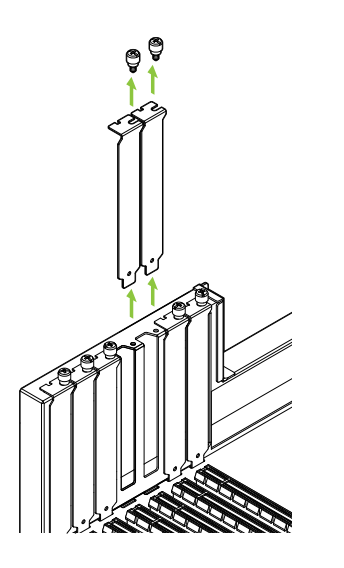

The RTX 6000, RTX 5000, RTX 4500, RTX 4000 SFF and RTX 2000 are dual-slot GPUs and will require removing two adjacent slot covers. The RTX 4000 is a single slot card and will only require a single-slot.

**6** Install the card into the primary x16 PCI Express slot. Press gently on the card until it is seated securely in the slot and reattach the graphics card bracket retention mechanism.

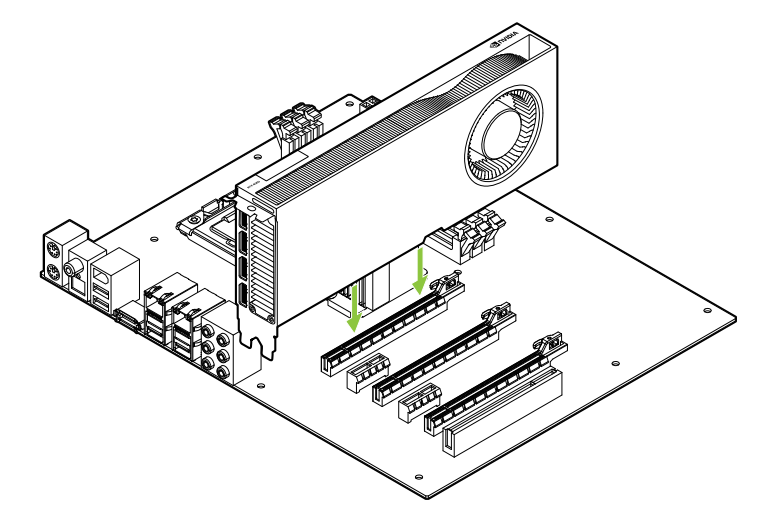

Install the graphics card into the primary x16 PCI Express slot. The RTX 6000, RTX 5000, RTX 4500, RTX 4000 SFF and RTX 2000 are dual-slot GPUs and will cover the adjacent slot. The RTX 4000 is a single-slot card.

- **7** Secure the card to the system frame using the screw(s) removed in **step 5**.
- **8** Connect the auxiliary power cable from the power supply to the 16-pin PCIe CEM5 connector on the back edge of the RTX 6000, RTX 5000, RTX 4500, or RTX 4000. Note that the RTX 4000 SFF and RTX 2000 do not use a power cable.

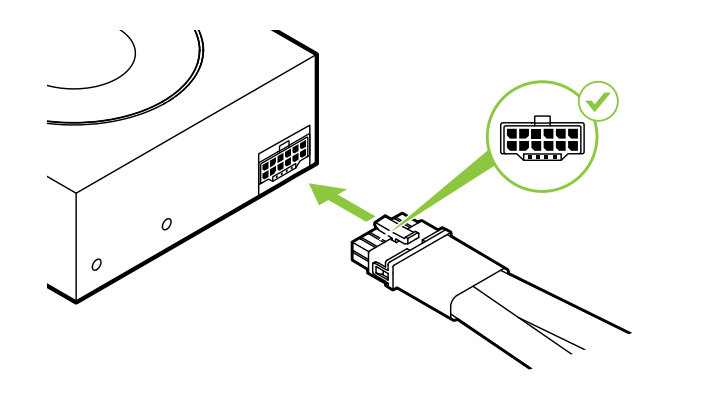

For RTX 6000, RTX 5000, and RTX 4500, connect two separate PCI Express 8-pin cables from the system power supply to the NVIDIA Dual PCI Express 8-pin power adapter as necessary.

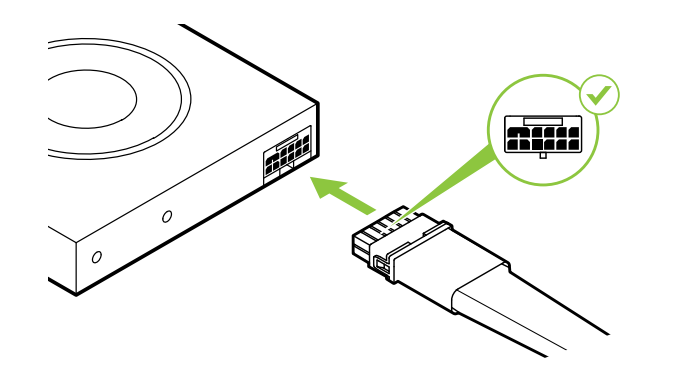

For the RTX 4000, connect a separate PCI Express 8-pin cable from the system power supply to the NVIDIA PCI Express 8-pin power adapter as necessary.

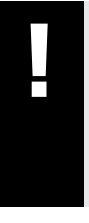

**Attention:** Use only the included NVIDIA power connector adapter for your NVIDIA RTX graphics card. Ensure a secure connection by firmly plugging the power dongle into the graphics card.

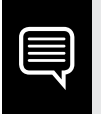

**Note:** Use the recommended power connector guidelines at [www.nvidia.com/workstationpowerguidelines](http://www.nvidia.com/workstationpowerguidelines).

**9** Install the side panel removed in **step 4**.

# 04 **CONNECTING TO THE DISPLAY**

- **1** Connect the display cable(s) to your GPU.
- **2** Reconnect your power cord to the workstation.

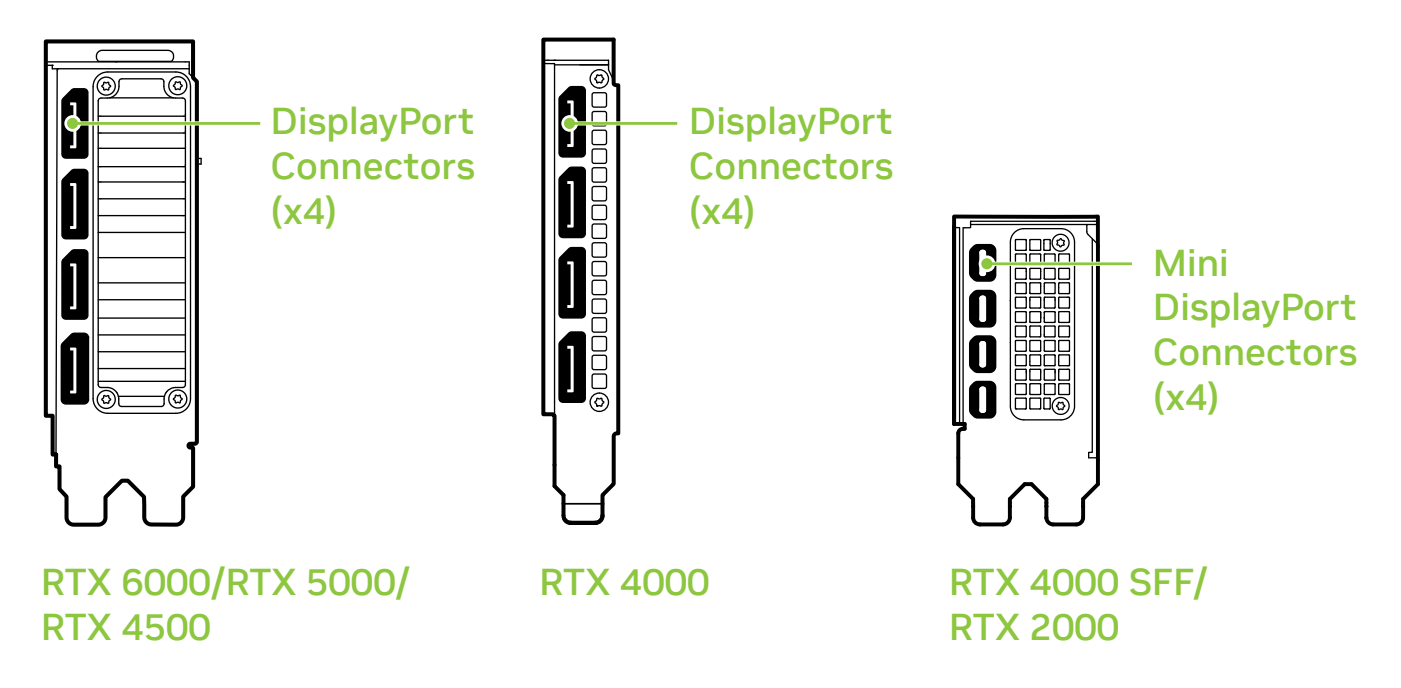

# 05 **SOFTWARE INSTALLATION AND CONFIGURATION**

**Driver Installation:** With the hardware installed, it is now time to install the graphics driver.

**1** Power up your computer, start Windows or Linux, and login with an account that has Administrator rights.

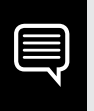

**Note:** Since there is no GPU driver currently loaded, the display may run at reduced resolution or image quality.

- **2** Download and install the driver.
	- **·** Go to **www.nvidia.com/drivers** and set the "Product Type" to NVIDIA RTX / Quadro.
	- **·** Use the various drop down menus to select your graphics card, operating system and then set the "Download Type" to Production Branch.

**·** Launch the downloaded executable file, then follow the installer guides to complete installation.

The installer may require you to reboot your system once the driver installation is complete.

#### Congratulations! Your NVIDIA RTX graphics card is now ready to use!

# 01 **CONFIGURATION SYSTÈME MINIMALE**

Nous vous remercions d'avoir choisi une carte graphique NVIDIA RTX™ de génération Ada. Avant de commencer, veuillez consulter la configuration système minimale pour vous assurer que votre système correspond aux spécifications matérielles et logicielles requises pour votre carte graphique.

#### **Configuration système minimale**

#### **> Carte mère:**

Emplacement PCI Express® x16

#### **> Système d'exploitation:**

- **·** Microsoft® Windows® 10 (64-bit)
	- **·** Linux, 64-bit on:
		- **-** Red Hat Enterprise Linux 7.9
		- **-** SUSE Linux Enterprise Desktop 15.4
		- **-** OpenSuse 15.4
		- **-** Fedora jusqu'à la version 37
		- **-** Ubuntu 20.04
	- **·** FreeBSD 13.1
	- **·** Solaris 11 U4

#### **> Processeur:**

- **·** Intel Core i5, Xeon ou plus
- **·** AMD Ryzen, Epyc ou plus

#### **> Mémoire système:**

Égale ou supérieure à la mémoire GPU (le double de mémoire est recommandé)

### 02 **ÉQUIPEMENT**

Équipement fourni avec chaque carte graphique NVIDIA RTX de génération Ada.

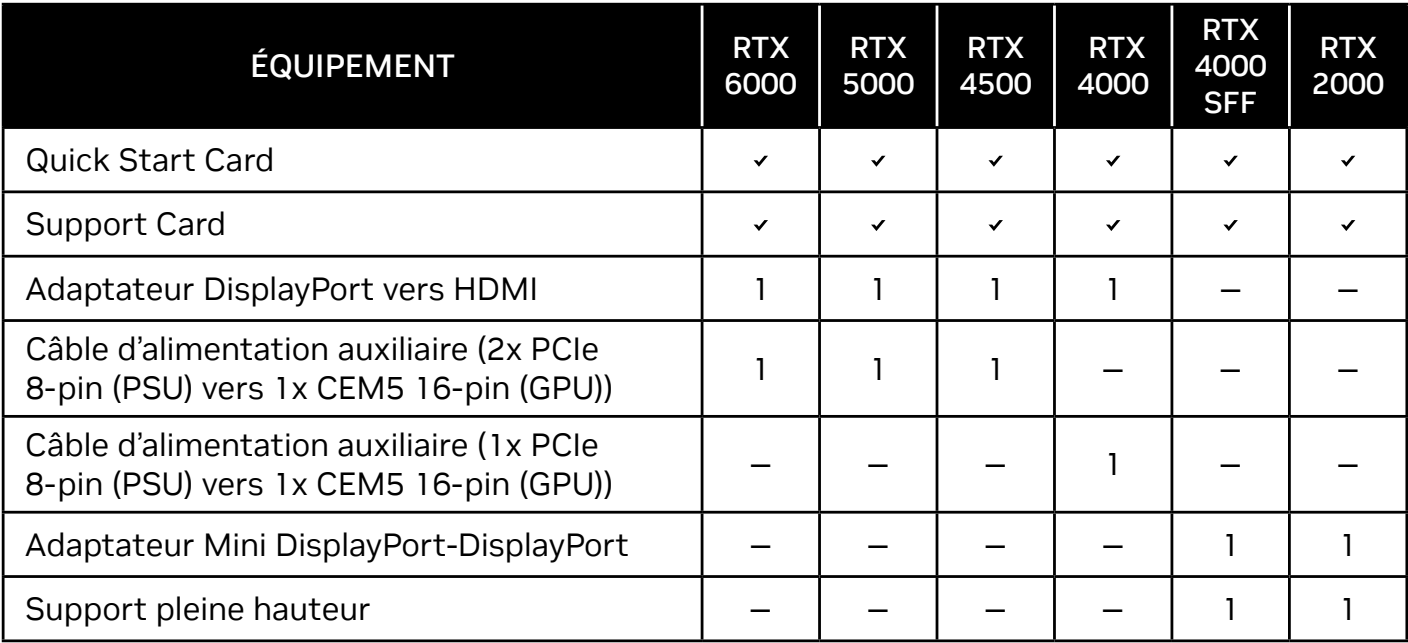

- **EXECTE Attention:** L'électricité statique peut sévèrement endommager les<br>composants électriques. Veuillez prendre les précautions suivantes lors de l'installation de votre carte graphique NVIDIA RTX:
	- **>** Avant de toucher toute pièce électronique, pensez à décharger l'électricité statique de votre corps en touchant le châssis métallique de votre système préalablement à sa mise sous tension.
	- **>** Ne retirez pas la carte graphique de son emballage avant d'être prêt(e) à l'installer. Dès que vous retirez une carte graphique de votre système, placez-la systématiquement dans son emballage.
	- **>** Ne laissez pas des vêtements ou des bijoux toucher des pièces électroniques.
	- **>** Lorsque vous manipulez votre carte graphique, tenez-la par ses côtés et évitez de toucher ses circuits ou son connecteur PCIe.

# 03 **INSTALLATION DU MATÉRIEL**

- **1** Désinstallez le pilote graphique installé sur le système hôte.
- **2** Éteignez votre système.
- **3** Débranchez le câble d'alimentation du système.
- **4** Retirez le panneau latéral de votre système afin d'accéder à la carte mère.

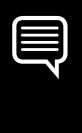

**Remarque:** Veuillez vous référer à la documentation fournie avec votre système pour savoir comment accéder à la carte mère et la manipuler.

**5** Le cas échéant, retirez la carte graphique existante de votre système. Si une barre de fixation protège votre carte, veuillez enlever la vis qui la maintient. **OU**, si aucune carte graphique ne se trouve dans votre système, veuillez retirer la cache d'accès du logement PCI Express x16 principal.

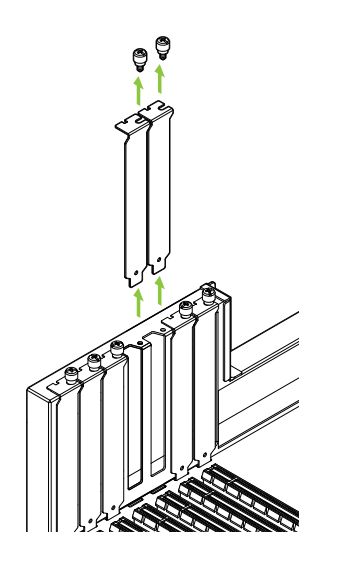

Les cartes graphiques RTX 6000, RTX 5000, RTX 4500, RTX 4000 SFF et RTX 2000 sont des modèles Dual-Slot, qui nécessitent de retirer deux caches adjacents pour logement d'extension. La carte RTX 4000 est une carte Single-Slot qui ne requiert qu'un seul logement.

**6** Installez la carte graphique dans le port PCI Express x16 principal. Appuyez doucement sur la carte afin de la fixer dans son logement, puis reconnectez le mécanisme de maintien du support de la carte graphique.

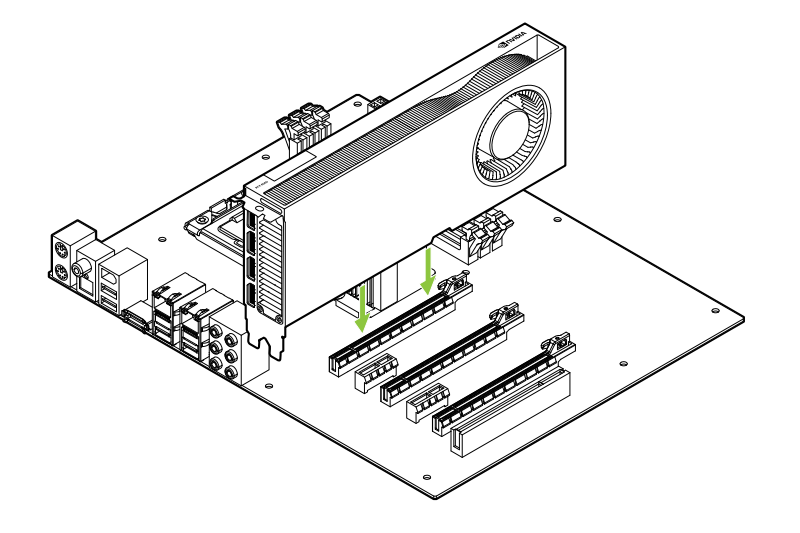

Installez votre carte graphique dans le port PCI Express x16 principal. Les cartes graphiques RTX 6000, RTX 5000, RTX 4500, RTX 4000 SFF et RTX 2000 sont des modèles Dual-Slot qui occuperont deux logements adjacents. La RTX 4000 est une carte Single-Slot.

- **7** Fixez la carte graphique à la carte mère avec la (les) vis de fixation que vous avez enlevée(s) à **l'étape 5**.
- **8** Connectez le câble d'alimentation auxiliaire de l'unité d'alimentation de votre système au connecteur PCIe CEM5 à 16 broches qui se trouve à l'arrière de votre carte graphique RTX 6000, RTX 5000, RTX 4500 ou RTX 4000. Veuillez noter que les RTX 4000 SFF et RTX 2000 n'utilisent pas de câble d'alimentation.

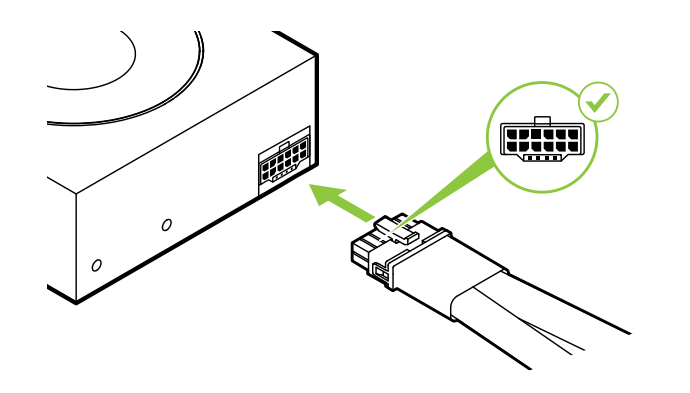

Pour le RTX 6000, 5000 ou 4500, le cas échéant, veuillez connecter deux câbles distincts PCI Express à 8 broches de l'alimentation du système à votre adaptateur d'alimentation NVIDIA Dual PCI Express à 8 broches

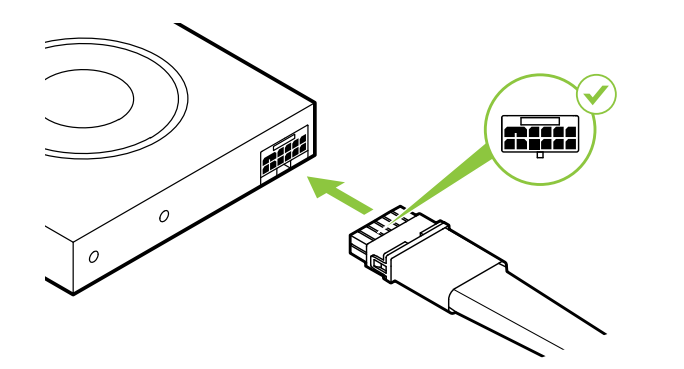

Pour RTX 4000, veuillez connecter un câble distinct PCI Express à 8 broches de l'alimentation du système à votre adaptateur d'alimentation NVIDIA PCI Express à 8 broches.

**Attention:** Utilisez exclusivement l'adaptateur d'alimentation<br>
inclus de NVIDIA pour connecter votre carte graphique NVIDIA RTX. Assurez-vous que la connexion est fiable en branchant fermement le module d'alimentation sur votre carte graphique.

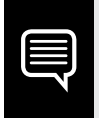

**Remarque:** Veuillez suivre les directives relatives à l'alimentation disponibles à l'adresse [www.nvidia.com/workstationpowerguidelines](http://www.nvidia.com/workstationpowerguidelines).

**9** Repositionnez le panneau latéral que vous avez enlevé à **l'étape 4**.

# 04 **CONNEXION AU PÉRIPHÉRIQUE D'AFFICHAGE**

- **1** Connectez le(s) câble(s) d'affichage sur votre carte graphique.
- **2** Reconnectez le câble d'alimentation de votre station de travail.

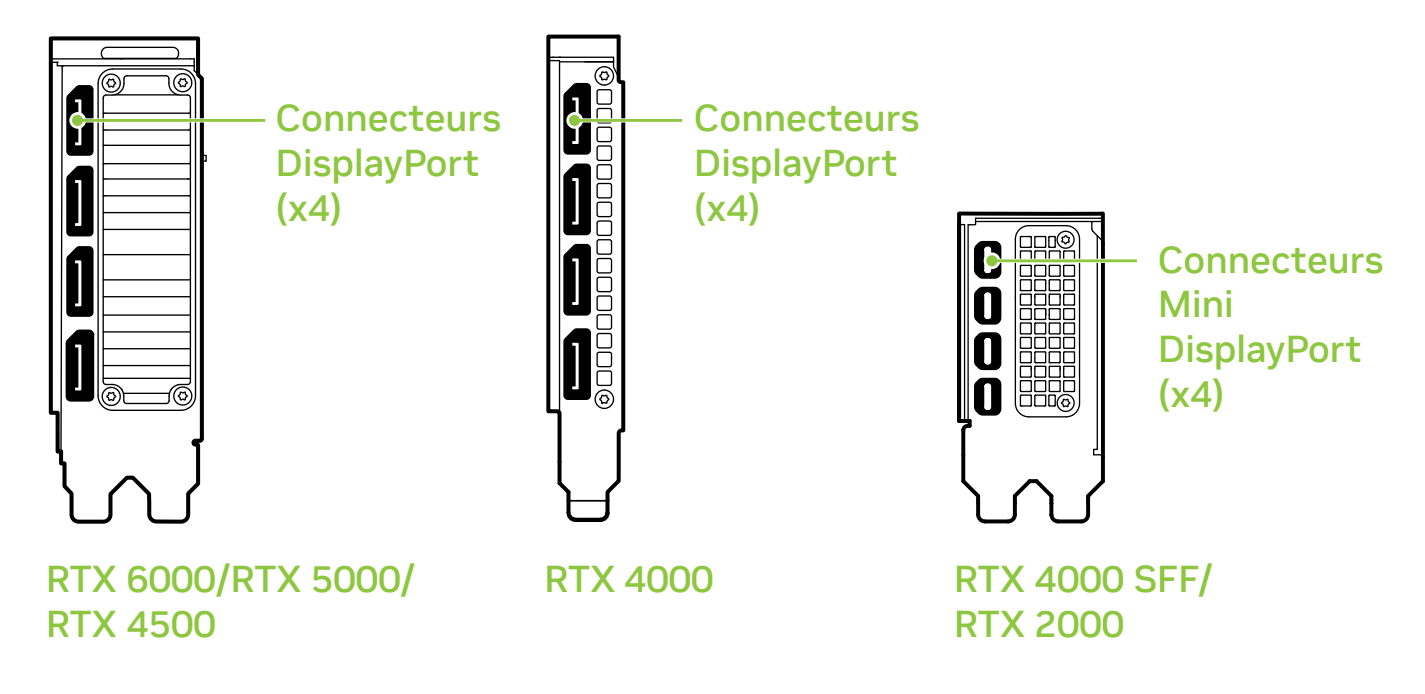

## 05 **INSTALLATION DES LOGICIELS ET CONFIGURATION**

**Installation du pilote:** Votre matériel étant désormais installé, vous allez pouvoir procéder à l'installation du pilote graphique.

**1** Allumez votre système Windows ou Linux, puis connectez-vous avec un compte possédant des droits d'administration.

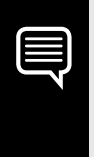

**Remarque:** Comme aucun pilote graphique n'est actuellement chargé sur votre système, il se peut que la résolution et la qualité de l'image soient sensiblement réduites.

#### **2** Téléchargez et installez le pilote.

- **·** Rendez-vous sur **www.nvidia.com/drivers** et sélectionnez NVIDIA RTX / Quadro dans le menu déroulant "Type de produit".
- **·** Utilisez les divers menus déroulants pour sélectionner votre carte graphique et votre système d'exploitation, puis choisissez Pour la production dans "Type de téléchargement".

**·** Lancez le fichier exécutable que vous avez téléchargé, puis suivez les instructions à l'écran pour procéder à l'installation.

L'assistant d'installation vous demandera peut-être de redémarrer votre système à la fin de l'installation du pilote.

#### Félicitations! Vous pouvez utiliser votre carte graphique NVIDIA RTX!

# 01 **REQUISITI MINIMI DI SISTEMA**

Grazie per aver scelto una scheda grafica NVIDIA RTX™ Ada Generation. Prima di iniziare la configurazione, consulta l'elenco dei requisiti minimi di sistema e accertati che il sistema soddisfi le specifiche minime hardware e software della scheda grafica.

#### **Requisiti minimi di sistema**

#### **> Alloggiamento per scheda madre:**  PCI Express® x16 slot

#### **> Sistema operativo:**

- **·** Microsoft® Windows® 10 (64-bit)
	- **·** Linux, 64-bit on:
		- **-** Red Hat Enterprise Linux 7.9
		- **-** SUSE Linux Enterprise Desktop 15.4

IT

- **-** OpenSuse 15.4
- **-** Fedora fino alla versione 37
- **-** Ubuntu 20.04
- **·** FreeBSD 13.1
- **·** Solaris 11 U4

#### **> Processore:**

- **·** Intel Core i5, o processore Xeon o successivo
- **·** AMD Ryzen o processore di classe Epyc o versione successiva

#### **> Memoria di sistema:**

Maggiore o uguale alla memoria della GPU; si raccomanda il doppio della memoria GPU

### 02 **APPARECCHIATURA**

Apparecchiatura inclusa con la ciascuna scheda grafica NVIDIA RTX Ada Generation.

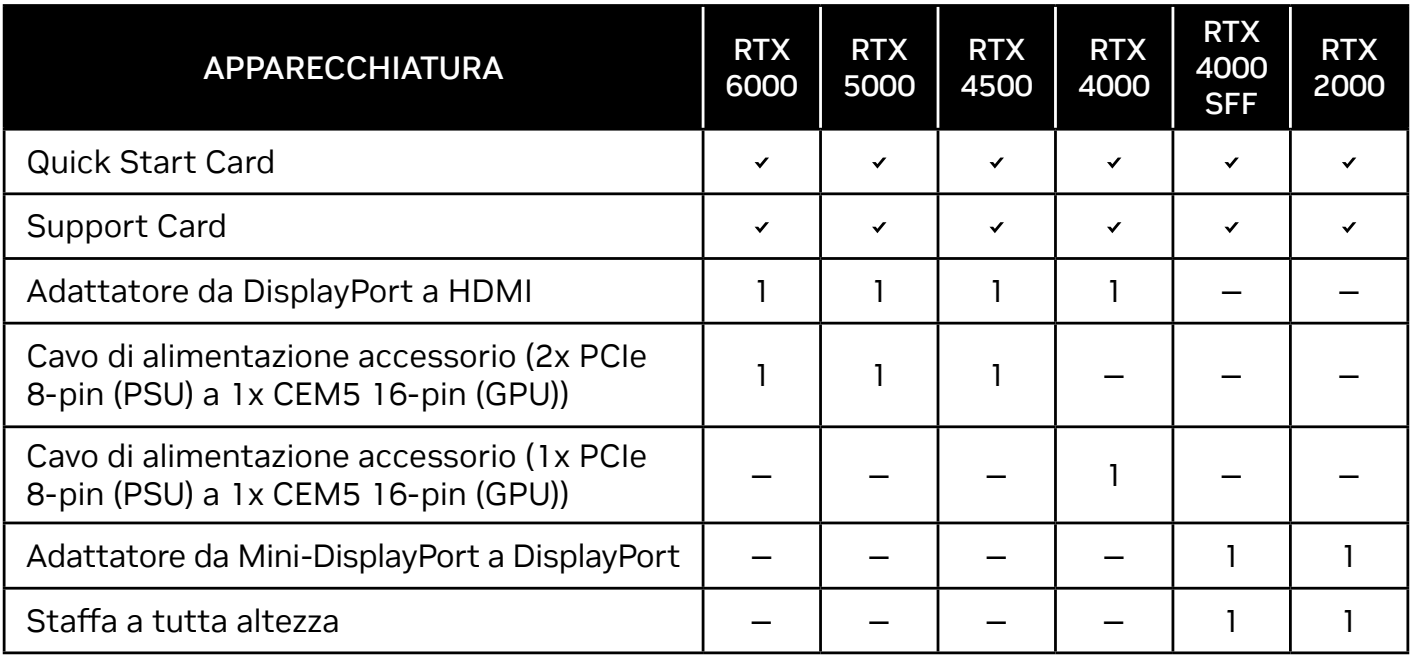

IT

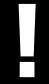

**! Attenzione:** L'elettricità statica può danneggiare gravemente i componenti elettronici. Adottare le seguenti misure di sicurezza per l'installazione della nuova scheda grafica NVIDIA RTX:

- **>** Prima di toccare qualsiasi componente elettronico, scaricare l'elettricità statica dal proprio corpo toccando la struttura interna di metallo del sistema, quando è scollegato.
- **>** Non rimuovere la scheda dalla sua custodia fino al momento dell'installazione. Riponi sempre la scheda nella custodia, dopo averla rimossa dal sistema.
- **>** Non toccare parti elettroniche con vestiti o gioielli.
- **>** Maneggiare con cura la scheda grafica afferrandola sui bordi senza toccare il circuito o il connettore PCIe.

# 03 **INSTALLAZIONE DELL›HARDWARE**

- **1** Rimuovere il driver della scheda grafica attualmente installato sul sistema host.
- **2** Spegnere il sistema.
- **3** Scollegare il cavo dalla fonte di alimentazione CA.
- **4** Rimuovere il pannello laterale del sistema per accedere alla scheda madre.

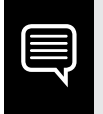

**Nota:** Consultare la documentazione del computer in uso per accedere correttamente alla scheda madre.

**5** Rimuovere la scheda grafica se presente. Se la barra di mantenimento trattiene la scheda nel suo alloggiamento, rimuovere le viti che bloccano scheda. **In alternativa**, se non è presente alcuna scheda grafica, rimuovi le coperture dell'alloggiamento principale PCI Express x16.

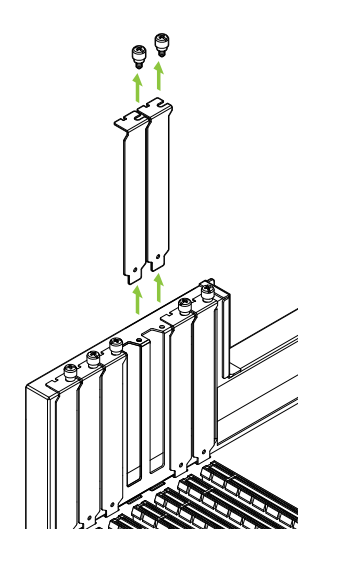

Le schede RTX 6000, RTX 5000, RTX 4500, RTX 4000 SFF e RTX 2000 sono GPU a doppio alloggiamento e richiede la rimozione delle rispettive coperture adiacenti. La RTX 4000 è una scheda a slot singolo e richiede solo un slot singolo.

**6** Installa la scheda nell'alloggiamento principale PCI Express x16. Esercita una leggera pressione sulla scheda, quindi adagiala saldamente nell'alloggiamento e riattiva il meccanismo di sostegno.

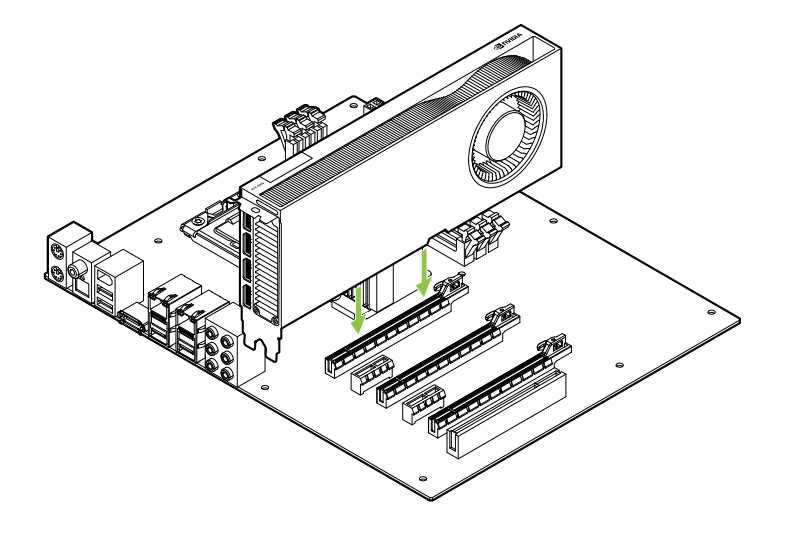

Installa la scheda grafica nell'alloggiamento principale PCI Express x16. Le schede RTX 6000, RTX 5000, RTX 4500, RTX 4000 SFF e RTX 2000 sono GPU a doppio alloggiamento e copre l'alloggiamento adiacente. La RTX 4000 è una scheda a slot singolo.

- **7** Una volta inserita correttamente la scheda nel sistema, riposizionare le viti come indicato nel **passaggio 5**.
- **8** Collega i cavi di alimentazione accessori dalla fonte di alimentazione al connettore PCIe CEM5 a 16 pin sul retro della GPU RTX 6000, RTX 5000, RTX 4500 e RTX 4000. NOTA: RTX 4000 SFF e RTX 2000 non utilizzano un cavo di alimentazione.

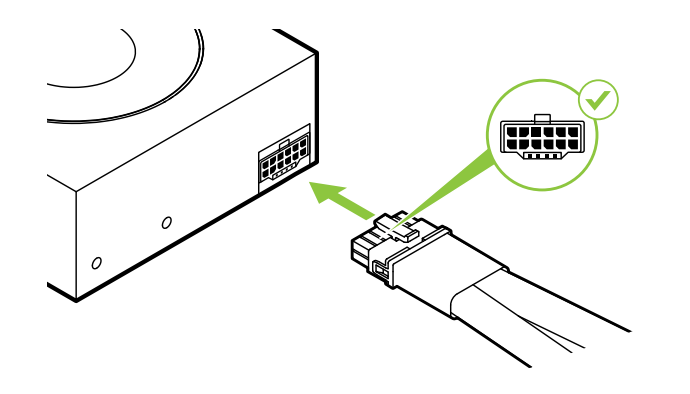

Per RTX 6000, RTX 5000 e RTX 4500, collega due cavi PCI Express a 8 pin separati dall'alimentatore di sistema a un adattatore di alimentazione a 8 pin NVIDIA Dual PCI Express
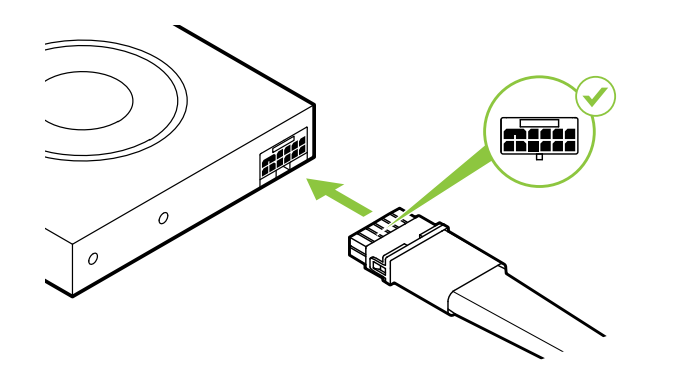

Se necessario per RTX 4000, collega un cavo PCI Express a 8 pin separati dall'alimentatore di sistema a un adattatore di alimentazione a 8 pin NVIDIA PCI Express.

**! Attenzione:** Usa solo l'adattatore di alimentazione NVIDIA in dotazione per la scheda grafica NVIDIA RTX. Accertati che la connessione sia sicura collegando saldamente il dongle di alimentazione alla scheda grafica.

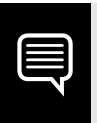

**Nota:** Seguire le istruzioni relative al connettore di alimentazione consigliato su [www.nvidia.com/workstationpowerguidelines](http://www.nvidia.com/workstationpowerguidelines).

**9** Riposizionare il pannello laterale rimosso al **passaggio 4**.

## 04 **COLLEGAMENTO AL DISPLAY**

- **1** Collega i cavi del display alla GPU.
- **2** Ricollegare il cavo di alimentazione alla workstation.

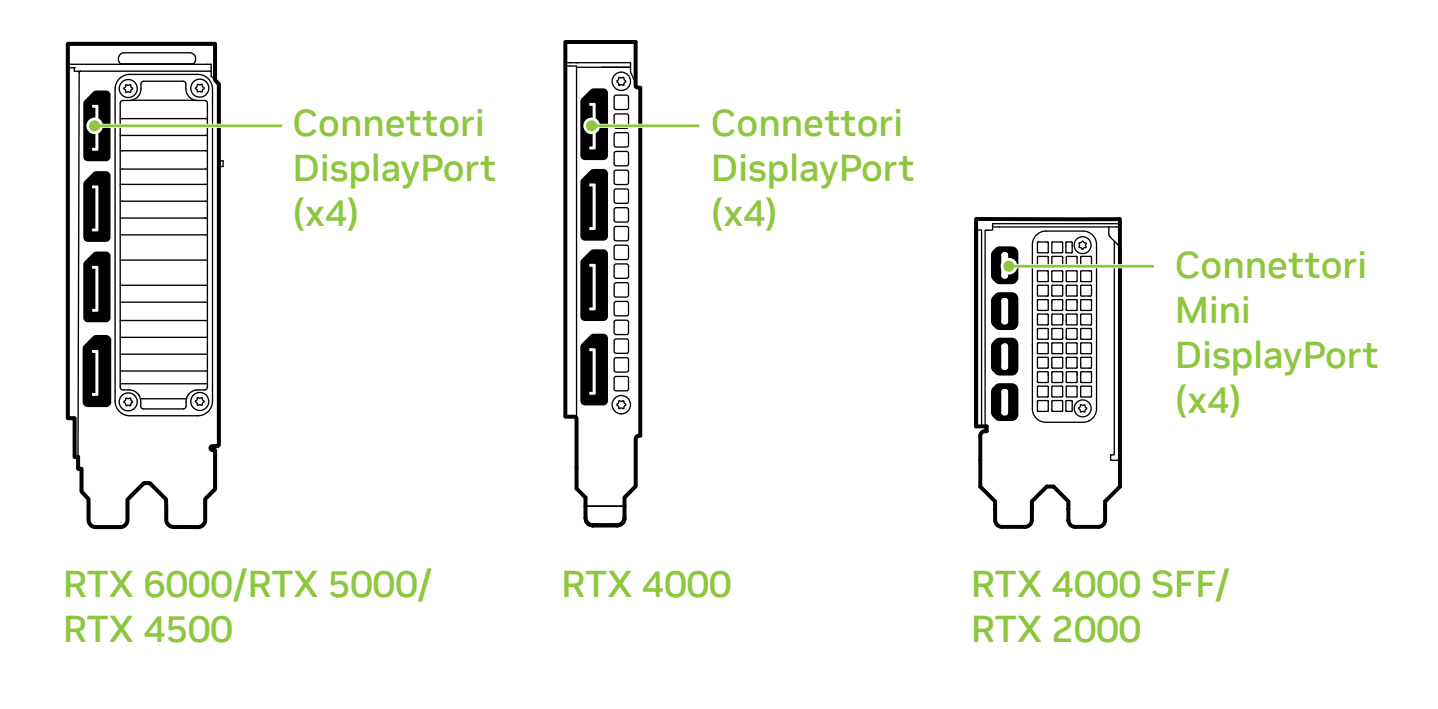

### 05 **INSTALLAZIONE DEL SOFTWARE E CONFIGURAZIONE**

**Installazione del driver:** Una volta installato l'hardware, è necessario installare il driver della scheda grafica.

**1** Accendere il computer, avviare Windows o Linux e accedere con un account amministratore.

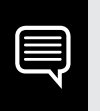

**Nota:** Poiché al momento non è caricato un driver GPU, la risoluzione del display o la qualità delle immagini potrebbero risultare ridotte.

- **2** Scarica e installa il driver.
	- **·** Vai su **www.nvidia.com/drivers** e imposta NVIDIA RTX / Quadro come tipo di prodotto.
	- **·** Usa i menu a tendina per selezionare la scheda grafica, il sistema operativo e imposta Production Branch come tipo di download.

**·** Avvia il file eseguibile scaricato e segui le istruzioni per completare l'installazione.

Potrebbe essere necessario riavviare il sistema, una volta terminata l'installazione.

### Congratulazioni! La tua scheda grafica NVIDIA RTX è ora pronta all'uso!

### 01 **MINDESTSYSTEMANFORDERUNGEN**

Vielen Dank, dass Sie sich für eine NVIDIA RTX™-Grafikkarte der Ada-Generation entschieden haben. Bevor Sie mit der Einrichtung beginnen, prüfen Sie bitte anhand der folgenden Mindestsystemanforderungen, ob Ihr System die Mindestspezifikationen der Grafikkarte für Hard- und Software erfüllt.

#### **Mindestsystemanforderungen**

#### **> Motherboard:**

PCI Express® x16 Steckplatz

#### **> Betriebssystem:**

- **·** Microsoft® Windows® 10 (64-bit)
	- **·** Linux, 64-bit on:
		- **-** Red Hat Enterprise Linux 7.9
		- **-** SUSE Linux Enterprise Desktop 15.4
		- **-** OpenSuse 15.4
		- **-** Fedora 37
		- **-** Ubuntu 20.04
	- **·** FreeBSD 13.1
	- **·** Solaris 11 U4

#### **> Prozessor:**

- **·** Intel Core i5-bzw. Xeon-Prozessor oder höher
- **·** AMD Ryzen oder EPYC-Grafikprozessor oder höher

#### **> Arbeitsspeicher:**

Größer oder gleich dem GPU-Speicher, das Zweifache des GPU-Speichers wird empfohlen

### 02 **LIEFERUMFANG**

In jeder NVIDIA RTX-Grafikkarte der Ada-Generation enthaltener Lieferumfang.

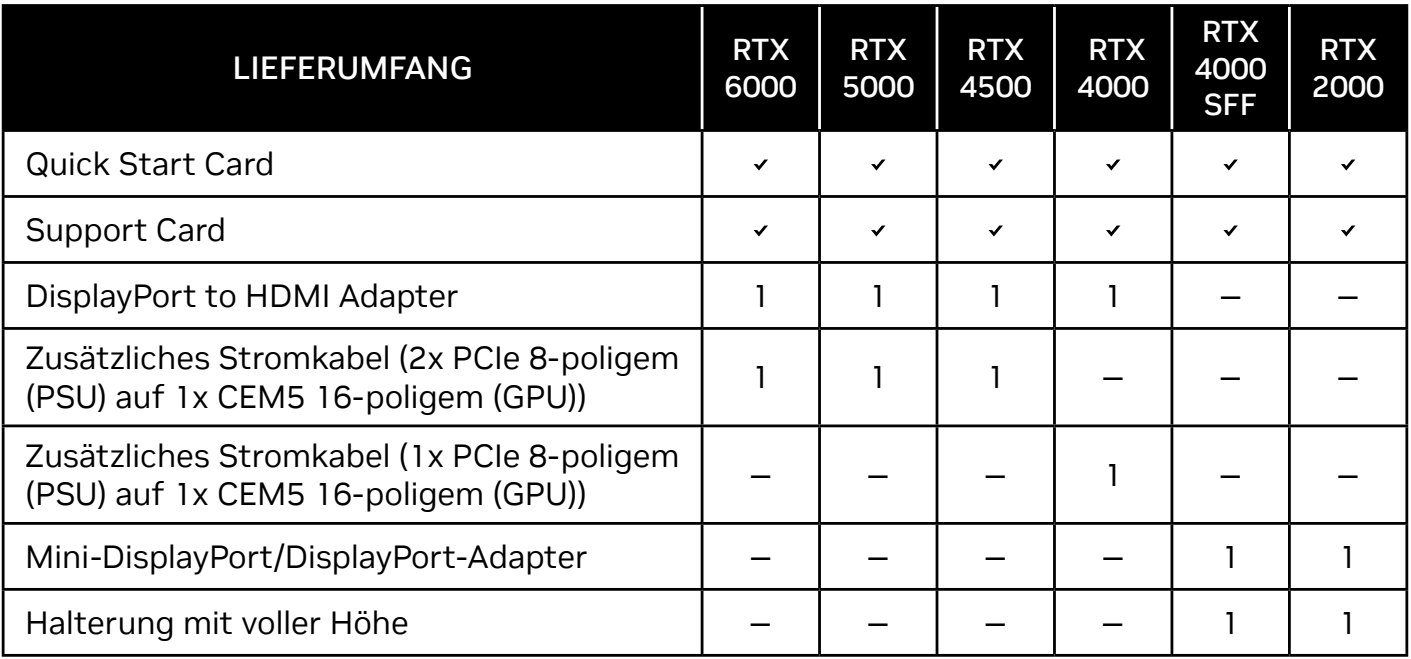

**! Achtung:** Statische Elektrizität kann eine sehr große Gefahr für PC-Komponenten bedeuten. Beachten Sie beim Installieren Ihrer neuen NVIDIA RTX Grafikkarte daher die folgenden Sicherheitsmaßnahmen:

- **>** Bevor Sie elektronische Bauteile berühren, müssen Sie die statische Elektrizität in Ihrem Körper entladen, indem Sie den integrierten Metallrahmen Ihres Computers berühren, solange dieser nicht an die Stromversorgung angeschlossen ist.
- **>** Entnehmen Sie die Grafikkarte erst direkt vor der Installation aus ihrer Verpackung. Wenn Sie eine Karte aus Ihrem Computer entfernen, legen Sie diese stets zurück in die entsprechende Verpackung.
- **>** Achten Sie darauf, die elektronischen Bauteile weder mit Ihrer Kleidung noch mit Schmuck zu berühren.
- **>** Wenn Sie die Grafikkarte anfassen, halten Sie diese an ihren Ecken fest, und vermeiden Sie das Berühren von Schaltkreisen oder des PCIe-Anschlusses.

### 03 **HARDWARE-INSTALLATION**

- **1** Deinstallieren Sie den aktuellen Grafiktreiber auf Ihrem Hostsystem.
- **2** Schalten Sie Ihren Computer aus.
- **3** Ziehen Sie das Netzkabel aus der Stromquelle.
- **4** Entfernen Sie die seitliche Abdeckung Ihres Systems, um Zugang zum Motherboard zu erhalten.

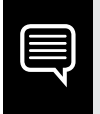

**Hinweis:** Lesen Sie das Handbuch Ihres Computers, um zu erfahren, wie Sie Zugang zum Motherboard zu erhalten.

**5** Entfernen Sie ggf. die vorhandene Grafikkarte. Wenn die Karte von einem Schutzbügel gesichert ist, entfernen Sie die Schraube, mit der die Karte gesichert ist. **ODER**: Ist keine Grafikkarte vorhanden, entfernen Sie die Abdeckung(en) des primären x16 PCI Express-Steckplatzes.

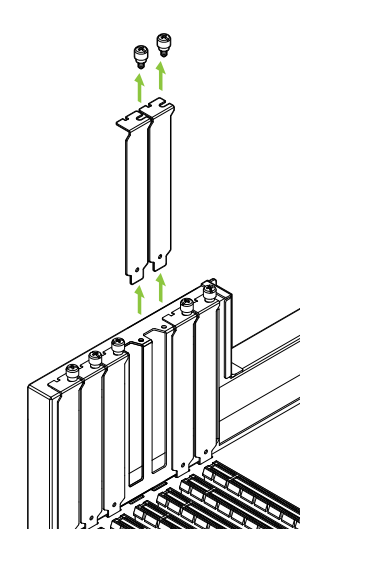

Die RTX 6000, RTX 5000, RTX 4500, RTX 4000 SFF und RTX 2000 sind Grafikkarte für zwei Steckplätze. Daher müssen sie die Abdeckungen von zwei nebeneinanderliegenden Steckplätzen abnehmen. Die RTX 4000 ist ein Grafikprozessor für einen Steckplatz. Daher benötigen Sie nur einen Steckplatz.

**6** Stecken Sie die Grafikkarte in den primären x16 PCI Express-Steckplatz ein. Drücken Sie leicht auf die Karte, bis sie sicher im Steckplatz sitzt, und befestigen Sie die Vorrichtung für die Grafikkartenhalterung erneut.

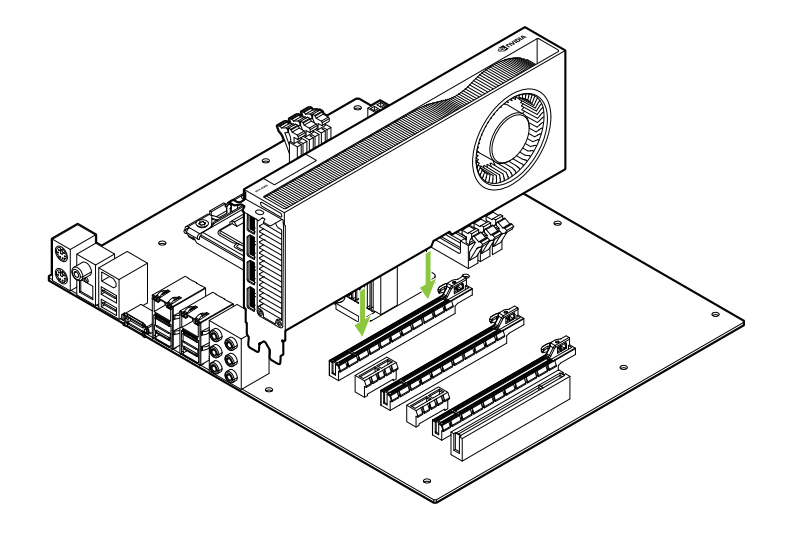

Stecken Sie die Grafikkarte in den primären x16 PCI Express-Steckplatz ein. Die RTX 6000, RTX 5000, RTX 4500, RTX 4000 SFF und RTX 2000 sind Grafikkarte für zwei Steckplätze und verdeckt auch den benachbarten Steckplatz. Die RTX 4000 ist eine Grafikkarte mit einem Steckplatz.

- **7** Befestigen Sie die Grafikkarte am Computerrahmen mit den Schrauben, die Sie in **Schritt 5** entfernt haben.
- **8** Schließen Sie das zusätzliche Netzkabel an das Netzteil und an den 16-poligen PCIe-CEM5-Anschluss an der Rückseite der RTX 6000, RTX 5000, RTX 4500 und RTX 4000 an. Beachten Sie, dass für die RTX 4000 SFF und RTX 2000 kein Netzkabel verwendet wird.

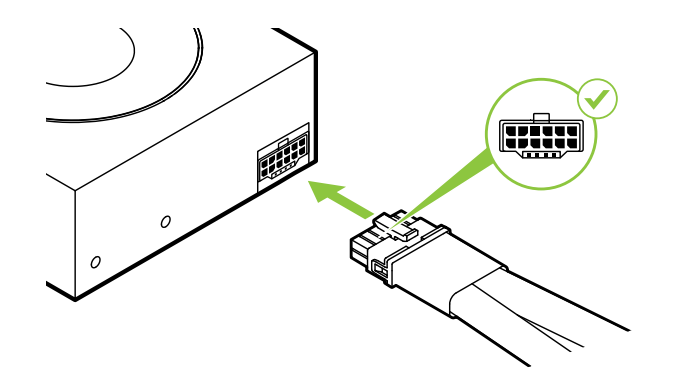

Verbinden Sie für die RTX 6000, RTX 5000 und RTX 4500 bei Bedarf zwei separate 8-polige PCI Express-Kabel von der Netzstromversorgung mit dem 8-poligen NVIDIA Dual PCI Express-Netzteil.

**DF** 

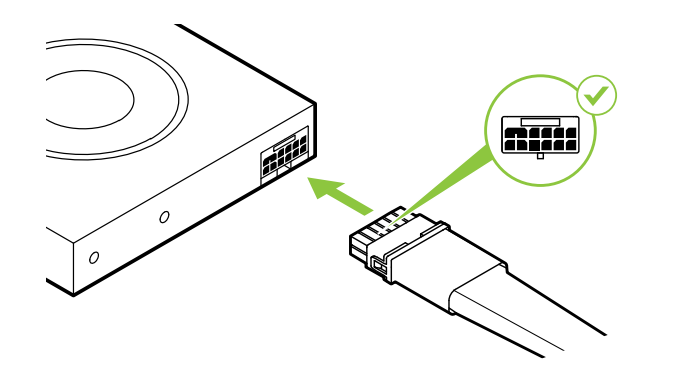

Verbinden Sie für die RTX 4000 bei Bedarf zwei separate 8-polige PCI Express-Kabel von der Netzstromversorgung mit dem 8-poligen NVIDIA PCI Express-Netzteil.

**! Achtung:** Verwenden Sie nur den mitgelieferten NVIDIA-Netzadapter für Ihre NVIDIA RTX Grafikkarte. Stellen Sie eine sichere Verbindung her, indem Sie den Netzstecker fest an die Grafikkarte anschließen.

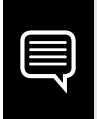

**Hinweis:** Folgen Sie den empfohlenen Richtlinien für Netzteile unter www.nvidia.com/workstationpowerguidelines.

**9** Setzen Sie die in **Schritt 4** entfernte seitliche Abdeckung wieder ein.

### 04 **ANSCHLIESSEN DES BILDSCHIRMS**

- **1** Verbinden Sie das/die Bildschirmkabel mit der Grafikkarte.
- **2** Schließen Sie das Netzkabel wieder an der Workstation an.

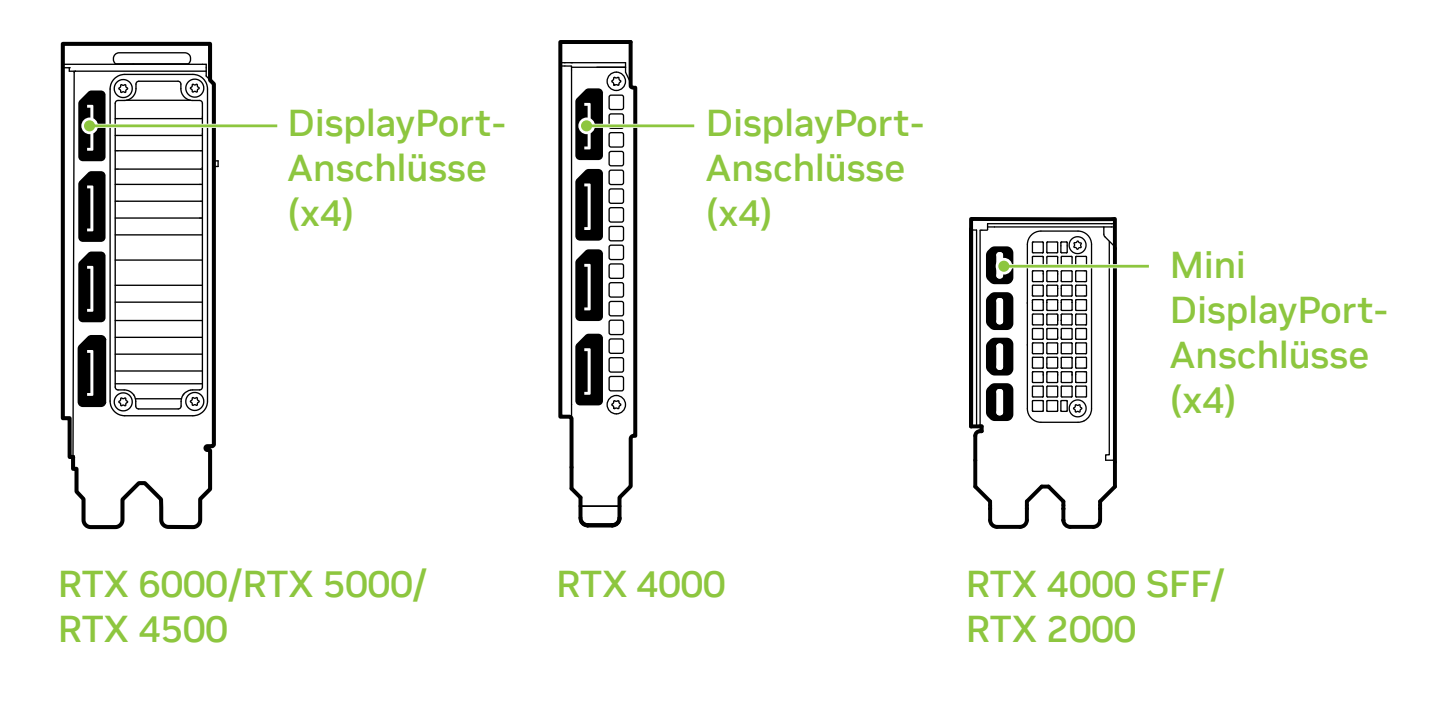

### 05 **SOFTWARE-INSTALLATION UND-KONFIGURATION**

**Installation der Treiber:** Ist die Hardware installiert, kann anschließend der Grafiktreiber installiert werden.

**1** Schalten Sie Ihren Computer ein, starten Sie Windows oder Linux, und melden Sie sich mit einem Konto mit Administratorrechten an.

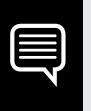

**Hinweis:** Da momentan kein GPU-Treiber geladen ist, läuft die Anzeige u. U. mit reduzierter Auflösung bzw. Bildqualität.

- **2** Laden Sie den Treiber herunter, und installieren Sie ihn.
	- **·** Gehen Sie auf **www.nvidia.com/drivers** und wählen Sie als "Produkttyp" NVIDIA RTX / Quadro.
	- **·** In den verschiedenen Dropdown-Menüs können Sie dann Ihre Grafikkarte und Ihr Betriebssystem auswählen und als "Downloadtyp" die Option "Production Branch" festlegen.

**·** Starten Sie die heruntergeladene ausführbare Datei, und befolgen Sie die Installationsanleitung, um die Installation abzuschließen.

Das Installationsprogramm fordert Sie u. U. dazu auf, Ihr System neu zu starten, sobald die Installation des Treibers abgeschlossen ist.

### Herzlichen Glückwunsch! Ihre NVIDIA RTX Grafikkarte ist nun einsatzbereit!

## 01 **REQUISITOS MÍNIMOS DEL SISTEMA**

Gracias por haber elegido una tarjeta gráfica NVIDIA RTX™ Ada Generation. Antes de empezar, examina los siguientes requisitos mínimos del sistema para asegurarte de que tu PC posee las especificaciones de hardware y software necesarias para el buen funcionamiento de la tarjeta.

#### **Requisitos mínimos del sistema**

#### **> Placa madre:**

Ranura PCI Express® x16

#### **> Sistema operativo:**

- **·** Microsoft® Windows® 10 (64-bit)
	- **·** Linux, 64-bit on:
		- **-** Red Hat Enterprise Linux 7.9
		- **-** SUSE Linux Enterprise Desktop 15.4
		- **-** OpenSUSE 15.4
		- **-** Fedora hasta 37
		- **-** Ubuntu 20.04
	- **·** FreeBSD 13.1
	- **·** Solaris 11 U4

#### **> Procesador:**

- **·** Intel Core i5, o Xeon o posterior
- **·** Procesador de clase AMD Ryzen o Epyc o posterior

#### **> Memoria del sistema:**

Misma memoria de GPU o superior; el doble de memoria GPU recomendada

# 02 **DOCUMENTACIÓN Y ACCESORIOS**

Equipo incluido con todas las tarjetas gráficas NVIDIA RTX Ada Generation.

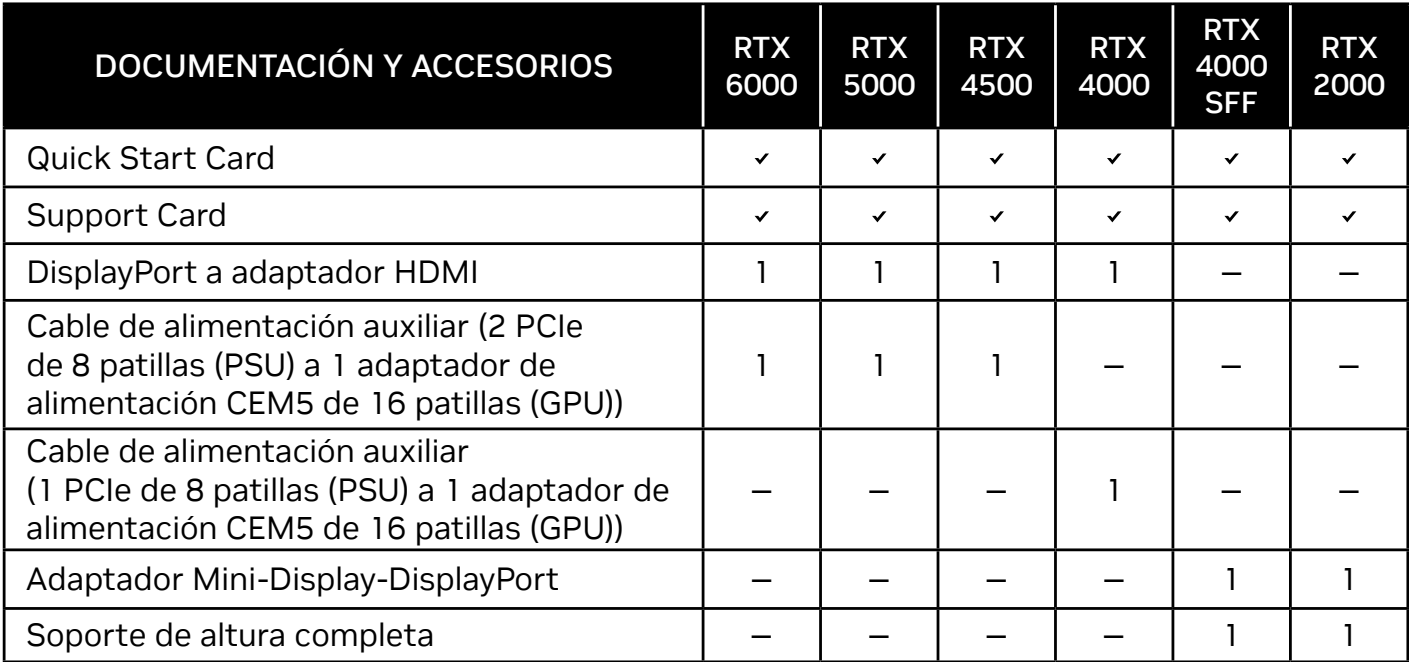

**! Aviso:** La electricidad estática puede causar daños graves a los componentes electrónicos. Adopta las siguientes precauciones cuando instales tu nueva tarjeta gráfica NVIDIA RTX.

- **>** Antes de tocar un componente electrónico, descarga la electricidad estática de tu cuerpo tocando el bastidor metálico interno del sistema cuando esté desenchufado.
- **>** No extraigas tu tarjeta del paquete hasta que tengas todo listo para instalarla. Siempre que extraigas una tarjeta del sistema, vuelve a colocarla siempre en el embalaje.
- **>** Evita que la ropa y las joyas entren en contacto con los componentes electrónicos.
- **>** Cuando menejes la tarjeta gráfica, sujétala por los bordes sin tocar los circuitos ni el conector PCIe.

# 03 **INSTALACIÓN DE LA TARJETA**

- **1** Desinstala el controlador gráfico que se encuentre instalado en el sistema principal.
- **2** Apaga el sistema.
- **3** Desenchufa el cable de la fuente de alimentación de CA.
- **4** Quita el panel lateral del sistema para poder acceder a la placa madre.

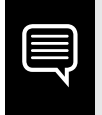

**Nota:** Consulta la documentación de tu sistema para acceder a la placa madre.

**5** Desinstala la tarjeta gráfica actual si está instalada. Si hay una barra que fija la tarjeta, retira el tornillo y desinstálala. **O bien**, si no hay ninguna tarjeta gráfica existente, quita las tapas de acceso de la ranura principal x16 PCI Express.

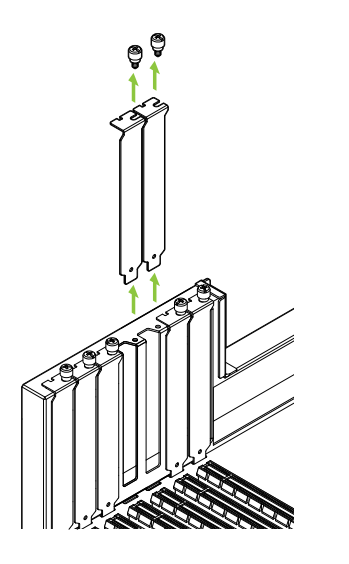

La RTX 6000, RTX 5000, RTX 4500, RTX 4000 SFF y la RTX 2000 son GPU de dos ranuras y requiere que se retiren las dos tapas de ranuras adyacentes. La RTX 4000 es una tarjeta de ranura única y solo requerirá una ranura.

**6** Instala la tarjeta gráfica en la ranura principal x16 PCI Express. Pulsa suavemente en la tarjeta hasta que se encaje firmemente en la ranura y vuelvas a conectar el mecanismo de sujeción de la abrazadera de la tarjeta gráfica.

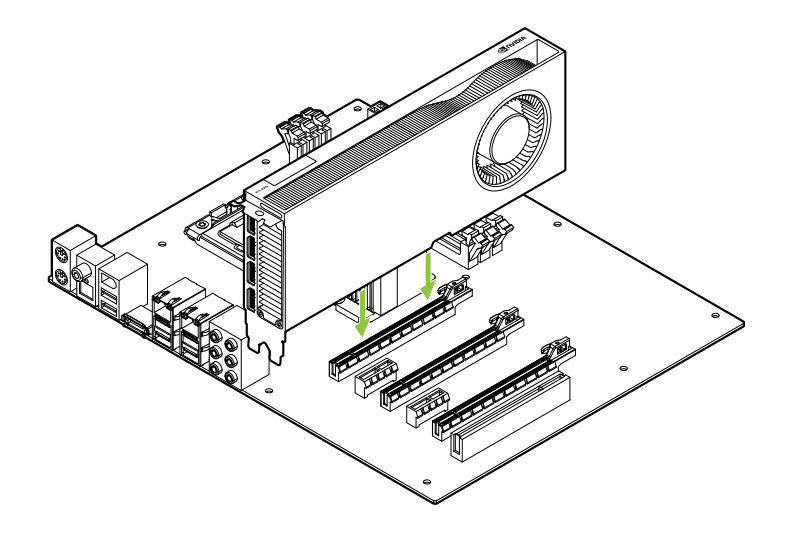

Instala la tarjeta en la ranura principal x16 PCI Express. La RTX 6000, RTX 5000, RTX 4500, RTX 4000 SFF y la RTX 2000 son GPU de dos ranuras y cubrirá la ranura adyacente. La RTX 4000 es una tarjeta de una sola ranura.

- **7** Fija la tarjeta al bastidor del sistema con los tornillos retirados en el **paso 5**.
- **8** Conecta el cable de alimentación auxiliar de la fuente de alimentación al conector PCIe CEM5 de 16 patillas en el borde trasero de la GPU las GPUs RTX 6000, RTX 5000, RTX 4500 y RTX 4000. Observa que la RTX 4000 SFF y RTX 2000 no utilizan un cable de alimentación.

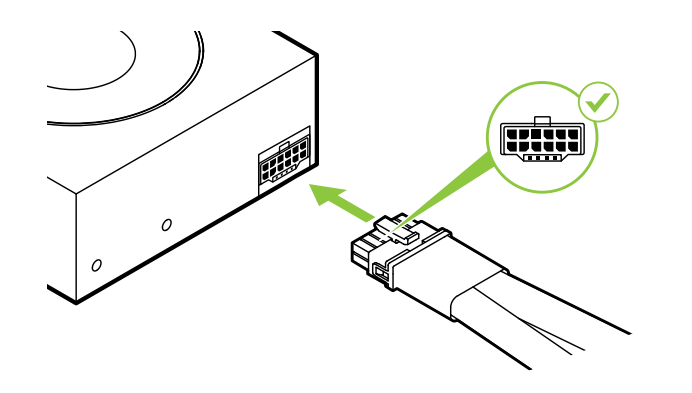

Para las RTX 6000, RTX 5000 y RTX 4500, conecta dos cables separados PCI Express de 8 patillas de la fuente de alimentación del sistema a un adaptador de alimentación NVIDIA Dual PCI Express de 8 patillas según sea necesario.

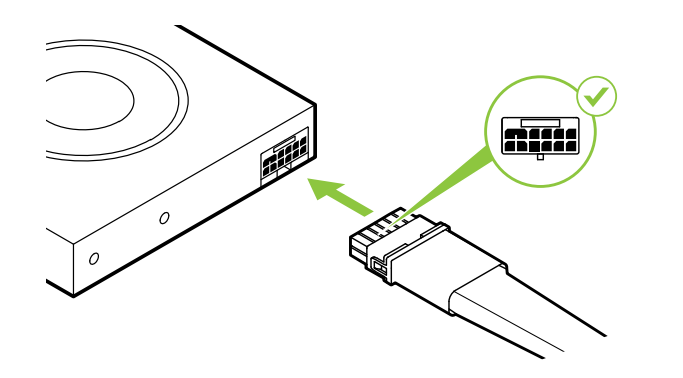

Para la RTX 4000, conecta dos cables separados PCI Express de 8 patillas de la fuente de alimentación del sistema a un adaptador de alimentación NVIDIA PCI Express de 8 patillas según sea necesario.

**! Atención:** Utiliza solo el adaptador de conector de alimentación NVIDIA incluido para tu tarjeta gráfica NVIDIA RTX. Asegúrate de una conexión segura conectando firmemente la llave de alimentación a la tarjeta gráfica.

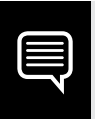

**Nota:** Sigue las recomendaciones del conector de alimentación de www.nvidia.com/workstationpowerguidelines.

**9** Instala el panel lateral retirado en el paso **4**.

# 04 **CONEXIÓN DE LA PANTALLA**

- **1** Conecta los cables de la pantalla a la GPU.
- **2** Conecta de nevo el cable de alimentación a la estación de trabajo.

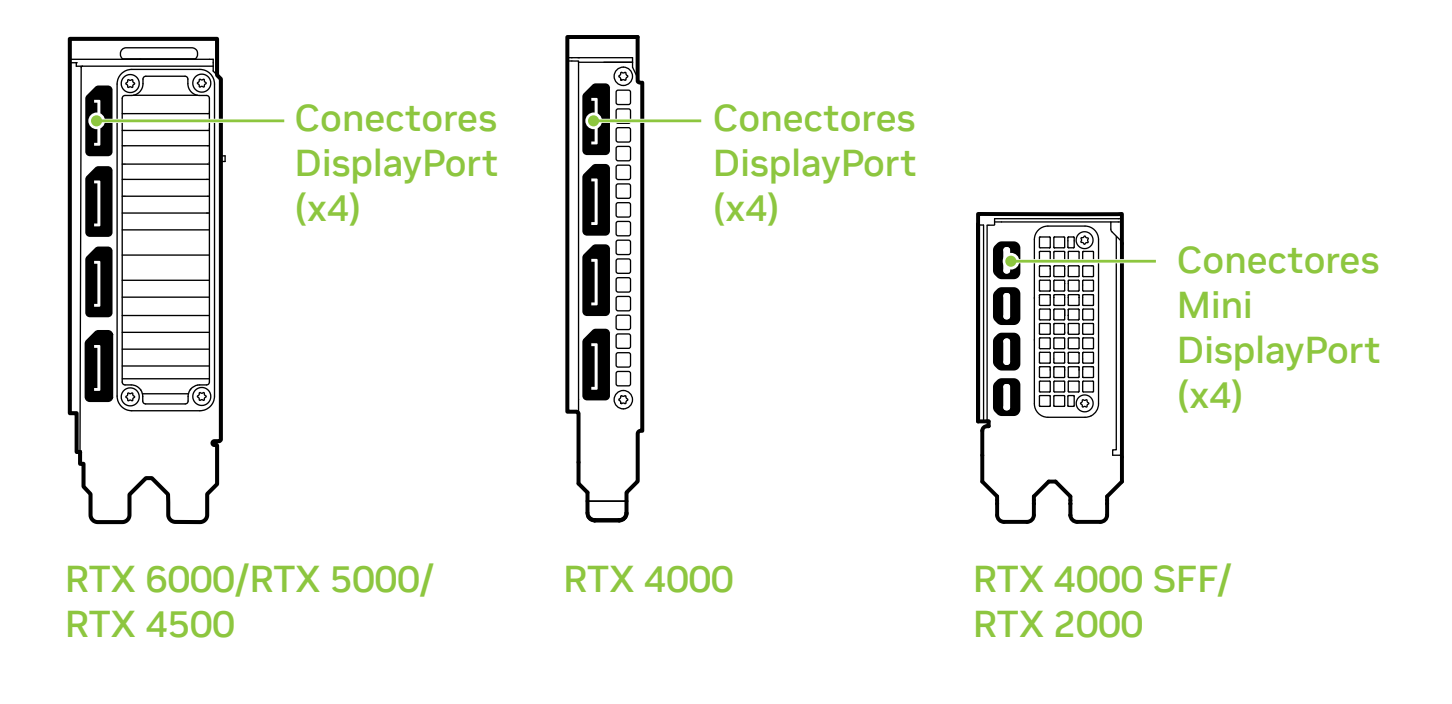

# 05 **INSTALACIÓN Y CONFIGURACIÓN DEL SOFTWARE**

**Instalación de los drivers:** Una vez instalado el hardware, es el momento de instalar el controlador gráfico.

**1** Enciende el ordenador, inicia Windows o Linux y entra con una cuenta que tenga derechos de administrador.

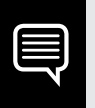

**Nota:** Al no haberse cargado el controlador de la GPU, puede que la resolución y la calidad de imagen sean inferiores.

- **2** Descarga e instala el controlador.
	- **·** Ve a **www.nvidia.com/drivers** y selecciona el tipo de producto NVIDIA RTX / Quadro.
	- **·** Usa los distintos menús desplegables para seleccionar la tarjeta gráfica y el sistema operativo y configura "Tipo de descarga" en "Rama de producción".

**·** Inicia el archivo ejecutable descargado y sigue las instrucciones para finalizar la instalación.

Puede que tengas que reiniciar el sistema para completar la instalación del controlador.

### ¡Enhorabuena! Tu tarjeta gráfica NVIDIA RTX ya está lista para su uso.

### 01 **МИНИМАЛЬНЫЕ СИСТЕМНЫЕ ТРЕБОВАНИЯ**

Благодарим вас за выбор видеокарты NVIDIA RTX™ поколения Ada. Перед началом работы рекомендуется ознакомиться с минимальными системными требованиями для работы графической карты и убедиться, что ваш компьютер отвечает минимальным программным и аппаратным требованиям для графической карты.

#### **Минимальные системные требования**

**> Материнская плата, совместимая с:**  PCI Express®, со слотом x16

#### **> Операционная система:**

- **·** Microsoft® Windows® 10 (64-bit)
- **·** Linux, 64-bit on:
	- **-** Red Hat Enterprise Linux 7.9
	- **-** SUSE Linux Enterprise Desktop 15.4
	- **-** OpenSuse 15.4
	- **-** Fedora до версии 37
	- **-** Ubuntu 20.04
- **·** FreeBSD 13.1
- **·** Solaris 11 U4

#### **> Процессор:**

- **·** Intel Core i5, Xeon или более производительный процессор
- **·** Процессор AMD Ryzen, Epyc или более поздней серии

#### **> Системная память:**

Не менее объёма видеопамяти GPU, рекомендуется удвоенный объём

### 02 **ОБОРУДОВАНИЕ**

Оборудование в комплекте с каждой видеокартой NVIDIA RTX поколения Ada:

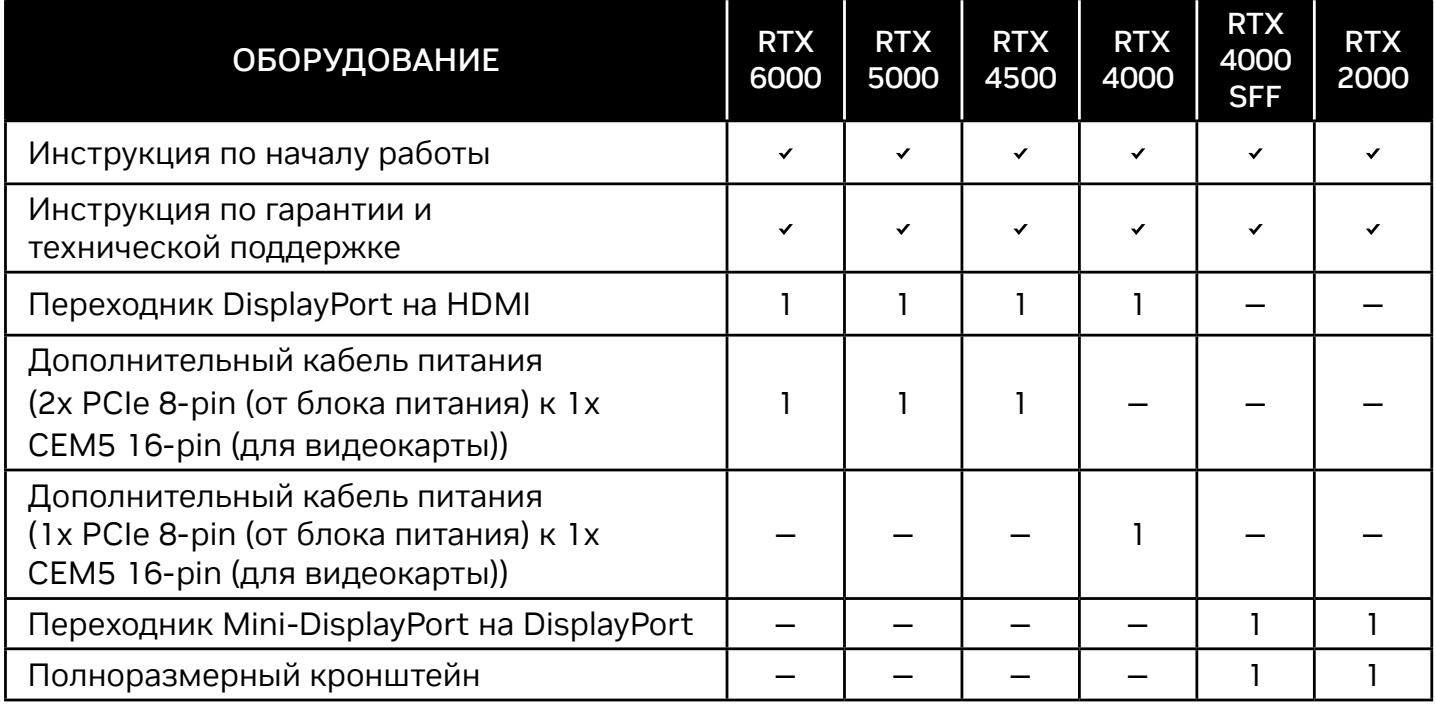

**! Внимание:** Статическое электричество может серьезно повредить электронные компоненты графической карты. Соблюдайте следующие меры предосторожности во время установки графической карты NVIDIA RTX:

- **>** Прежде чем прикасаться к каким-либо электронным компонентам, разрядите статический заряд вашего тела. Дотроньтесь до металлической рамы корпуса системы, когда она отключена от питания.
- **>** Не вынимайте видеокарту из упаковки до установки. Каждый раз после извлечения из системы необходимо вернуть видеокарту в упаковку.
- **>** Не допускайте, чтобы ваша одежда или украшения соприкасались с какими-либо электронными компонентами.
- **>** При установке графической карты, держите ее за края и не прикасайтесь к каким-либо схемам или разъему PCIe.

# 03 **УСТАНОВКА ОБОРУДОВАНИЯ**

- **1** Удалите старый графический драйвер, установленный на ПК.
- **2** Выключите компьютер.
- **3** Отсоедините шнур питания от источника питания переменного тока.
- **4** Снимите боковую панель с корпуса ПК, чтобы получить доступ к материнской плате.

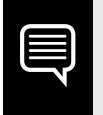

**Важно:** Обратитесь к документации своего ПК за детальными инструкциями по получению доступа к лотку материнской платы.
**5** Извлеките установленную графическую карту при наличии. Если карта удерживается специальной планкой, выкрутите расположенные на ней винты. ИЛИ, если ранее видеокарта не была установлена, снимите заглушку с первого слота x16 PCI Express.

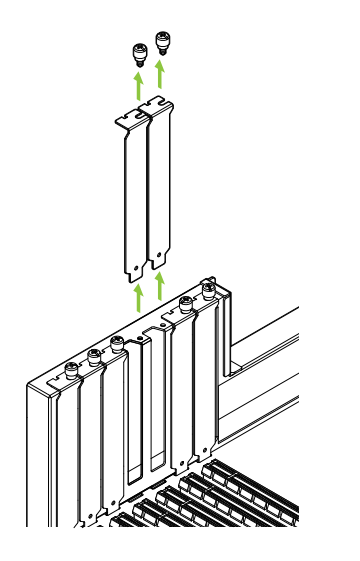

RTX 6000, RTX 5000, RTX 4500, RTX 4000 SFF и RTX 2000 являются двухслотовыми графическими процессорами и потребуют снятия двух крышек соседних слотов. RTX 4000 — это однослотовый графический процессор, для его установки потребуется один слот.

**6** Установите карту в первый слот x16 PCI Express. Аккуратно надавите до прочной фиксации видеокарты и заново закрепите ее.

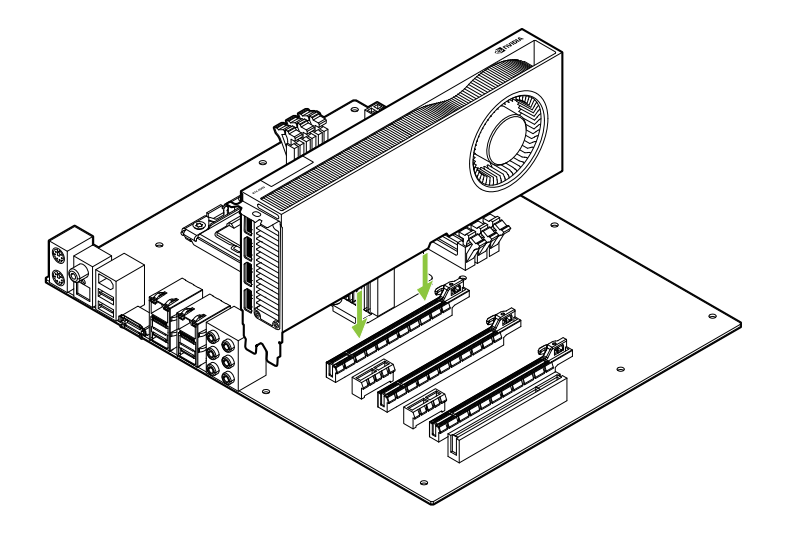

RTX 6000, RTX 5000, RTX 4500, RTX 4000 SFF и RTX 2000 двухслотовые графические процессоры, и они закроют собой соседний слот. RTX 4000 — это однослотовая видеокарта.

- **7** Прикрепите карту к системной раме при помощи винтов, которые вы извлекли, как сказано в пункте 5.
- **8** При помощи дополнительного кабеля питания подключите блок питания к 16-контактному разъему PCIe CEM5 на задней панели видеокарты RTX 6000, RTX 5000, RTX 4500 и RTX 4000. Обратите внимание, что для RTX 4000 SFF и RTX 2000 не нужен кабель питания.

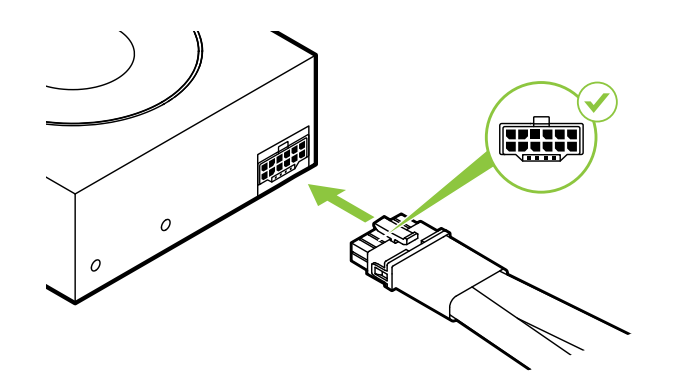

При установке RTX 6000, RTX 5000 и RTX 4000 подключите два отдельных 8-pin кабеля PCI Express к 8-pin адаптеру питания NVIDIA Dual PCI Express.

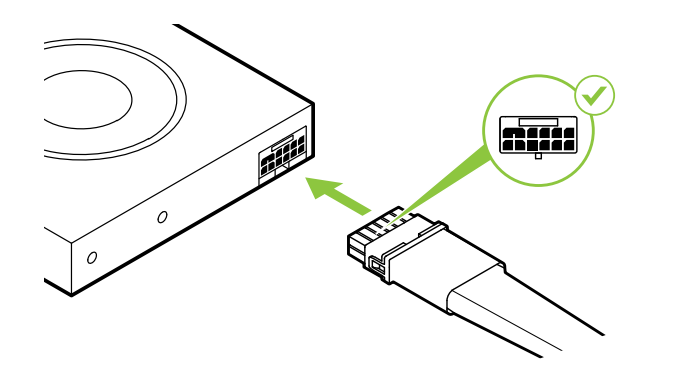

При установке RTX 4000 подключите два отдельных 8-pin кабеля PCI Express к 8-pin адаптеру питания NVIDIA PCI Express, если потребуется.

**Внимание:** Используйте только включенный в комплект<br>переходник разъема питания NVIDIA для видеокарты NVIDIA RTX. Обеспечьте надежное соединение, плотно вставив переходник в видеокарту.

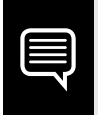

**Важно:** Воспользуйтесь инструкциями по работе с силовыми разъемами по ссылке www.nvidia.com/workstationpowerguidelines.

**9** Установите на место боковую панель корпуса, снятую, как сказано в пункте 4.

# 04 **ПОДКЛЮЧЕНИЕ ДИСПЛЕЯ**

- **1** Подключите кабель(-и) дисплея к графической карте.
- **2** Подключите шнур питания к системе.

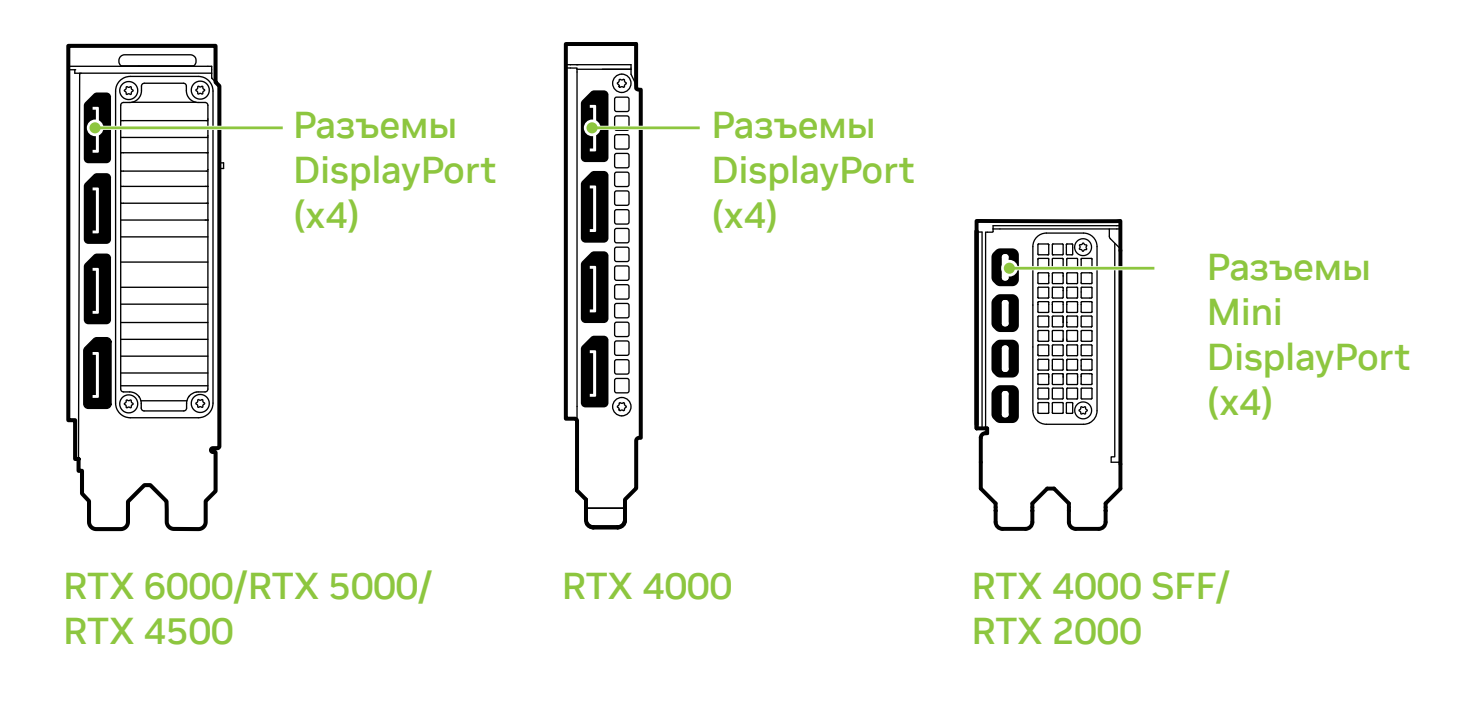

# 05 **УСТАНОВКА И НАСТРОЙКА ПРОГРАММНОГО ОБЕСПЕЧЕНИЯ**

**Установка драйверов:** После подключения оборудования настало время установить графический драйвер.

**1** Включите компьютер, запустите Windows или Linux и войдите в систему под аккаунтом с правами администратора.

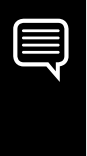

**Важно:** Так как графический драйвер еще не загружен, дисплей может работать с уменьшенным разрешением или пониженным качеством изображения.

- **2** Скачайте и установите драйвер.
	- **·** Перейдите на страницу **www.nvidia.ru/Download/index. aspx?lang=ru** и выберите NVIDIA RTX / Quadro в графе «Тип продукта».
- **·** В выпадающих меню выберите вашу видеокарту, операционную систему и драйвер Production Branch в пункте «Тип загрузки».
- **·** Запустите исполняемый файл и следуйте инструкциям, чтобы завершить установку.

Файл установки может попросить пезапустить систему после установки драйвера.

### Поздравляем! Теперь ваша видеокарта NVIDIA RTX готова к работе!

## 01 **MINIMALNE WYMAGANIA SYSTEMOWE**

Dziękujemy za wybranie karty graficznej NVIDIA RTX™ generacji Ada. Przed rozpoczęciem instalacji prosimy o zapoznanie się z minimalnymi wymaganiami systemowymi w celu upewnienia się, że ten system spełnia minimalne wymagania w zakresie specyfikacji sprzętowej i oprogramowania dla danej karty graficznej.

#### **Minimalne wymagania systemowe**

- **> Płyta główna wyposażona w:**  Slot PCI Express<sup>®</sup> x16
- **> System operacyjny:**
	- **·** Microsoft® Windows® 10 (64-bitowy)
		- **·** 64-bitowy system Linux w dystrybucji:
			- **-** Red Hat Enterprise Linux 7.9
			- **-** SUSE Linux Enterprise Desktop 15.4
			- **-** OpenSuse 15.4
			- **-** Fedora do wersji 37
			- **-** Ubuntu 20.04
		- **·** FreeBSD 13.1
		- **·** Solaris 11 U4

#### **> Procesor:**

- **·** Procesor Intel Core i5, lub Xeon lub nowszy
- **·** Procesor AMD klasy Ryzen lub Epyc, lub nowszy

#### **> Pamięć systemowa:**

O pojemności większej lub równej pojemności pamięci na karcie graficznej; zalecana dwukrotność pojemności pamięci na karcie graficznej

## 02 **ELEMENTY ZESTAWU**

Wyposażenie dołączone do każdej karty graficznej NVIDIA RTX generacji Ada.

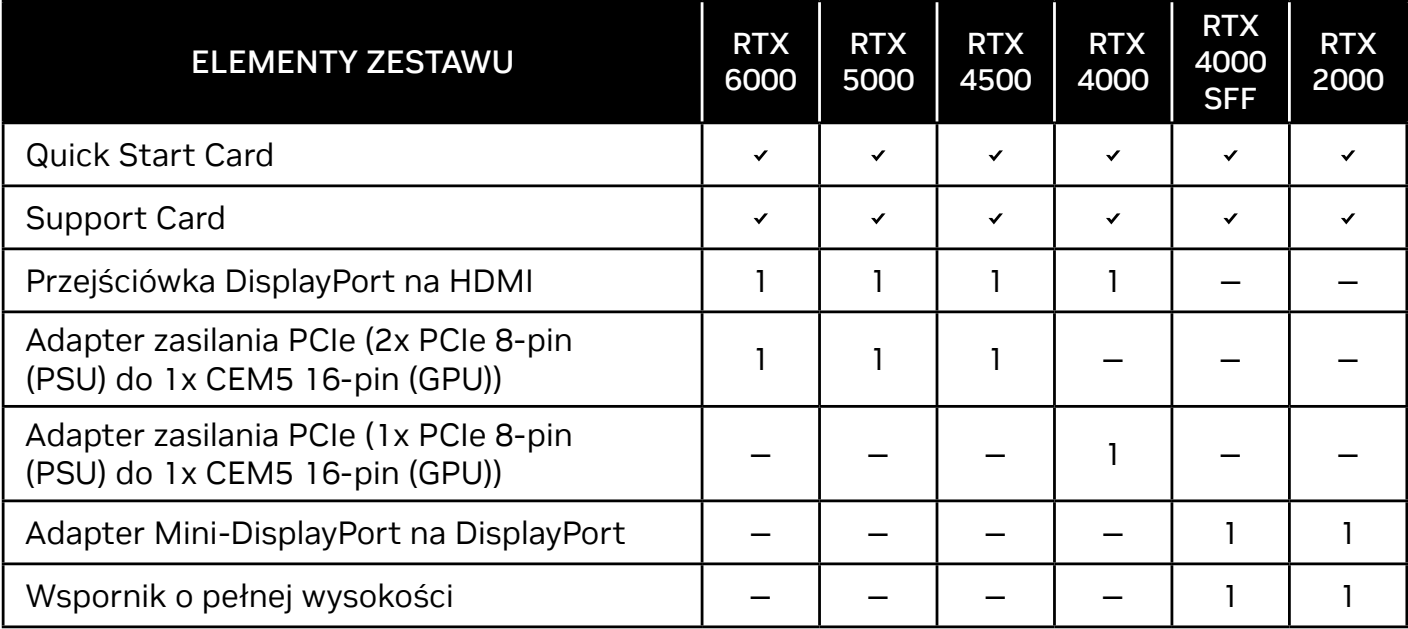

**! Uwaga:** elektryczność statyczna stanowi niebezpieczeństwo dla podzespołów elektronicznych. Podczas instalowania nowej karty graficznej NVIDIA RTX należy podjąć następujące środki ostrożności:

- **>** Przed dotknięciem podzespołów elektronicznych, pamiętaj o wcześniejszym uziemieniu się poprzez dotknięcie metalowej ramy swojego komputera, gdy jest odłączony od zasilania.
- **>** Nie wyjmuj karty z opakowania, dopóki nie przygotujesz się do jej zamontowania. Za każdym razem, gdy wyjmujesz kartę z komputera, umieszczaj ją z powrotem w opakowaniu.
- **>** Nie pozwól, aby odzież lub biżuteria miały kontakt z jakimikolwiek elektronicznymi częściami.
- **>** Podczas przenoszenia karty graficznej, trzymaj ją za krawędzie i unikaj dotykania jakichkolwiek obwodów lub złącza PCIe.

# 03 **INSTALACJA SPRZĘTU**

- **1** Odinstaluj w systemie obecny sterownik karty graficznej.
- **2** Wyłącz komputer.
- **3** Odłącz kabel zasilania od źródła zasilania.
- **4** Zdejmij pokrywę boczną komputera, aby uzyskać dostęp do płyty głównej.

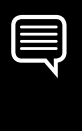

**Uwaga:** zapoznaj się z dokumentacją swojego komputera, aby uzyskać wskazówki na temat dostępu do płyty głównej w Twoim komputerze.

**5** Wyjmij obecną kartę graficzną. Jeśli karta jest dodatkowo zabezpieczona przed usunięciem, odkręć śrubę zabezpieczającą kartę. **Natomiast jeśli** nie posiadasz zamontowanej żadnej karty graficznej, zdejmij zaślepki od głównego gniazda PCI Express x16.

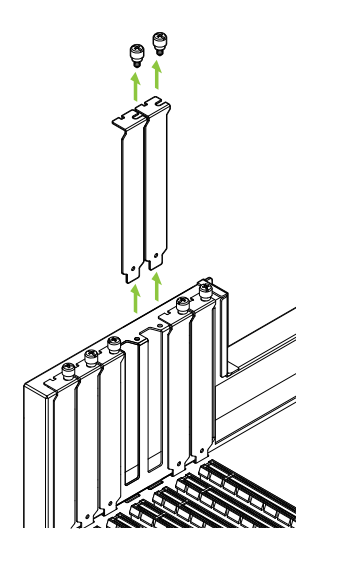

RTX 6000, RTX 5000, RTX 4500, RTX 4000 SFF i RTX 2000 to karty graficzne o konstrukcji zajmującej dwa sloty i będą wymagały usunięcia dwóch sąsiednich zaślepek. RTX 4000 to karta jednoslotowa, więc wymaga tylko pojedynczego slotu.

**6** Zamontuj kartę w głównym gnieździe PCI Express x16. Delikatnie wciśnij kartę, aż zostanie bezpiecznie osadzona w gnieździe i zamocuj wspornik karty graficznej.

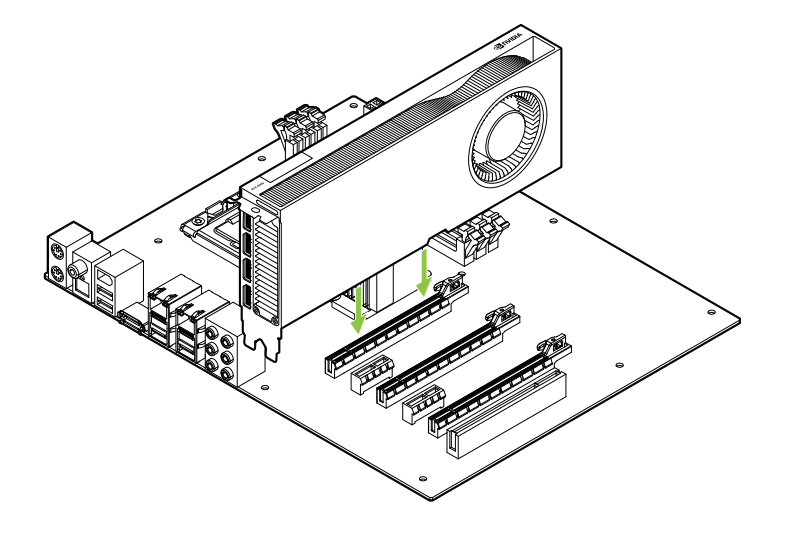

Zamontuj kartę graficzną w głównym gnieździe PCI Express x16. RTX 6000, RTX 5000, RTX 4500, RTX 4000 SFF i RTX 2000 to karty graficzne o konstrukcji zajmującej dwa sąsiednie sloty. RTX 4000 to karta korzystająca z pojedynczego gniazda.

- **7** Zabezpiecz kartę przykręcając ją do obudowy komputera za pomocą śruby/śrub usuniętych **w punkcie 5**.
- **8** Podłącz kabel dodatkowego zasilania, od zasilacza do 16-pinowego złącza PCIe CEM5 na tylnej krawędzi karty graficznej RTX 6000, RTX 5000, RTX 4500 i RTX 4000. Prosimy zwrócić uwagę, że karty RTX 4000 SFF i RTX 2000 nie korzystają z dodatkowego zasilania.

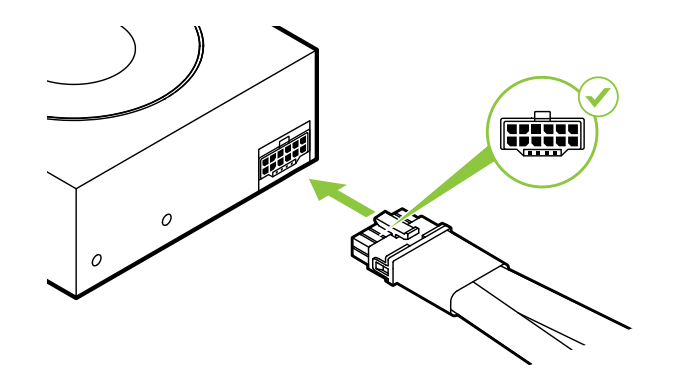

W przypadku karty RTX 6000, RTX 5000 i RTX 4500 w razie potrzeby podłącz dwa oddzielne 8-pinowe kable PCI Express z zasilacza systemowego do podwójnej 8-pinowej przejściówki zasilania PCI Express NVIDIA

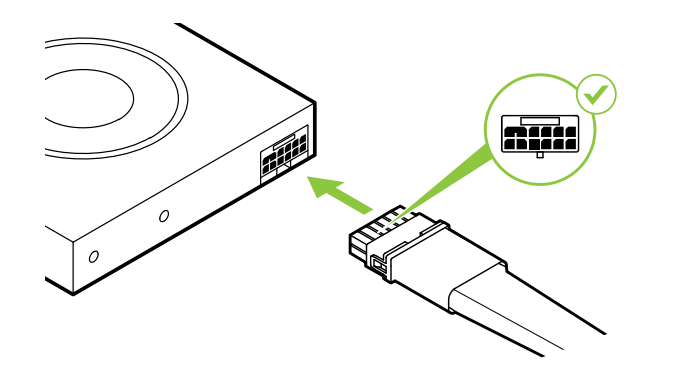

W przypadku karty RTX 400 w razie potrzeby podłącz dwa oddzielne 8-pinowe kable PCI Express z zasilacza systemowego do 8-pinowej przejściówki zasilania PCI Express NVIDIA.

**! Uwaga:** korzystaj wyłącznie z adaptera zasilania NVIDIA, dołączonego do karty graficznej NVIDIA RTX. Sprawdź, czy adapter zasilania został właściwie połączony z kartą graficzną, zapewniając stabilne połączenie.

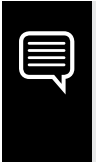

**Uwaga:** Zapoznaj się z rekomendacjami dotyczącymi złączy zasilania, dostępnymi pod adresem www.nvidia.com/workstationpowerguidelines.

**9** Zamontuj boczną pokrywę, którą zdjąłeś **w punkcie 4**.

PL

## 04 **PODŁĄCZANIE WYŚWIETLACZA**

- **1** Podłącz kabel/kable wyświetlacza do jednostki GPU.
- **2** Podłącz ponownie przewód zasilania do stacji roboczej.

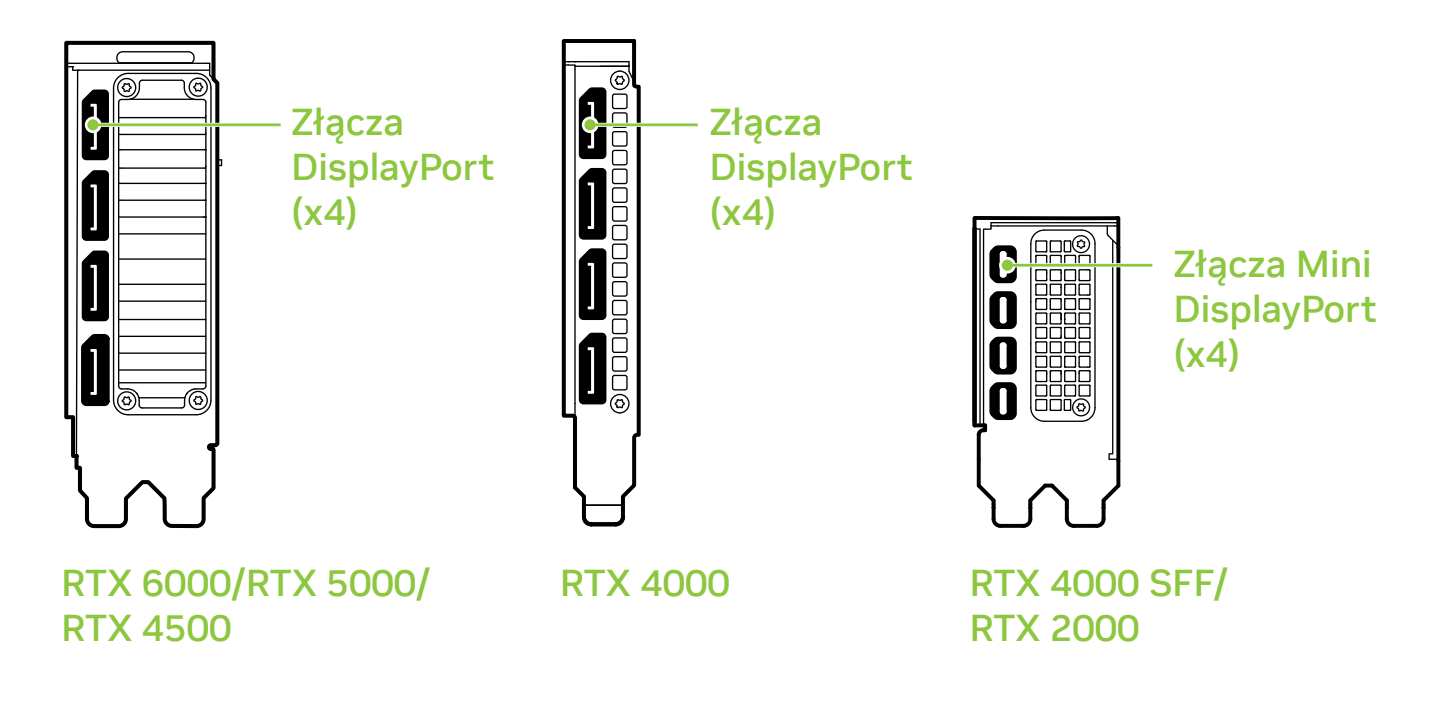

# 05 **INSTALACJA OPROGRAMOWANIA I KONFIGURACJA**

**Instalacja sterownika:** Po zainstalowaniu sprzętu należy zainstalować sterownik graficzny.

**1** Włącz swój komputer, uruchom system Windows lub Linux i zaloguj się na konto z uprawnieniami administratora.

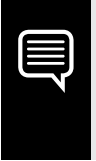

**Uwaga:** Ponieważ obecnie nie jest zainstalowany żaden sterownik GPU, wyświetlacz może pracować w niższej rozdzielczości lub jakości obrazu.

- **2** Pobierz i zainstaluj sterownik.
	- **·** Przejdź na stronę **www.nvidia.com/drivers** i wybierz "Typ produktu" NVIDIA RTX / Quadro.
	- **·** Korzystając z kolejnych rozwijanych menu, wybierz kartę graficzną, system operacyjny i "Typ pliku do pobrania" Gałąź produkcyjna.

**·** Uruchom pobrany plik i postępuj zgodnie z przewodnikami instalacji, aby dokończyć proces instalacji.

Po zakończeniu procesu instalacji sterownika konieczne może być ponowne uruchomienie systemu.

### Gratulujemy! Twoja karta graficzna NVIDIA RTX jest już gotowa do użycia!

### 01 **最低系统要求**

感谢您选购基于 NVIDIA RTX™ Ada 架构的显卡。 开始设置前,请查看下面的最低系统要求列 表, 确保您的系统符合显卡的最低硬件和软件规格。

#### **最低系统要求**

#### **> 主板:**

PCI Express® x16 插槽

- **> 操作系统:**
	- **·** Microsoft® Windows® 10 (64-bit)
		- **·** Linux, 64-bit on:
			- **-** Red Hat Enterprise Linux 7.9
			- **-** SUSE Linux Enterprise Desktop 15.4
			- **-** OpenSuse 15.4
			- **-** Fedora 37
			- **-** Ubuntu 20.04
		- **·** FreeBSD 13.1
		- **·** Solaris 11 U4

#### **> 处理器:**

- **·** Intel Core i5, 或 Xeon 处理器或更高版本
- **·** AMD Ryzen 或 Epyc 及以后的处理器
- **> 系统内存:**

大于或等于 GPU 显存;是推荐 GPU 显存的两倍

### 02 **设备**

#### 基于 NVIDIA RTX™ Ada 架构的显卡附带设备。

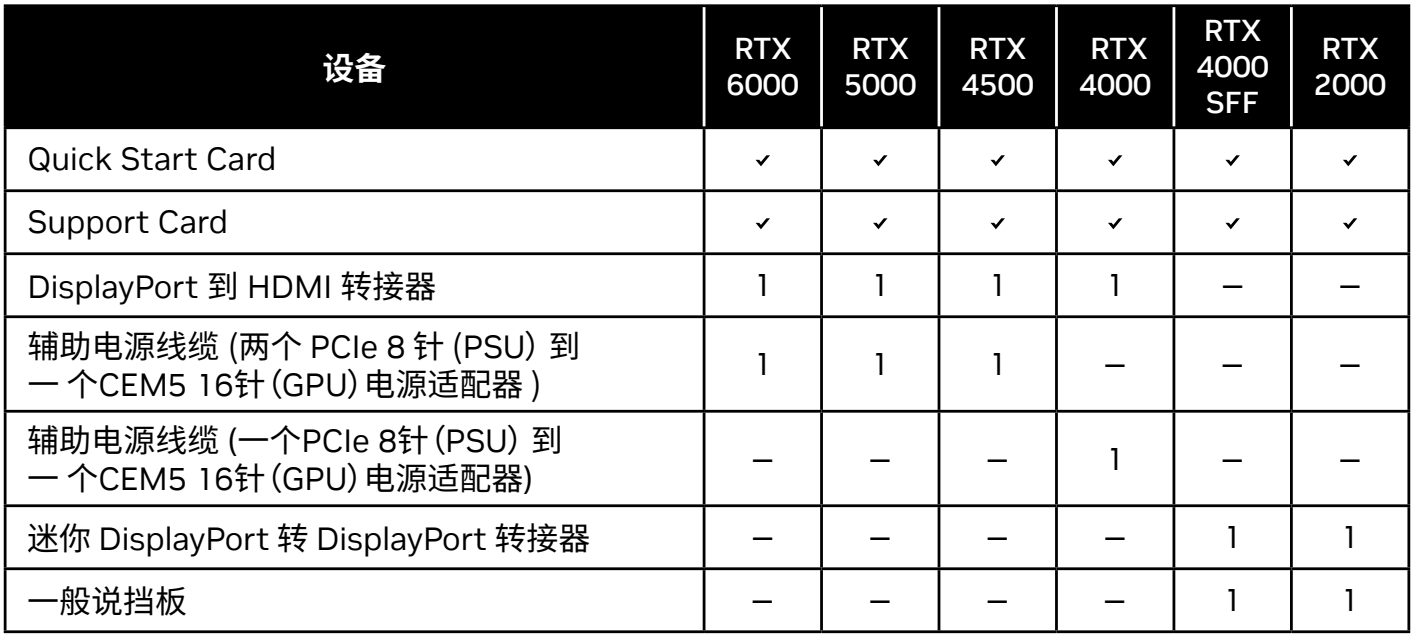

**! 注意:** 静电可能会严重损毁电子元件。安装新的 NVIDIA RTX 显卡时,请采取以 下预防措施:

- **>** 触碰任何电子元件前,请触摸已断电系统的内部金属框架, 以释放身体静电。
- **>** 除非准备安装,请勿将卡从包装中取出。从系统中将卡取出后,始终将其放 回到包装内。
- **>** 请勿让衣服或饰物触碰任何电子元件。
- **>** 拿取显卡时请抓住其边缘,并避免触碰任何电路或 PCIe 连接器。

## **03 硬件安装**

- **1** 删除主机系统中当前安装的显卡驱动程序。
- **2** 关闭系统电源。
- **3** 从交流电源中拔下电源线。
- **4** 拆下系统的侧面板,以便接触到主板。

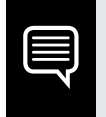

**注意:**请参阅您所用计算机的相关文档,了解如何接触到计算 机主板。

**5** 拆下现有的显卡(如果有)。 如果显卡被固定条固定, 则拧下显卡的固定螺 丝。 **或者,** 如果没有已经安装的显卡, 移除主 x16 PCI Express 插槽上的保护盖。

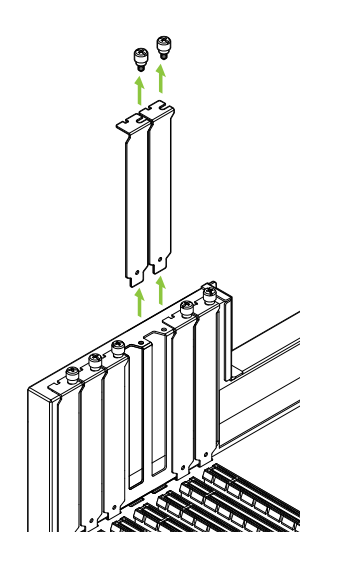

RTX 6000, RTX 5000, RTX 4500, RTX 4000 SFF 和 RTX 2000 是双插槽 GPU**,** 需要移除两块挡板。 RTX 4000 是单 PICe 插槽卡, 仅需要一个单插槽。

**6** 将显卡装入主 x16 PCI Express 插槽。轻按显卡直至完全进入卡槽, 并将卡扣复位。

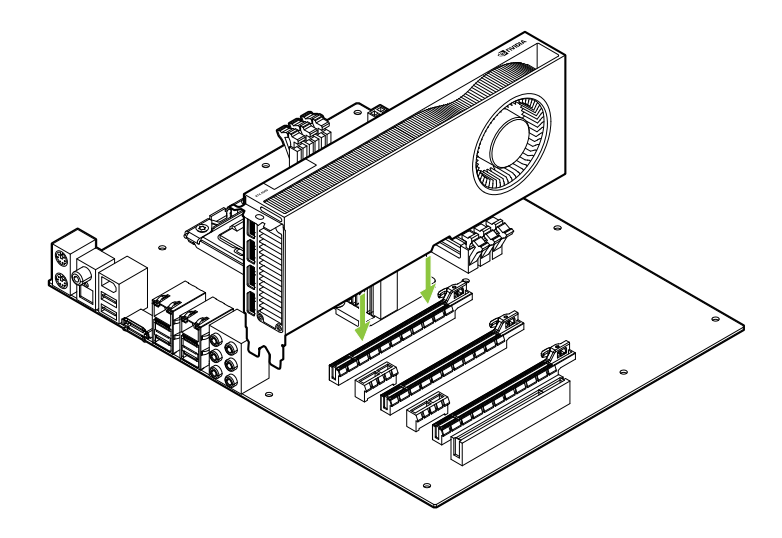

将显卡装入主 x16 PCI Express 插槽。RTX 6000, RTX 5000, RTX 4500, RTX 4000 SFF 和 RTX 2000 是双插槽 GPU,将覆盖 移除的挡板。 RTX 4000 是单 PCIE 插槽卡。

#### **7** 使用在**第 5 步**拧下的螺丝将显卡固定在系统框架上。

**8** 用辅助电源线连接电源和 RTX 6000, RTX 5000, RTX 4500 和 RTX 4000 Ada 架构显卡 背面的 16 针 PCIe CEM5 接口。 请注意, RTX 4000 SFF 和 RTX 2000 不使用电源线。

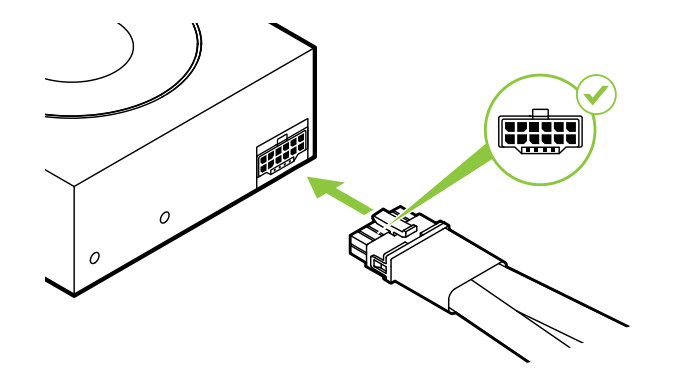

对于 RTX 6000, RTX 5000 和 RTX 4500 有需要,用两根 单独的 PCI Express 8-pin 连接电源和 NVIDIA 双 PCI Express 8-pin 转接口。

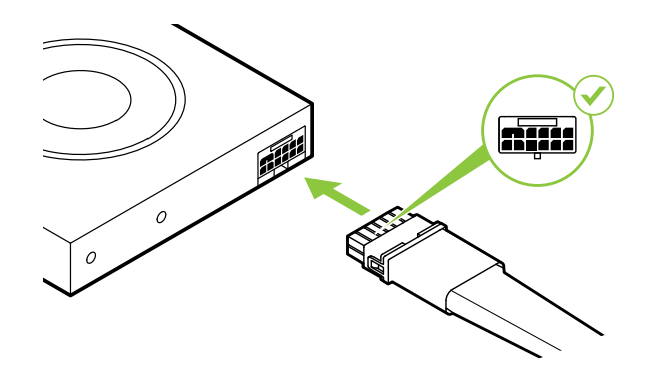

对于 RTX 4000, 如有需要,用两 根单独的 PCI Express 8-pin 连 接电源和 NVIDIA PCI Express 8-pin 转接口。

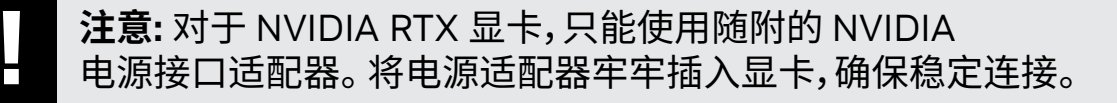

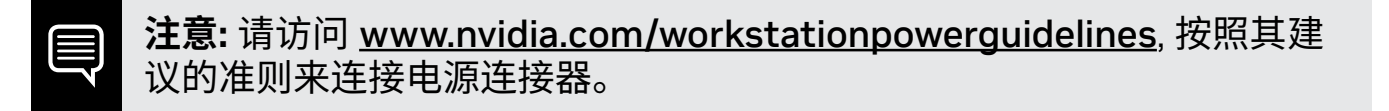

**9** 装回在**第 4 步**拆下的侧面板。

# 04 **连接到显示器**

- **1** 将显示器线缆连接至您的 GPU。
- **2** 将电源线重新连接到工作站。

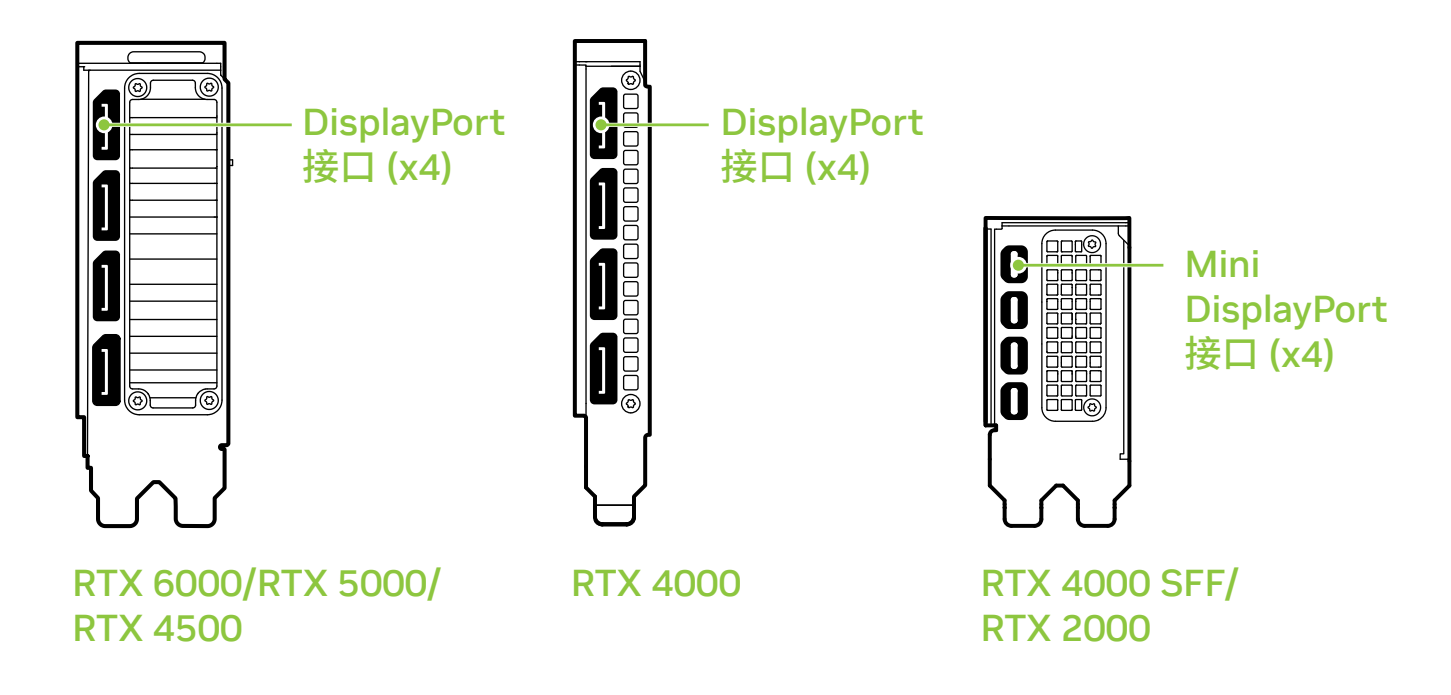

### 05 **软件安装和配置**

**驱动程序的安装:** 在安装硬件之后, 我们来安装显卡驱动程序。

**1** 开启计算机电源,启动 Windows 或 Linux,并使用具有管理员权限的 帐户登录。

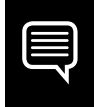

**注意:** 由于此时未加载 GPU 驱动程序,因此显示器的分辨率 或画质可能会较低。

- **2** 下载并安装驱动程序。
	- **·** 请转至 **www.nvidia.com/drivers**,并将"Product Type" (产品类型)设 置为 "NVIDIA RTX / Quadro"。
	- **·** 请使用多个下拉菜单来选择您的显卡和操作系统, 并将"Download Type"(下载类型)设置为"Production Branch (产品分支)"。

**·** 启动已下载的可执行文件,然后按照安装程序指南操作以完成安装。 在驱动程序安装完毕后,安装程序可能会要求您重新启动系统。

### 祝贺!您的 NVIDIA RTX 显卡已经可以使用了!

### 01 **最低系統需求**

感謝您選擇 NVIDIA RTX™ Ada 架構專業繪圖 顯示卡。在開始設定之前,請檢閱以下最低系統需求清單, 以確保您的系統符合繪圖卡的最低硬體和應用軟體規格。

#### **最低系統需求**

#### **> 主機板:**

PCI Express® x16 slot 插槽

- **> 作業系統:**
	- **·** Microsoft® Windows® 10 (64-bit)
		- **·** Linux, 64-bit on:
			- **-** Red Hat Enterprise Linux 7.9
			- **-** SUSE Linux Enterprise Desktop 15.4
			- **-** OpenSuse 15.4
			- **-** Fedora 37
			- **-** Ubuntu 20.04
		- **·** FreeBSD 13.1
		- **·** Solaris 11 U4

#### **> 處理器:**

- **·** Intel Core i5 或 Xeon 處理器或更高等級
- **·** AMD Ryzen 或 Epyc 等級處理器 (待確認)

#### **> 系統記憶體:**

大於或等於 GPU 記憶體;建議使用 GPU 記憶體雙倍容量
## 02 **設備**

#### 每一套 NVIDIA RTX Ada 架構專業繪圖顯示卡包含下列設備。

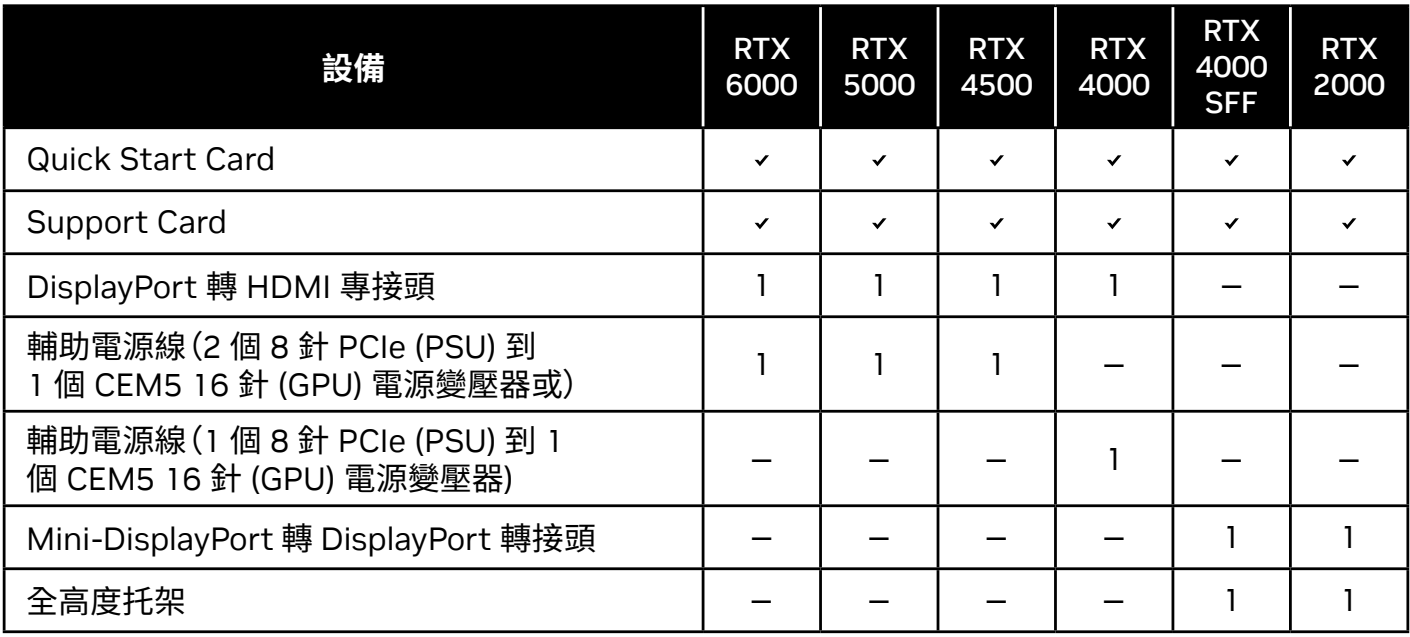

TC

**! 附註:**靜電會嚴重損壞電子元件。安裝新的 NVIDIA RTX 繪圖卡時,務必注意 下列預防事項:

- **>** 接觸任何電子零件前,先接觸未接上電源的系統內部金屬框架,以便釋放身 體的靜電。
- **>** 當安裝顯示卡準備工作就緒之前,請勿從包裝中取出繪圖卡。每當您從系統 中卸下繪圖卡時,請始終將其放回原始 包裝中。.
- **>** 衣服或首飾切勿接觸任何電子零件。
- **>** 拿取繪圖卡時,請拿握邊緣,避免接觸任何電路或 PCIe 接頭。

## **硬體安裝**

- 移除主機系統上既有的繪圖卡驅動程式。
- 關閉系統電源。
- 拔除接在 AC 電源的電源線。
- 拆下系統的側面板,找到主機板。

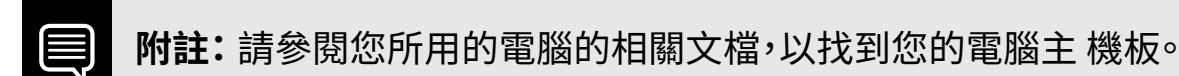

**5** 取下任何現有的繪圖卡。如果繪圖卡是以固定桿固定, 請取下固定繪圖卡 的螺絲。 **或者,** 如果沒有現有的繪圖卡,請從主要的 x16 PCI Express 插 槽上卸下檢修蓋。

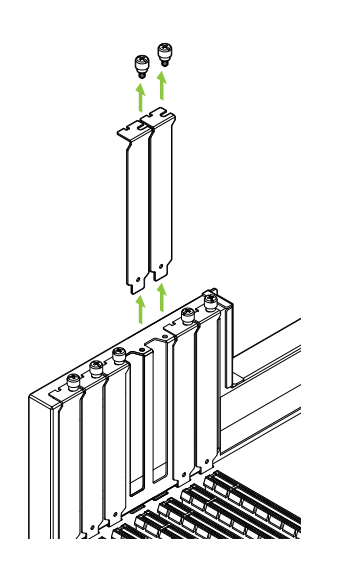

RTX 6000, RTX 5000, RTX 4500, RTX 4000 SFF 以及 RTX 2000 為雙插槽 GPU, 需要卸下兩個相鄰 的插槽蓋。 而 RTX 4000 是單一插槽卡,僅需要一個 單插槽

**6** 接者將繪圖卡安裝到主要的 x16 PCI Express 插槽中。 輕輕地按壓繪圖卡本身,直到其牢固地插入插槽中, 然後重新安裝繪圖卡支架固定裝置。

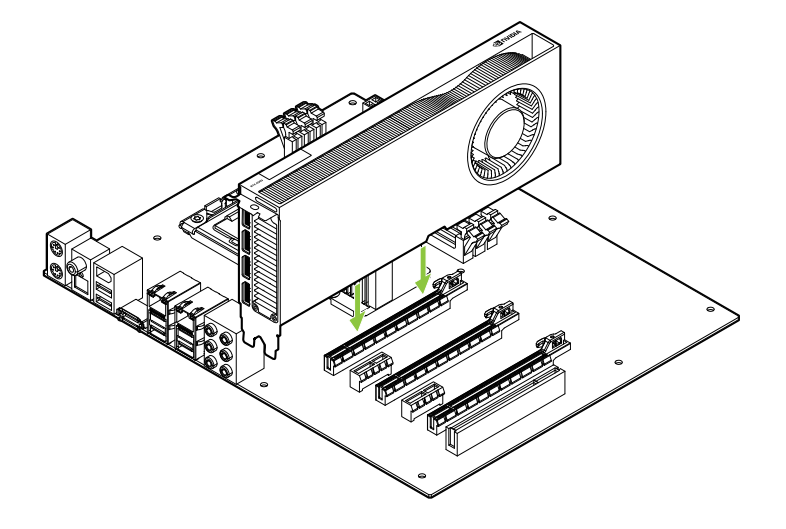

將繪圖卡安裝到主要的 x16 PCI Express 插槽中。 RTX 6000, RTX 5000, RTX 4500, RTX 4000 SFF 以及 RTX 2000 是雙插槽 GPU,並將覆蓋相鄰插 槽。 RTX 4000 是單插槽卡。

TC

- **7** 使用在步**驟 5** 中取下的螺絲,將繪圖卡固定於系統框架。
- **8** 輔助電源線從電源連接到 RTX 6000, RTX 5000, RTX 4500 和 RTX 4000 背面的 16 針 PCIe CEM5 連接器。 請注意,卡 RTX 4000 SFF 和 RTX 2000 不使用額外電源。

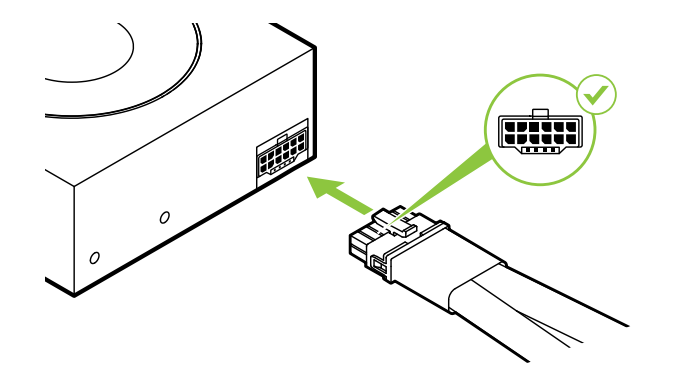

對於 RTX 6000<sup>,</sup>RTX 5000 以及 RTX 4500 據需要將兩 條獨立的 PCI Express 8 針電 纜從系統電源連接到 NVIDIA Dual PCI Express 8 針電源適 配器。

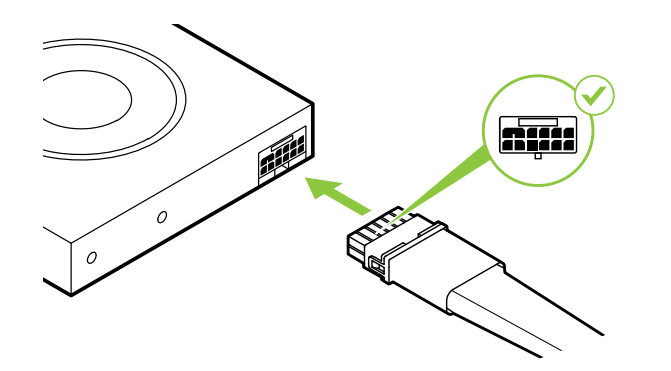

對於 RTX 4000, 根據需要將兩 條獨立的 PCI Express 8 針電纜 從系統電源連接到 NVIDIA PCI Express 8 針電源適配器。

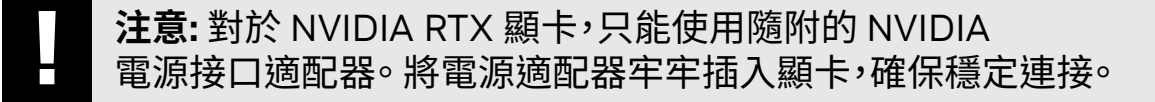

#### **附註:** 請參閱 www.nvidia.com/workstationpowerguidelines 的建議電 源接頭規範。

**9** 裝回在步**驟 4** 中取下的側面板。

# 04 **連接顯示器**

- **1** 將顯示器纜線連接到 GPU。
- **2** 將工作站的電源線接上。

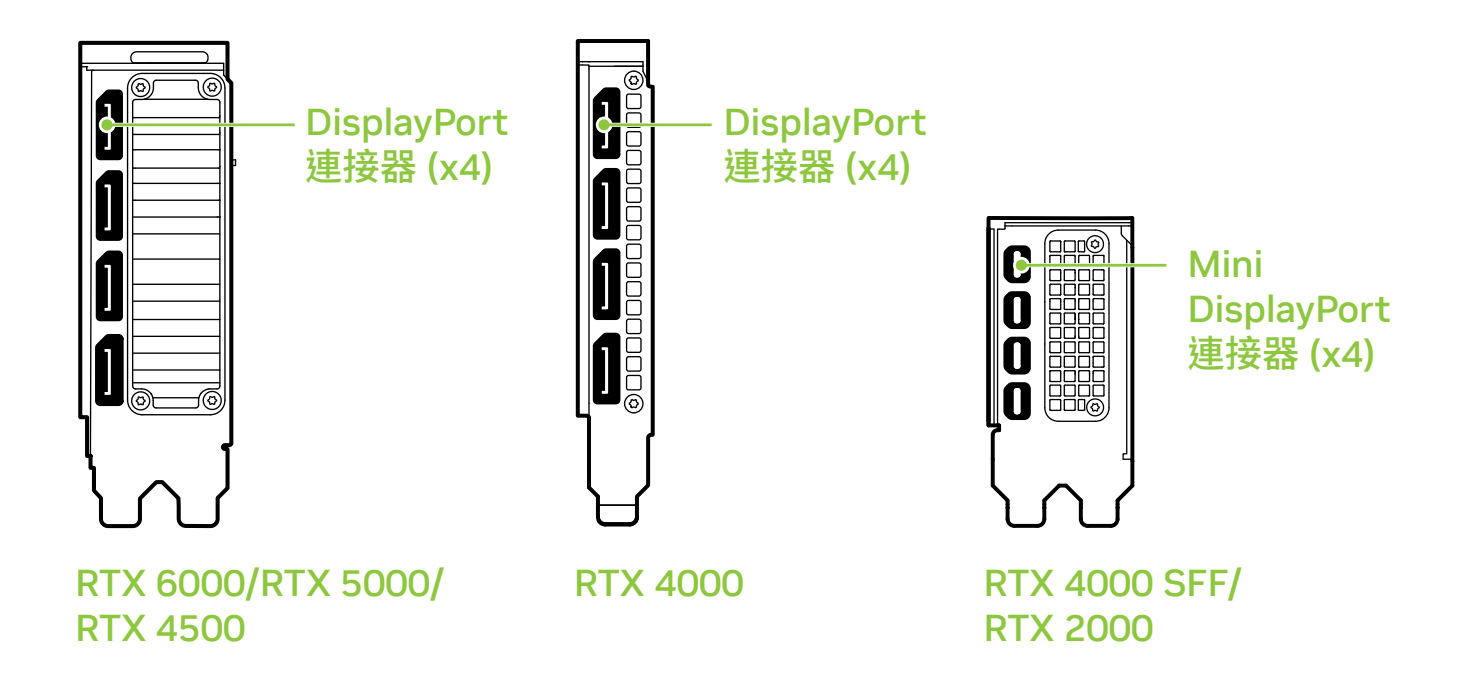

### 05 **應用軟體安裝與設定**

**驅動程式安裝:** 安裝硬體後,即可安裝繪圖卡驅動程式。

**1** 開啟電腦電源,啟動 Windows 或 Linux ,並使用具有管理員權限的帳 戶登入。

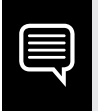

**附註:** 由於目前並未載入任何 GPU 驅動程式,因此顯示器可 能以較低的解析度或畫質運作。

- **2** 下載和安裝驅動程式。
	- **·** 前往 **www.nvidia.com/drivers**,並將 [Product Type] (產品類型) 設 定為 [NVIDIA RTX / Quadro]。
	- **·** 利用各個下拉式功能表選取顯示卡、作業系統,然後將 [Download Type] (下載類型) 設定為 [Production Branch (產品新功能分支)]。

**·** 啟動下載完成的可執行檔,然後依照安裝程式指南完成安裝。 驅動程式安裝完成後,安裝程式可能需要重新啟動系統。

### 恭喜你!您的 NVIDIA RTX 繪圖顯卡現在可以 使用了!

### 01 **最小システム要件**

NVIDIA RTX™ Ada世代グラフィッ クス カードをお選びいただき、ありがとうご ざいます。 設定を開始する前に、以下のシステム最小要件リストを ご確認いた だき、お使いのシステムがグラフィックス カ ードのハードウェアおよびソフトウ ェア仕様の最小要件 を満たしていることをご確認ください。

#### **最小システム要件**

**> マザーボード:** 

PCI Express® x16 スロット

- **> オペレーティング システム:**
	- **·** Microsoft® Windows® 10 (64-bit)
		- **·** Linux, 64-bit on:
			- **-** Red Hat Enterprise Linux 7.9
			- **-** SUSE Linux Enterprise Desktop 15.4
			- **-** OpenSuse 15.4
			- **-** Fedora 37
			- **-** Ubuntu 20.04
		- **·** FreeBSD 13.1
		- **·** Solaris 11 U4

#### **> プロセッサ:**

- **·** Intel Core i5、または Xeon プロセッサ以降
- **·** AMD Ryzen または Epyc クラス以降のプロセッサ

#### **> システム メモリ:**

GPU メモリ以上の容量。GPU メモリの 2 倍を推奨 。

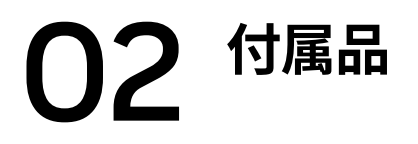

#### 各NVIDIA RTX Ada世代グラフィックスカードの付属品。

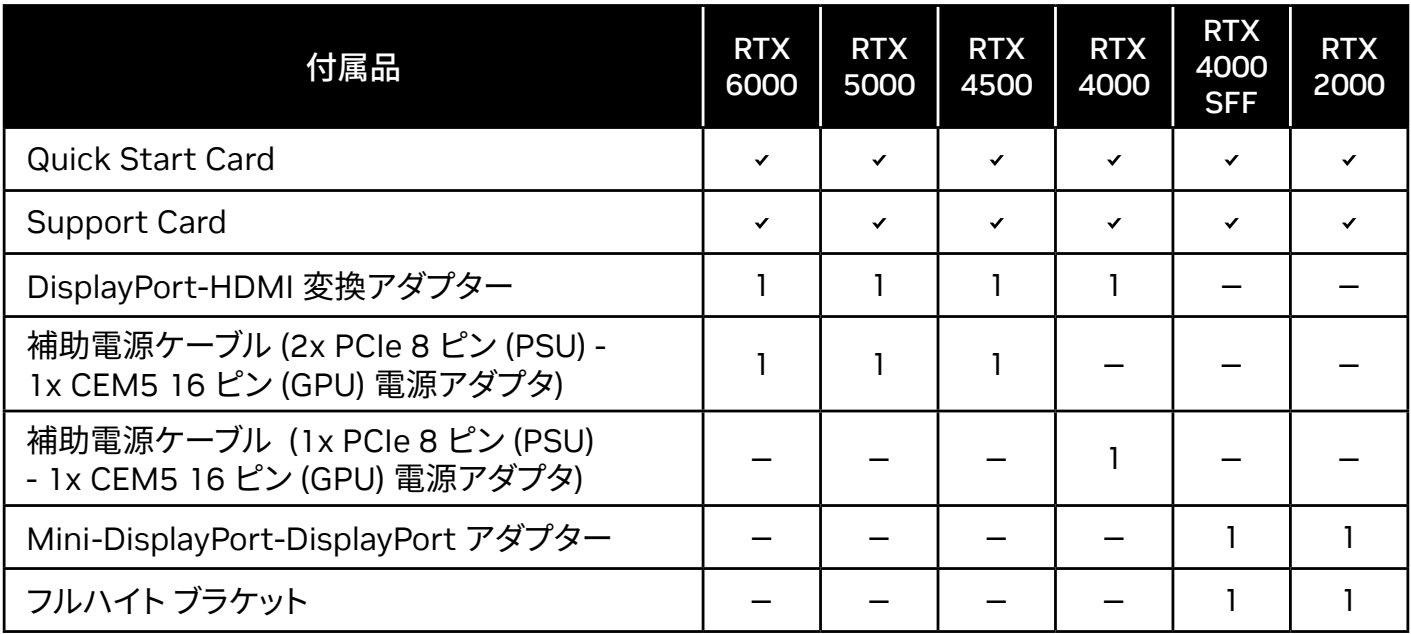

**! <sup>注</sup>:** 静電気は電子部品に重大な損傷を与える可能性があります。新しい NVIDIA RTX グラフィックス カードを取り付けるときは、次の注意事項を守ってください。

- **>** 電子部品に触れる前に、プラグを抜いて電源を切った状態でシステムの内部 金属 フレームに触れ、身体から静電気を放電します。
- **>** 取り付ける準備ができるまで、カードをパッケージから取り出さないでくださ い。 システムからカードを取り出すときは常にパッケージに戻してください。
- **>** 電子部品に衣類や宝飾品が触れないようにしてください。
- **>** グラフィックス カードを取り扱うときは、端を掴んで持ち、回路または PCIe コ ネクターにふれないようにします。

## 03 **ハードウェアの取り付け**

- **1** ホスト システムにインストールされている現在のグラフィックスドラ イバーを削除します。
- **2** システムの電源を切ります。
- **3** AC 電源から電源コードを抜きます。
- **4** マザーボードにアクセスするには、システムからサイド パネルを取り外します。

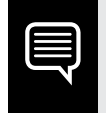

**注:** お使いのコンピューターのマザーボードへのアクセス方 法については、 お使いのコンピューターのマニュアルを参照 してください。

**5** 既存のグラフィックス カードがあれば取り外します。カードが 固定バー で所定の位置に収まっている場合は、カードを固定しているネジを外しま す。または、既存のグラフィックカードがない場合は、プライマリx16 PCI Expressスロットからアクセスカバーを取り外します。

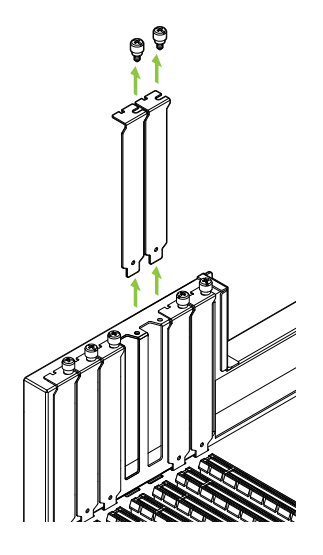

RTX 6000、RTX 5000、RTX 4500、 RTX 4000 SFF お よび RTX 2000 はデュアルスロットGPUであり、 隣接 する2つのスロットカバーを取り外す必要が あります。 RTX 4000 はシングルスロットカードであり、シングルス ロットのみが必要です。

**6** カードをプライマリx16 PCI Expressスロットに取り付けます。 カードがス ロットにしっかりと固定されるまでカードを軽く押し、グラフィックカードブ ラケットの保持メカニズムを再度取り付けます。

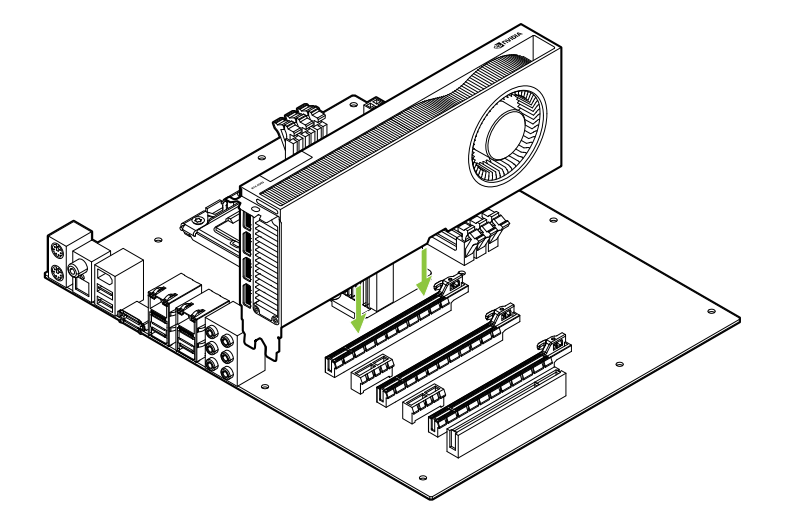

グラフィックカードをプライマリx16 PCI Expressスロットに取り付けま す。 RTX 6000、RTX 5000、 RTX 4500、 RTX 4000 SFF およ び RTX 2000 はデュアルスロット GPUであり、隣接するスロットをカ バーします。 RTX 4000 はシングル スロットカードです。

- **7 ステップ 5** で取り外したネジを使用し、カードを システム フレ ー ムに固定します。
- **8** 電源からの補助電源ケーブルを RTX 6000、RTX 5000、RTX 4500、 および RTX 4000の後端にある 16ピン PCIe CEM5 コネクタに接続しま す。 RTX 4000 SFF および RTX 2000 では電源ケーブルを使用しないこと に注意してください。

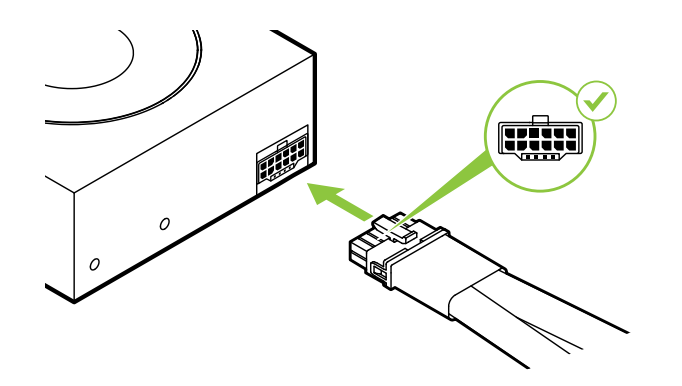

RTX 6000、RTX 5000、 および RTX 4500 の場合 必 要に応じて、システム電源から の2本の別々のPCI Express 8 ピンケーブルを、NVIDIA Dual PCI Express 8ピン電源アダプ ターに接続します。

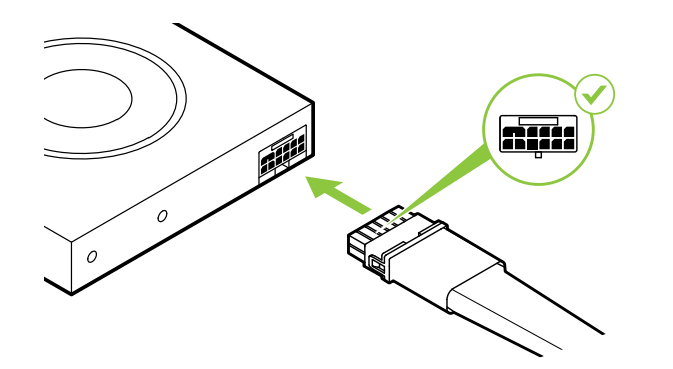

RTX 4000 の場合は、必要に応 じて、システム電源からの 別の PCI Express 8 ピン ケーブル を、NVIDIA PCI Express 8 ピン 電源アダプタに接続します。

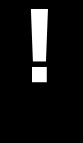

**! 重要:** NVIDIA RTX グラフィックス カードには、同梱の NVIDIA 電源コネクタ アダプターのみを使用してください。電源ドングルをグラフィックス カードにし っかりと差し込み、接続を安定させてください。

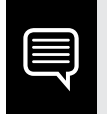

**注:** www.nvidia.com/workstationpowerguidelines で推奨されている電 源コネクターのガイドラインを使用してください。

**9 ステップ 4** で取り外したサイド パネルを取り付けます。

04 **ディスプレイへの接続**

- **1** ディスプレイ ケーブルをお使いの GPU に接続してください。
- **2** 電源コードをワークステーションに再接続します 。

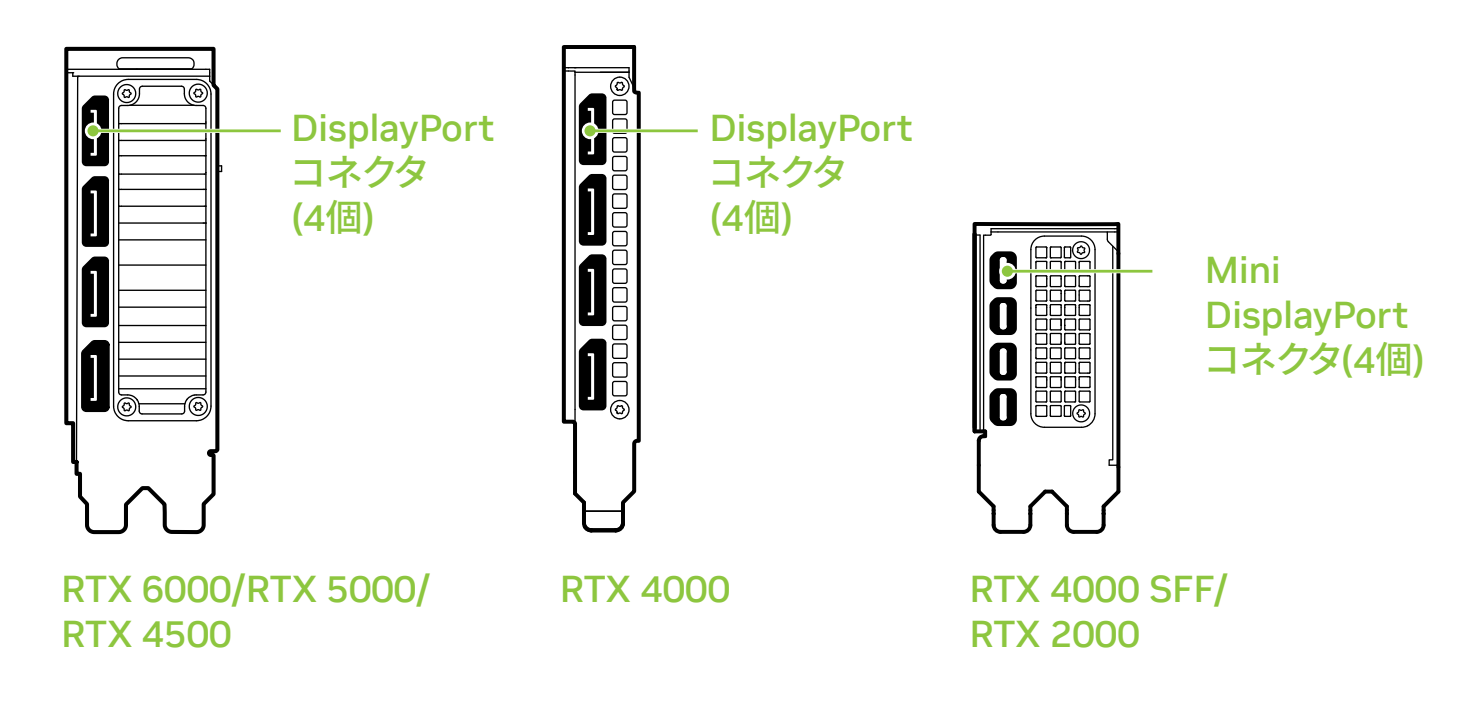

JP

### 05 **ソフトウェアのインストールと 設定**

**ドライバーのインストール:** ハードウェアのインストールが完了し たら、 次はグラフィックス ドライバーをインストールします。

**1** コンピューターの電源を入れ、Windows または Linux を起動し、 管理者権 限を持つアカウントでログインします。

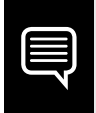

**注:** 現在 GPU ドライバーがロードされていないため、 ディスプレイは解像度 または画質を下げて動作する可能性が あります。

#### **2** ドライバーのダウンロードとインストール。

- **· www.nvidia.com/drivers** にアクセスし、[Product Type] を NVIDIA RTX / Quadro に設定します。
- **·** 各ドロップ ダウン メニューでお使いのグラフィックス カード、オペレーティ ング システムを選択し、[Download Type] を Production Branch (製品ブランチ) に設定します。

#### **·** 実行可能ファイルを起動し、インストーラー ガイドに従ってインス トールを完了します。

ドライバーのインストールが完了したら、インストーラがシステムの再起 動を要求する場合があります。

### おめでとうございます。あなたの NVIDIA RTX グラフィッ クスカードが使用可能になりました。

## 01 **최소 시스템 요구 사항**

NVIDIA RTX™ Ada 아키텍쳐 기반 그래픽 카드를 선택해 주셔서 감사합니다. 설치를 시작하기 전에 다음 최소 시스템 요 구 사항 목록을 검토해 사용자의 시스템이 그래픽 카드의 최소 하드웨어 및 소프트웨어 사양을 충족하는지 확인하십시오.

#### **최소 시스템 요구 사항**

### **> 머더보드:**

PCI Express® x16 슬롯

- **> 운영 체제:**
	- **·** Microsoft® Windows® 10 (64-bit)
		- **·** Linux, 64-bit on:
			- **-** Red Hat Enterprise Linux 7.9
			- **-** SUSE Linux Enterprise Desktop 15.4
			- **-** OpenSuse 15.4
			- **-** Fedora 최대 37
			- **-** Ubuntu 20.04
		- **·** FreeBSD 13.1
		- **·** Solaris 11 U4

#### **> 프로세서:**

- **·** Intel Core i5, 또는 Xeon 프로세서 이상
- **·** AMD Ryzen 또는 Epyc 클래스 프로세스 또는 최신버전
- **> 시스템 메모리:** GPU 메모리 이상. 두 배의 GPU 메모리 권장

## 02 **장비**

#### 각각의 NVIDIA RTX Ada 아키텍쳐 기반 그래픽카드 구성품.

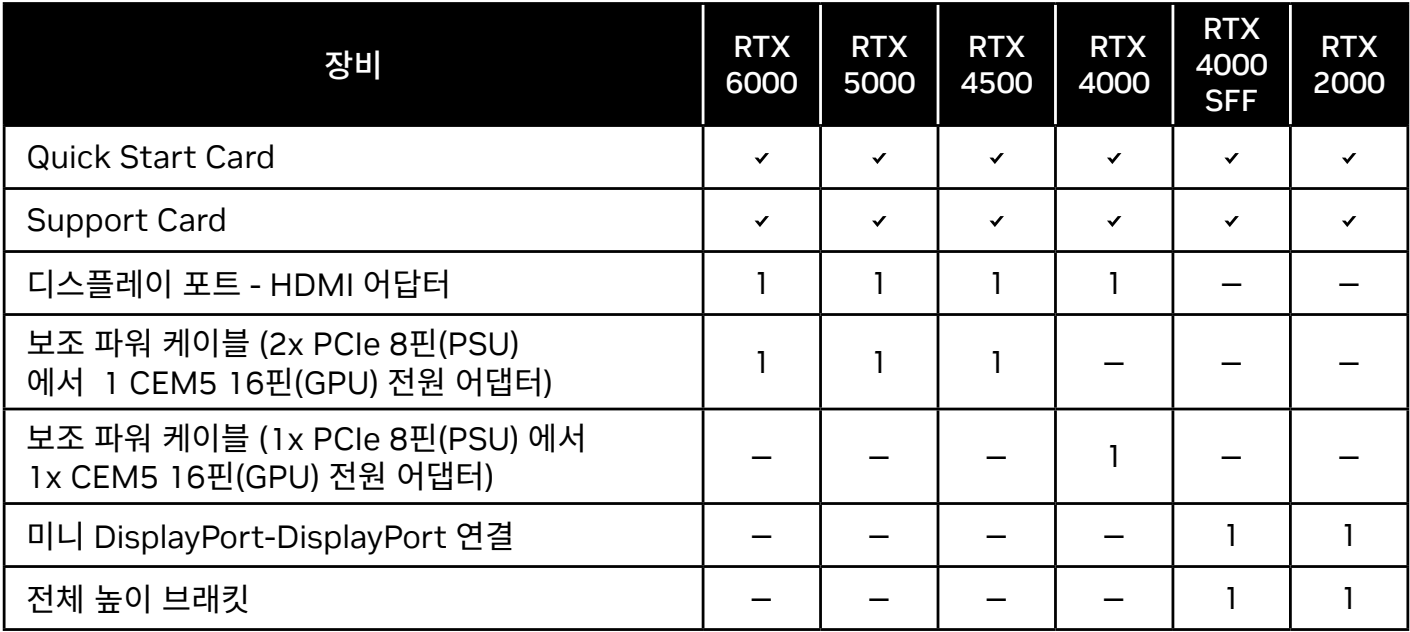

KR

**! 주의:** 정전기는 전자 부품을 심각하게 손상시킬 수 있습니다. 새 NVIDIA RTX 그래픽 카드를 설치할 때는 다음 주의사항에 유의하십시오.

- **>** 전자 부품을 만지기 전에 전원이 연결되지 않은 시스템의 내부 금속 프레임을 만져 신체의 정전기를 방지하십시오.
- **>** 설치가 준비되기 전까지 패키징에서 카드를 제거하지 마십시오. 시스템에서 카드를 제거하실 때는 항상 패키징에 보관하시기 바랍니다.
- **>** 의복이나 장신구가 전자 부품에 접촉하지 않도록 주의하십시오.
- **>** 그래픽 카드를 다룰 때는 회로나 PCIe 커넥터에 손이 닿지 않도록 가장자리만 잡으십시오.

## **하드웨어 설치**

- 호스트 시스템에 설치된 현재 그래픽 드라이버를 제거합니다.
- 시스템 전원을 끕니다.
- AC 전원으로부터 전원 코드를 분리합니다.
- 머더보드에 접근할 수 있도록 시스템의 측면 패널을 분리합니다.

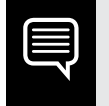

**참고:** 컴퓨터의 마더보드에 대한 지침은 사용자 컴퓨터의 설명서를 참조하십시오.

**5** 기존 그래픽 카드가 있다면 제거합니다. 고정 막대가 카드를 제자리에 고정하 고 있다면 카드를 고정하는 나사를 분리합니다. 기존에 사용하던 카드가 없을 경우, x16 PCI Express 익스프레스 슬롯에서 커버를 제거하시기 바랍니다.

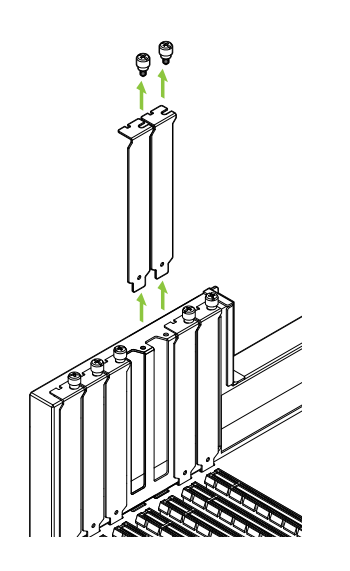

RTX 6000, RTX 5000, RTX 4500, RTX 4000 SFF 및 RTX 2000 은 듀얼 슬롯 GPU 입니다. 두 개의 슬롯커버를 제거하십시오. RTX 4000 는 싱글 슬롯 카드이며 단일 슬롯만필요합니다.

**6** x16 PCI Express 슬롯에 카드를 설치하십시오. 카드를 부드럽게 장착하고 그래픽카드가 기기에 확실히 꽂혔는지 확인하시기 바랍니다.

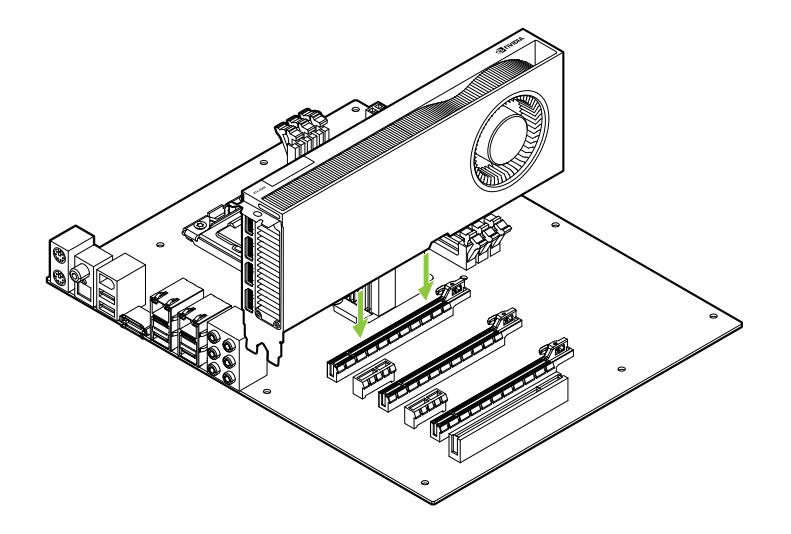

그래픽 카드를 기본 x16 PCI Express 슬롯에 설치하십시오. RTX 6000, RTX 5000, RTX 4500, RTX 4000 SFF 및 RTX 2000 은듀얼 슬롯 GPU 이며 인접 슬롯을 차지합니다. RTX 4000 는 싱글 슬롯카드입니다.

- **7 5단계**에서 분리한 나사를 사용하여 시스템 프레임에 카드를 고정하십시오.
- **8** 보조 전원 케이블을 전원 공급 장치에서 RTX 6000, RTX 5000, RTX 4500 및 RTX 4000 의 백 에지에 있는 16핀 PCIe CEM5 커넥터에 연결하십시오. RTX 4000 SFF 및 RTX 2000 는 전원 케이블을 사용하지 않습니다.

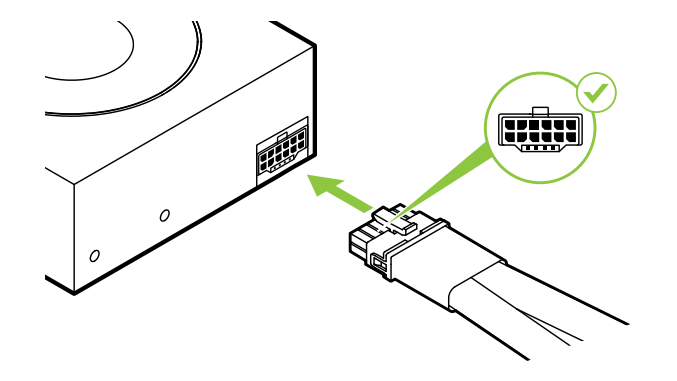

필 RTX 6000, RTX 5000 및 RTX 4500 의 경우 요에 따라 시스템 전원 공급 장치에서 NVIDIA 듀얼 PCI Express 8 핀 전원 어댑터에 별도의 PCI Express 8핀 케이블 2개를 연결하십시오.

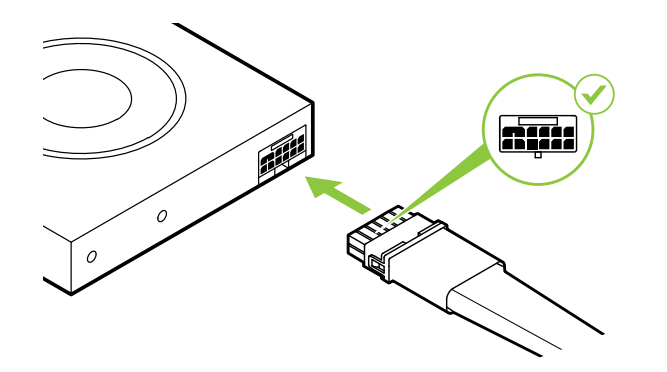

RTX 4000의 경우,필요에 따라 시스템 전원 공급 장치에서 NVIDIA PCI Express 8 핀 전원 어댑터에 별도의 PCI Express 8 핀 케이블 2 개를 연결하십시오.

**! 주의 사항:** NVIDIA RTX 그래픽 카드에 포함된 NVIDIA 전원 커넥터 어댑터만 사용하십시오. 전원 동글을 그래픽 카드에 잘 꽂아 안전하게 연결하십시오.

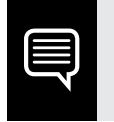

**참고:** www.nvidia.com/workstationpowerguidelines, 에서 권장 전원 커넥터 지침을 확인해보십시오.

**9 4단계**에서 분리한 측면 패널을 장착합니다.

# 04 **디스플레이에 연결**

- **1** 디스플레이 케이블을 GPU로 연결합니다.
- **2** 워크스테이션에 전원 케이블을 다시 연결합니다.

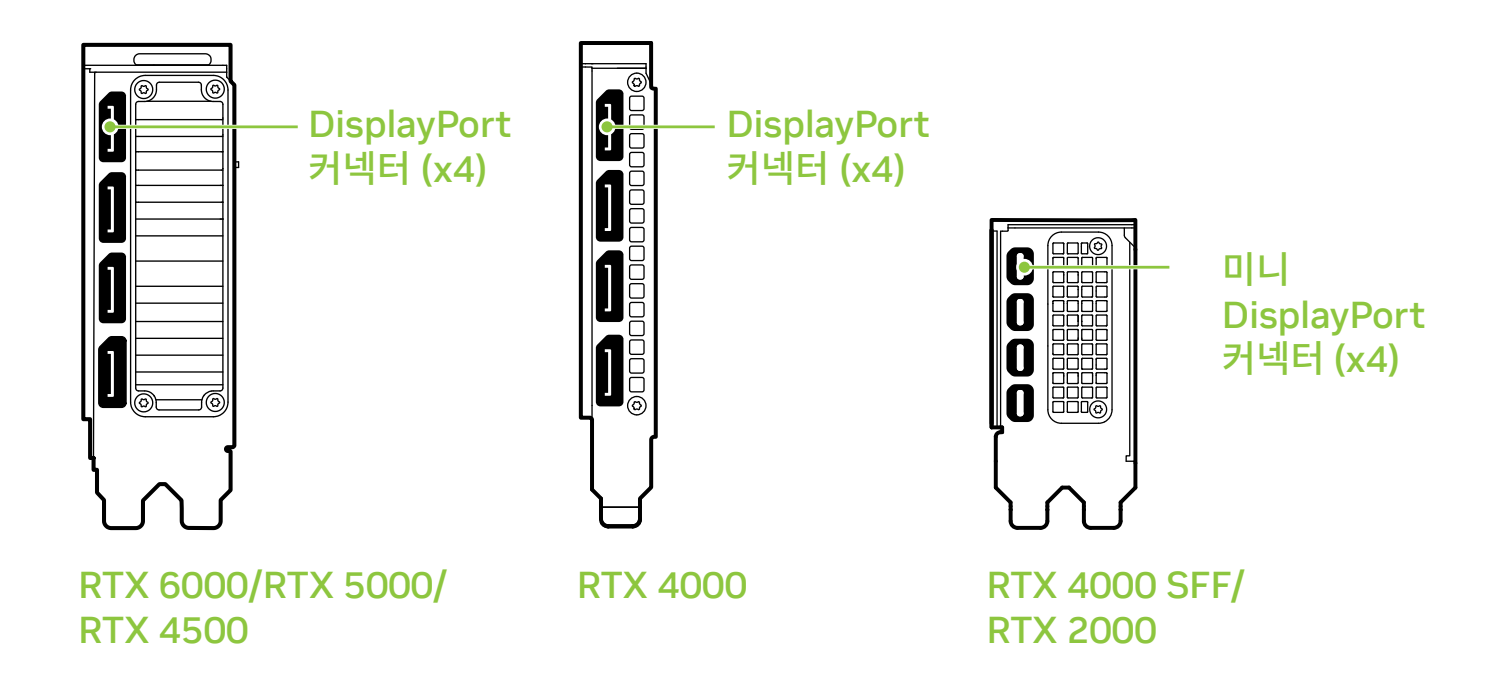

### 05 **소프트웨어 설치및 구성**

**드라이버 설치:** 하드웨어가 설치되었다면 이제 그래픽 드라이버를 설치하십시오.

**1** 컴퓨터 전원을 켜고 Windows 또는 Linux를 시작해서 관리자 권한이 있는 계정으로 로그인합니다.

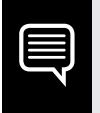

**참고:** 현재 로드되어 있는 GPU 드라이버가 없으므로 디스플레이가 저하된 해상도 또는 이미지 품질로 실행될 수 있습니다.

- **2** 드라이버를 다운로드하여 설치합니다.
	- **· www.nvidia.co.kr/Download/index.aspx?lang=kr**,로 이동하여 "Product Type"을 NVIDIA RTX / Quadro로 설정하십시오.
	- **·** 다양한 드롭다운 메뉴를 사용하여 그래픽 카드, 운영 체제를 선택한 다음 "Download Type"을 "Production Branch (생산 지부)"로 설정하십시오.
	- **·** 다운로드한 실행 파일을 시작한 다음 설치 프로그램 가이드를 따라 설치를 완료합니다.

#### 설치 프로그램이 드라이버 설치를 완료하면 시스템을 재부팅해야할 수도 있습니다.

### 이제 NVIDIA RTX 그래픽 카드 사용이 준비되었습니다!
# 01 **COMPLIANCES**

The NVIDIA RTX Ada Lovelace architecture graphics cards (Compliance Models: PG133, PG132, PG190, PG192, PG172) are compliant with the following regulations:

- **>** Federal Communications Commission (FCC)
- **>** Underwriters Laboratories (UL)
- **>** Innovation, Science and Economic Development Canada (ISED)
- **>** European Conformity; Conformité Européenne (CE)
- **>** Australian Communications and Media Authority (RCM)
- **>** UK Conformity Assessed (UKCA)
- **>** Voluntary Control Council for Interference (VCCI)
- **>** Korea Certification (KC)
- **>** Bureau of Standards, Metrology & Inspection (BSMI)
- **>** Ukraine Technical Regulations (UA TR)
- **>** Moroccan regulatory framework (CMIM)

#### **UNITED STATES**

**Federal Communications Commission (FCC)**

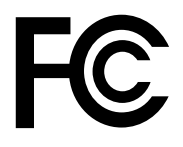

This device complies with part 15 of the FCC Rules. Operation is subject to the following two conditions: (1) this device may not cause harmful interference, and (2) this device must accept any interference received, including any interference that may cause undesired operation of the device.

This equipment has been tested and found to comply with the limits for a Class B digital device, pursuant to Part 15 of the FCC Rules. These limits are designed to provide reasonable protection against harmful interference in a residential installation. This equipment generates uses and can radiate radio frequency energy and, if not installed and used in accordance with the instructions, may cause harmful interference to radio communications.

However, there is no guarantee that interference will not occur in a particular installation.

If this equipment does cause harmful interference to radio or television reception, which can be determined by turning the equipment off and on, the user is encouraged to try to correct the interference by one or more of the following measures:

- **>** Reorient or relocate the receiving antenna.
- **>** Increase the separation between the equipment and receiver.
- **>** Connect the equipment into an outlet on a circuit different from that to which the receiver is connected.
- **>** Consult the dealer or an experienced radio/TV technician for help.

**FCC Warning:** The FCC requires that you be notified that any changes or modifications to this device not expressly approved by the manufacturer could void the user's authority to operate the equipment.

#### **Underwriters Laboratories (UL)**

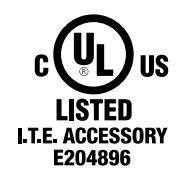

#### **CANADA**

## **Innovation, Science and Economic Development Canada (ISED)**

## CAN ICES-003(B)/NMB-003(B)

This device complies with Innovation, Science and Economic Development Canada (ISED) license-exempt RSS standard(s). Operation is subject to the following two conditions: (1) this device may not cause interference, and (2) this device must accept any interference, including interference that may cause undesired operation of the device.

Le présent appareil est conforme aux CNR d'Innovation, Sciences et Développement économique Canada applicables aux appareils radio exempts de licence. L'exploitation est autorisée aux deux conditions suivantes : (1) l'appareil ne doit pas produire de brouillage, et (2) l'utilisateur de l'appareil doit accepter tout brouillage radioélectrique subi, même si le brouillage est susceptible d'en compromettre le fonctionnement.

#### **EUROPEAN UNION**

#### **European Conformity; Conformité Européenne (CE)**

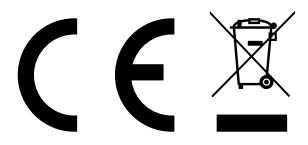

Santa Clara, California, USA

This device bears the CE mark accordance with Directive 2014/30/EU and 2011/65/EU.

This device complies with the following Directives:

- **>** EMC Directive 2014/30/EU
- **>** RoHS Directive 2011/65/EU for hazardous substances

A copy of the Declaration of Conformity to the essential requirements may be obtained directly from NVIDIA GmbH (Bavaria Towers – Blue Tower, Einsteinstrasse 172, D-81677 Munich Germany).

#### **AUSTRALIA AND NEW ZEALAND**

#### **Australian Communications and Media Authority (RCM)**

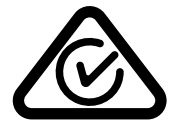

This product meets the applicable EMC requirements for Class B, I.T.E equipment and applicable radio equipment requirements

#### **GREAT BRITAIN (ENGLAND, WALES AND SCOTLAND)**

**UK Conformity Assessed (UKCA)**

## **UK** CA

This device complies with the following Regulations:

- **>** SI 2016/1091: Electromagnetic Compatibility (EMC)
- **>** SI 2012/3032: The Restriction of the Use of Certain Hazardous Substances in Electrical and Electronic Equipment (As Amended)

A copy of the Declaration of Conformity to the essential requirements may be obtained directly from NVIDIA Ltd. (100 Brook Drive, 3rd Floor Green Park, Reading RG2 6UJ, United Kingdom).

#### **JAPAN**

## **Voluntary Control Council for Interference (VCCI)**

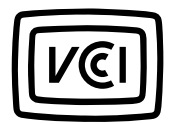

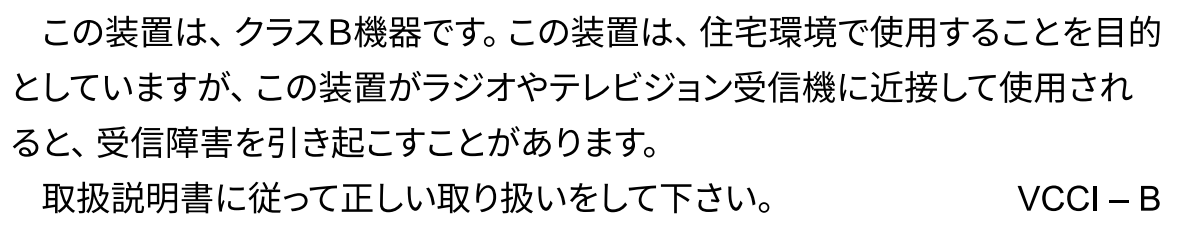

#### **Japan RoHS Material Content Declaration**

日本工業規格 JIS C 0950:2008 により、2006 年7月1日以降に販売される特定分野の電気および電子機器について、製 造者による含有物質の表示が義務付けられます。 機器名称:グラフィックカード

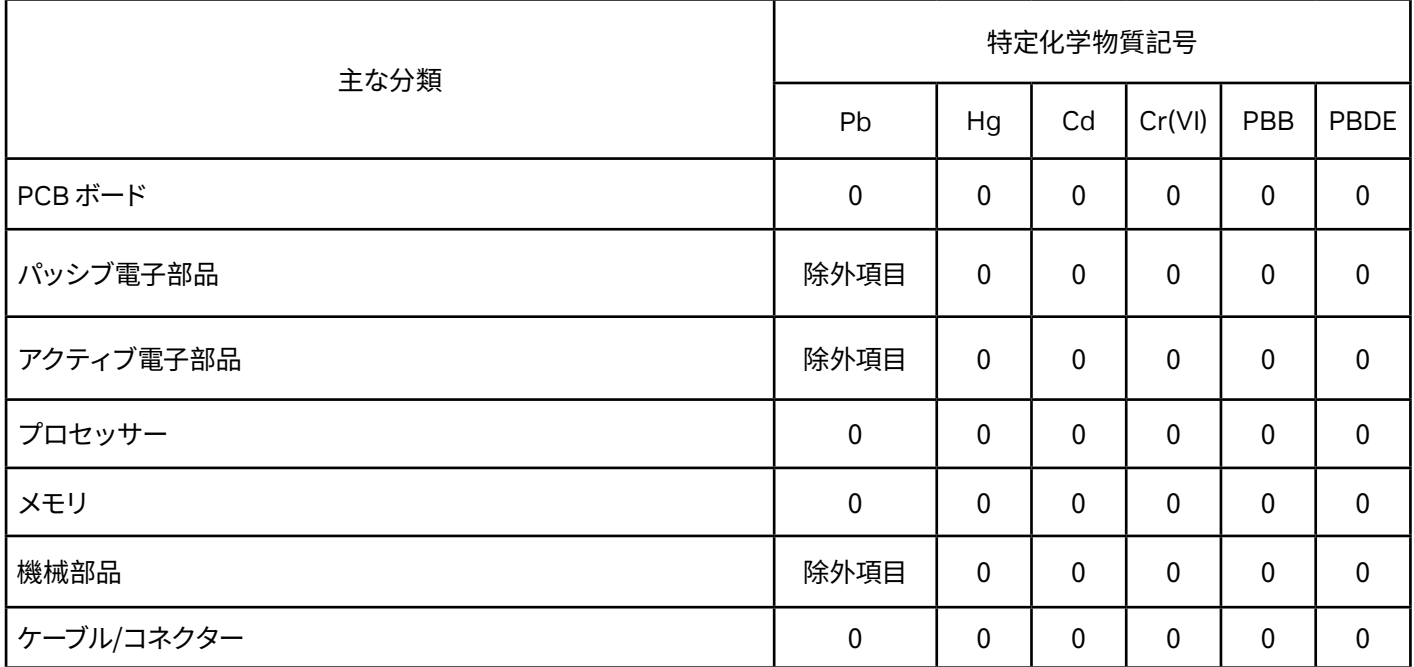

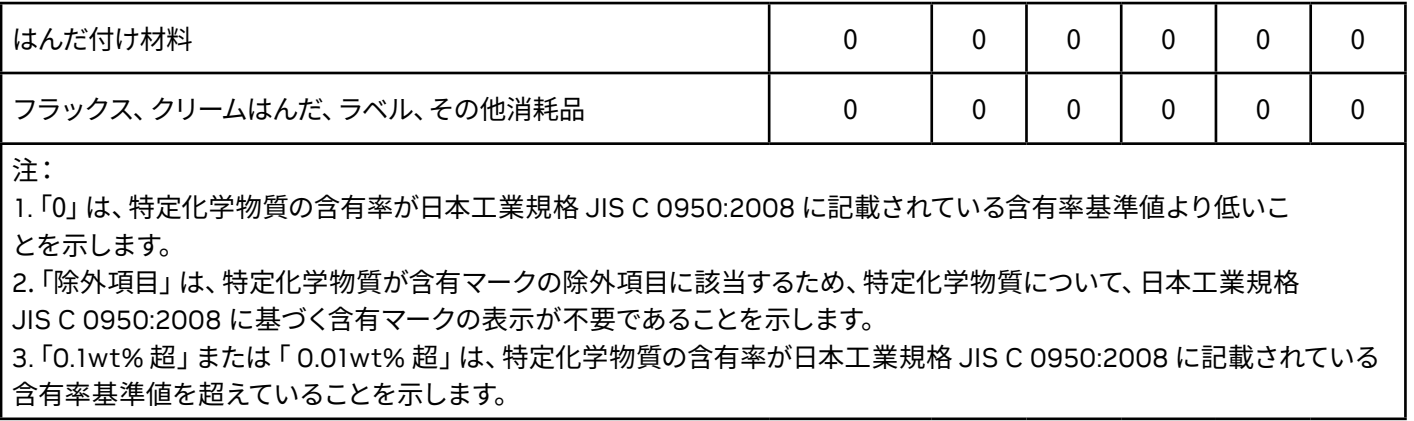

A Japanese regulatory requirement, defined by specification JIS C 0950: 2008, mandates that manufacturers provide Material Content Declarations for certain categories of electronic products offered for sale after July 1, 2006. Product Model Number: Graphic card

Major Classification Symbols of Specified Chemical Substance Pb | Hg | Cd | Cr(VI) | PBB | PBDE PCB 0 0 0 0 0 0 Passive components Exempt 0 0 0 0 0

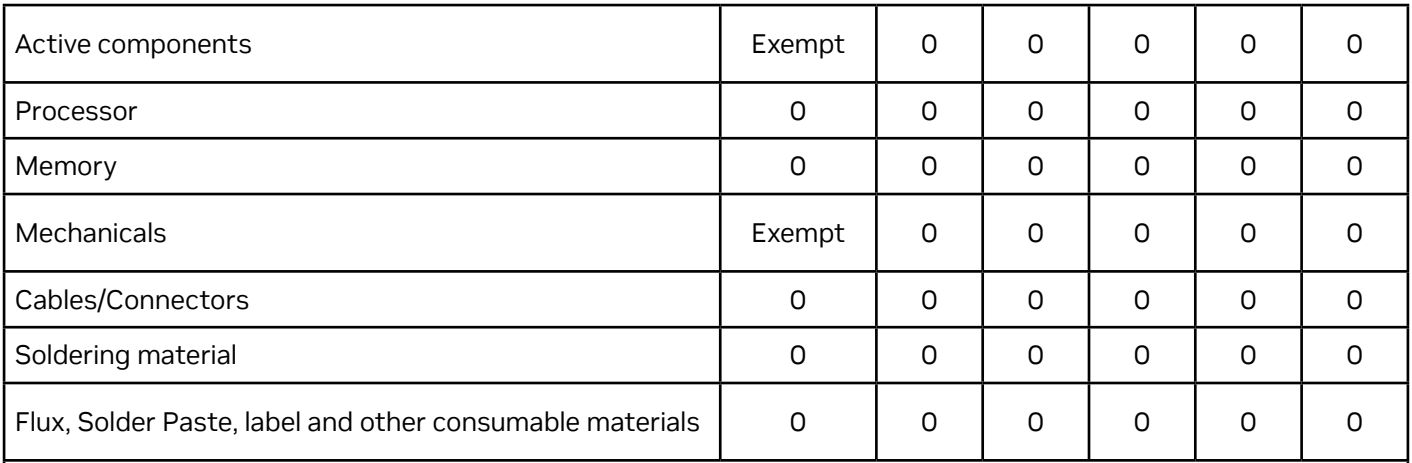

#### Notes:

1. "0" indicates that the level of the specified chemical substance is less than the threshold level specified in the standard, JIS C 0950: 2008.

2. "Exempt" indicates that the specified chemical substance is exempt from marking and it is not required to display the marking for that specified chemical substance per the standard, JIS C 0950: 2008.

3. "Exceeding 0.1wt%" or "Exceeding 0.01wt%" is entered in the table if the level of the specified chemical substance exceeds the threshold level specified in the standard, JIS C 0950: 2008.

#### **KOREA**

### **Korea Certification (KC)**

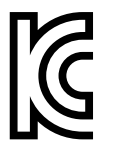

R-R-NVA-PG133, R-R-NVA-PG132, R-R-NVA-PG190, R-R-NVA-PG192

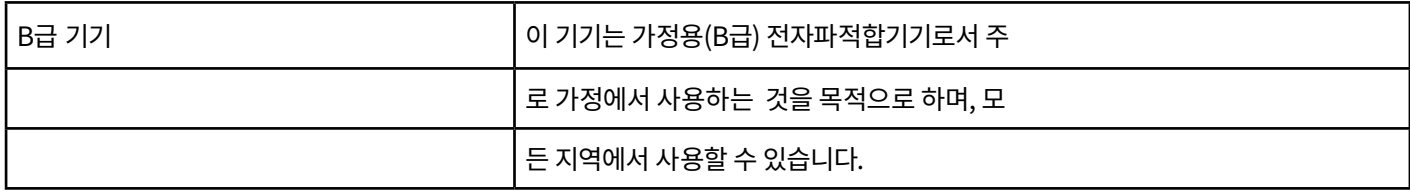

#### **Korea RoHS Material Content Declaration**

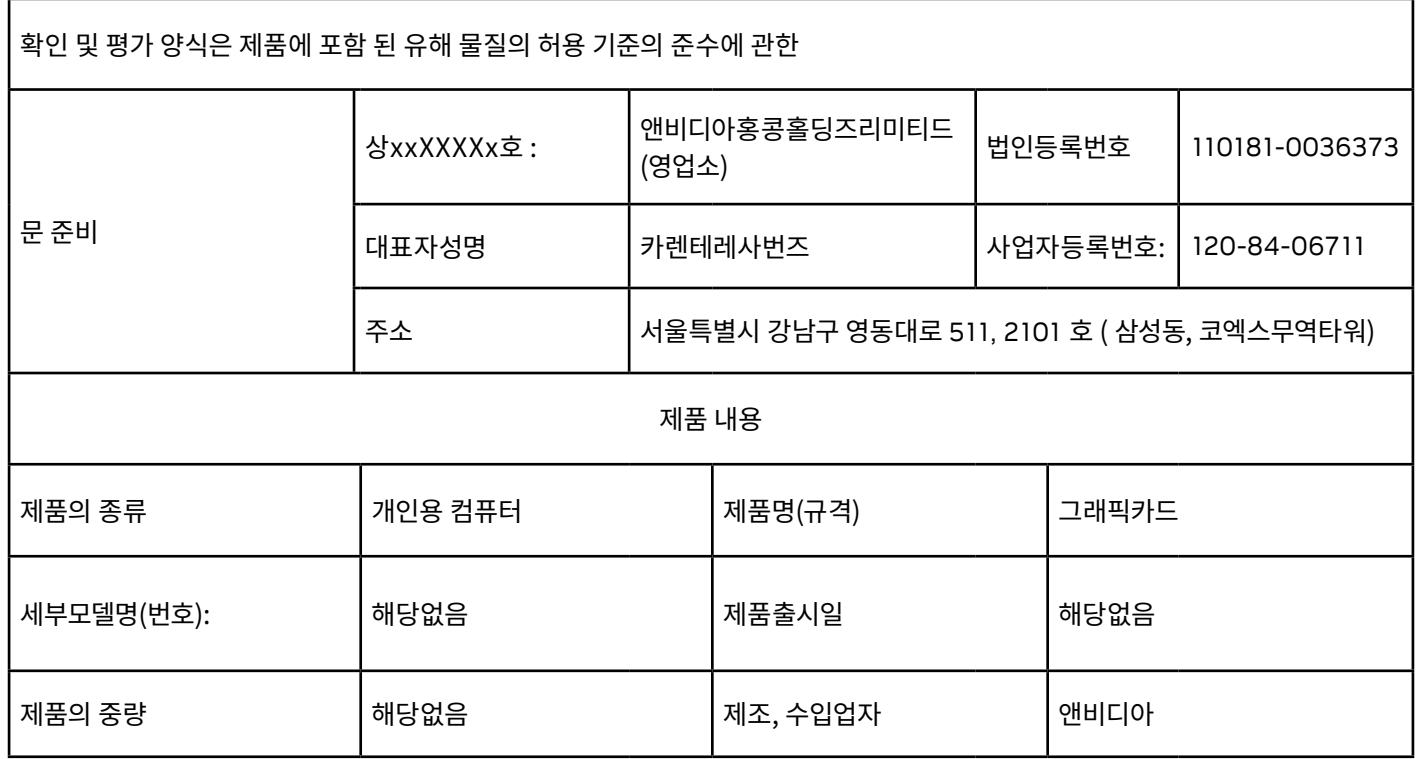

엔비디아의 그래픽 카드제품은 전기 전자제품 및 자동차의 자원순환에 관한 법률 시행령 제 11조 제 1항에 의거한 법 시행행규칙 제 3조에에따른 유해물질함유 기준을 확인 및 평가한 결과, 이를 준수하였음을 공표합니다.

구비서류 : 없음

작성방법

① 제품의 종류는 "전기.전자제품 및 자동차의 자원순환에관한 법률 시행령" 제 8조 제 1항 및 제 2 항에 따른 품목별로 구분하여 기 재합니다.

② 전기 전자 제품의 경우 모델명 (번호), 자동차의 경우, 제원관리번호를 기재합니다.

③ 해당제품의 제조업자 또는 수입업자를 기재합니다.

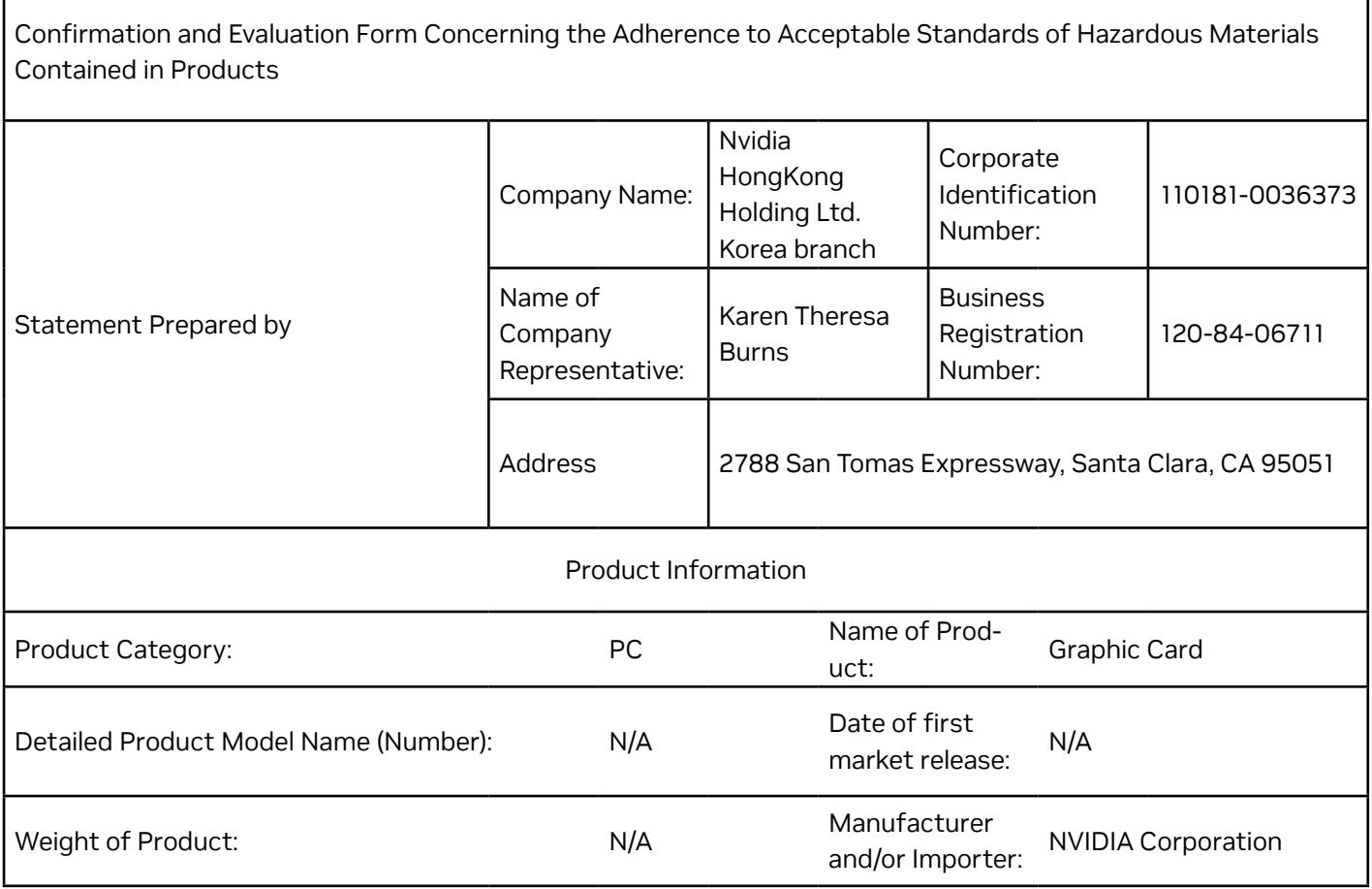

NVIDIA has evaluated and confirmed that the products comply with the standards for the content of hazardous substances in accordance with Article 3 of the 'Act on Resource Circulation of Electrical and Electronic Equipment and Vehicles' pursuant to the Enforcement Regulations of Article 11, Paragraph 1 in the statute.

Attachment: None

\*Preparing the Form

① Please indicate the product category according to the categories listed in Article 8, Items 1and 2 of the ' Enforcement Ordinance of the Statute on the Recycling of Electrical, Electronic and Automobile Materials'

② For electrical and electronic products, please indicate the Model Name (and number). For automobiles, please indicate the Vehicle Identification Number.

③ Please indicate the name of manufacturer and/or importer of the product.

#### **TAIWAN**

#### **Bureau of Standards, Metrology & Inspection (BSMI)**

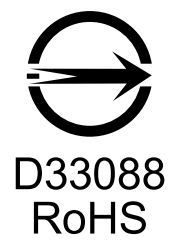

#### **Taiwan RoHS Material Content Declaration**

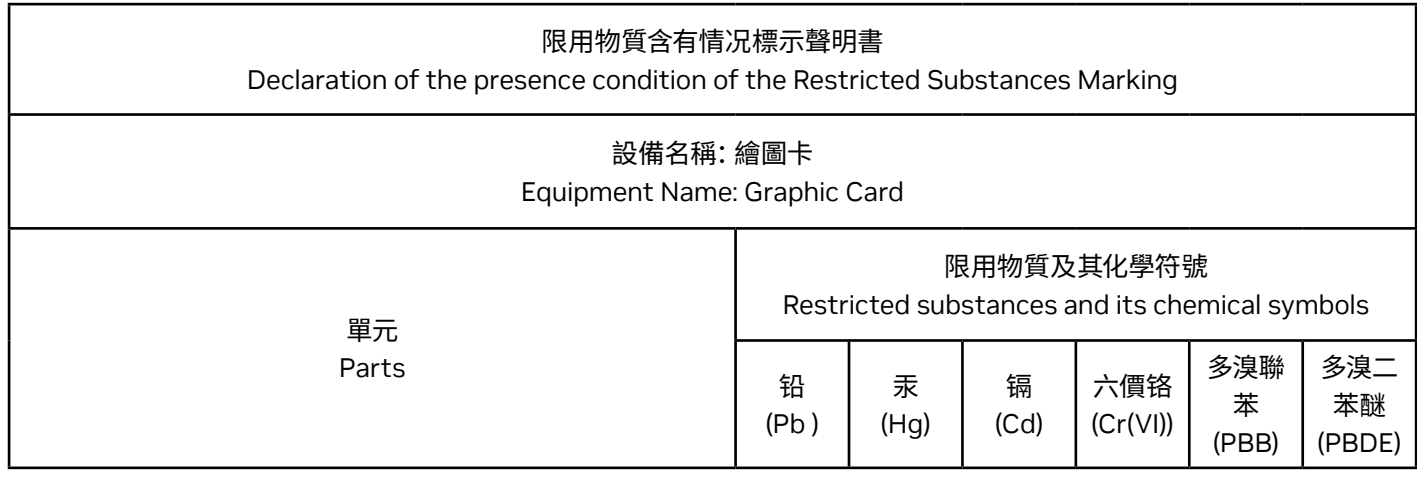

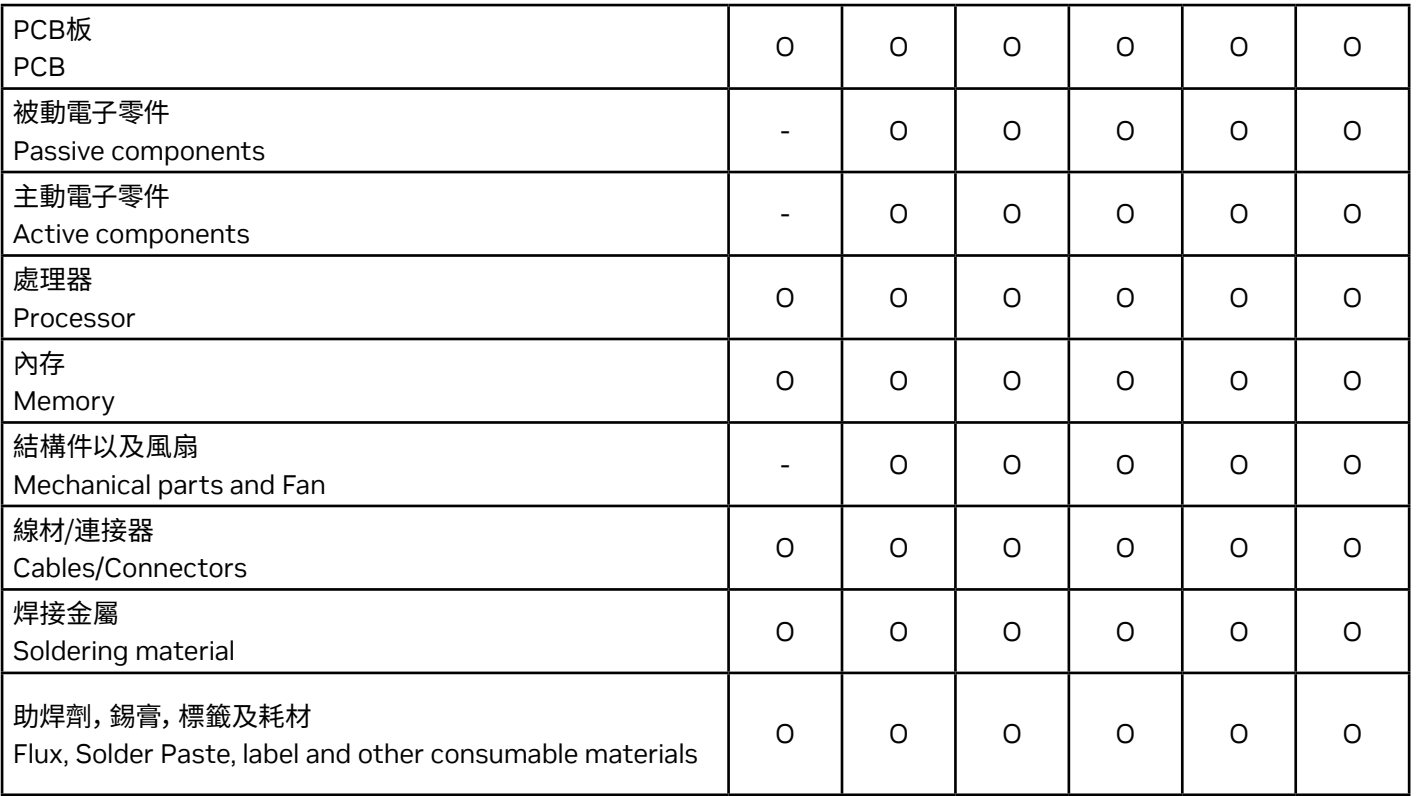

備考**1**:O:系指該限用物質未超出百分比含量基準值

Note 1: O: indicates that the percentage content of the restricted substance does not exceed the percentage of reference value of presence.

備考**2**:O:系指該项限用物質为排外项目。

Note 2: O: indicates that the restricted substance corresponds to the exemption.

此表中所有名稱中含 "-" 的部件均符合歐盟 RoHS 立法。

All parts named in this table with an "-" are in compliance with the European Union's RoHS Legislation.

注:環保使用期限的參考標識取决與產品正常工作的温度和濕度等條件

Note: The referenced Environmental Protection Use Period Marking was determined according to normal operating use conditions of the product such as temperature and humidity.

#### **CHINA**

#### **China RoHS Material Content Declaration**

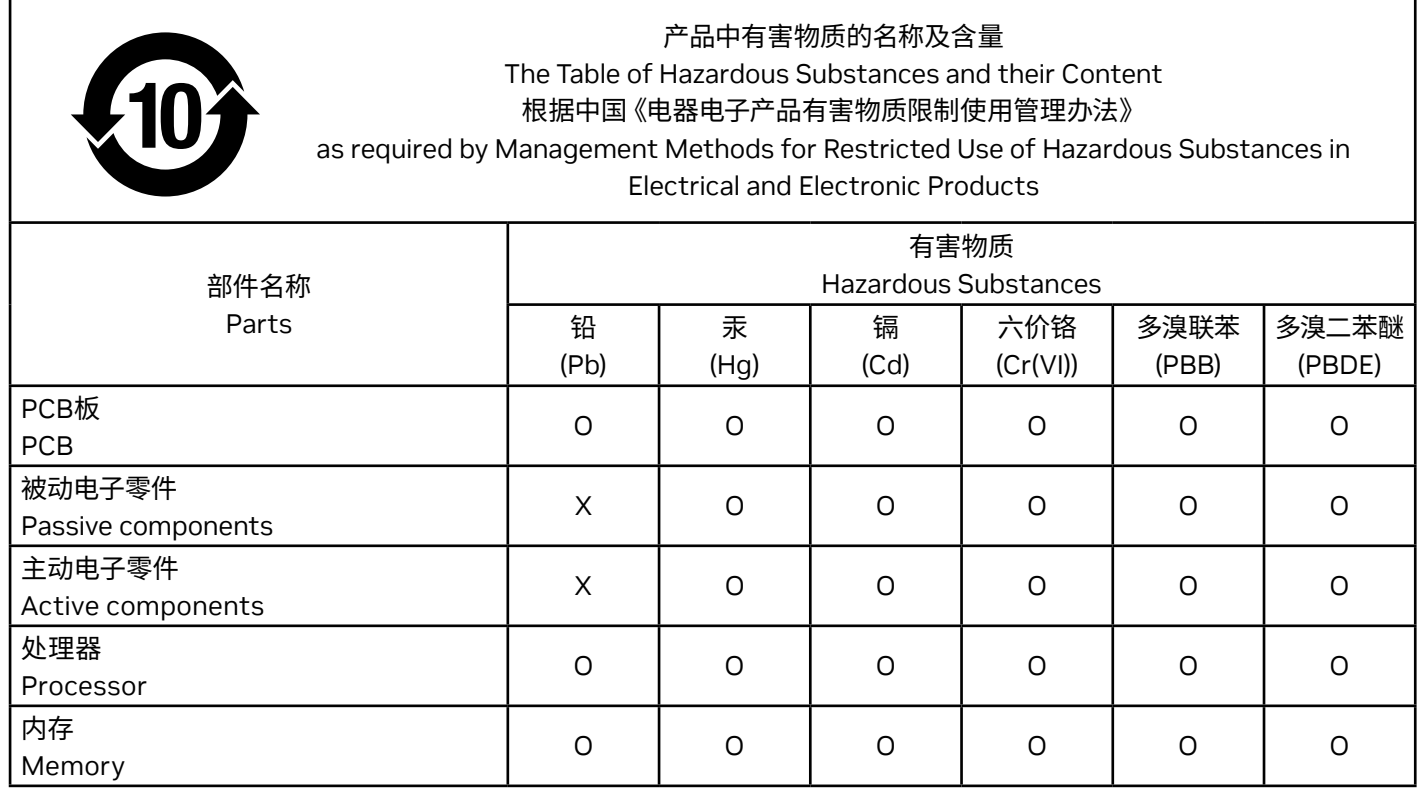

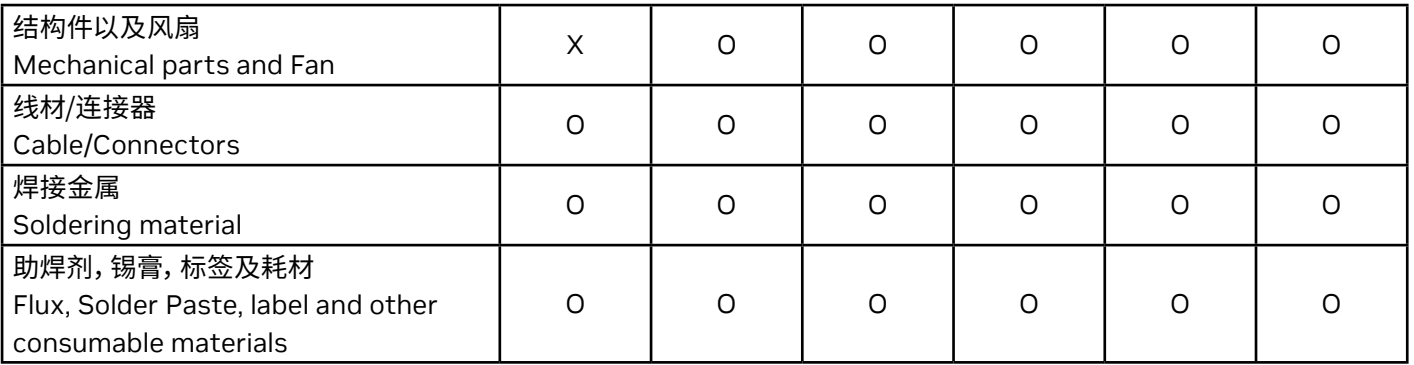

本表格依据SJ/T 11364-2014 的规定编制 The table according to SJ/T 11364

**O**:表示该有害物质在该部件所有均质材料中的含量均在GB/T 26572 标准规定的限量要求以下。 **O**: Indicates that this hazardous substance contained in all of the homogeneous materials for this

part is below the limit requirement in GB/T 26572.

**X**:表示该有害物质至少在该部件的某一均质材料中的含量超出GB/T 26572 标准规定的限量要求。

**X**: Indicates that this hazardous substance contained in at least one of the homogeneous materials used for this part is above the limit requirement in GB/T 26572.

此表中所有名称中含 "X" 的部件均符合欧盟 RoHS 立法。

All parts named in this table with an "X" are in compliance with the European Union's RoHS Legislation.

注:环保使用期限的参考标识取决于产品正常工作的温度和湿度等条件 Note: The referenced Environmental Protection Use Period Marking was determined according to normal operating use conditions of the product such as temperature and humidity.

#### **India RoHS Material Content Declaration**

This product, as well as its related consumables and spares, complies with the reduction in hazardous substances provisions of the "India E-waste (Management and Handling) Rule 2016". It does not contain lead, mercury, hexavalent chromium, polybrominated biphenyls or polybrominated diphenyl ethers in concentrations exceeding 0.1 weight % and 0.01 weight % for cadmium, except for where allowed pursuant to the exemptions set in Schedule 2 of the Rule.

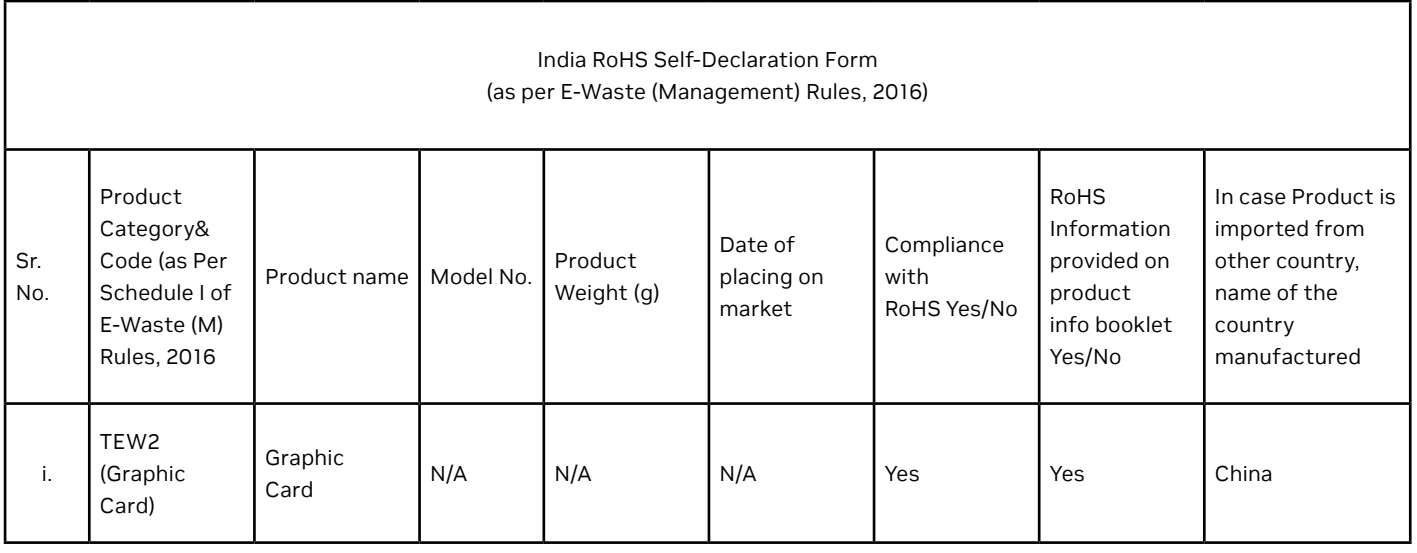

#### **UKRAINE**

**Ukraine Technical Regulations (UA TR)**

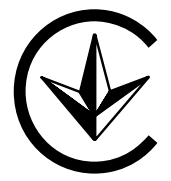

Цей пристрій відповідає наступним технічним регламентам:

- **>** Технічного регламенту з електромагнітної сумісності обладнання
- **>** Технічного регламенту обмеження використання деяких небезпечних речовин в електричному та електронному обладнанні

#### **MOROCCO**

#### **Moroccan regulatory framework (CMIM)**

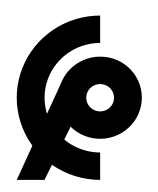

#### **Notice**

The information provided in this specification is believed to be accurate and reliable as of the date provided. However, NVIDIA Corporation [""NVIDIA"") does not give any representations or warranties, expressed or implied, as to the accuracy or completeness of such information. NVIDIA shall have no liability for the consequences or use of such information or for any infringement of patents or other rights of third parties that may result from its use. This publication supersedes and replaces all other specifications for the product that may have been previously supplied.

NVIDIA reserves the right to make corrections, modifications, enhancements, improvements, and other changes to this specification, at any time and/or to discontinue any product or service without notice. Customer should obtain the latest relevant specification before placing orders and should verify that such information is current and complete.

NVIDIA products are sold subject to the NVIDIA standard terms and conditions of sale supplied at the time of order acknowledgement, unless otherwise agreed in an individual sales agreement signed by authorized representatives of NVIDIA and customer. NVIDIA hereby expressly objects to applying any customer general terms and conditions with regard to the purchase of the NVIDIA product referenced in this specification.

NVIDIA products are not designed, authorized or warranted to be suitable for use in medical, military, aircraft, space or life support equipment, nor in applications where failure or malfunction of the NVIDIA product can reasonably be expected to result in personal injury, death or property or environmental damage. NVIDIA accepts no liability for inclusion and/or use of NVIDIA products in such equipment or applications and therefore such inclusion and/or use is at customer's own risk.

NVIDIA makes no representation or warranty that products based on these specifications will besuitable for any specified use without further testing or modification. Testing of all parameters of each product is not necessarily performed by NVIDIA. It is customer's sole responsibility to ensure the product is suitable and fit for the application planned by customer and to do the necessary testing for the application in order to avoid a default of the application or the product. Weaknesses in customer's product designs may affect the quality and reliability of the NVIDIA product and may result in additional or different conditions and/or requirements beyond those contained in this specification. NVIDIA does not accept any liability related to any default, damage, costs or problem which may be based on or attributable to: [ii the use of the NVIDIA product in any manner that is contrary to this specification, or [ii) customer product designs.

No license, either expressed or implied, is granted under any NVIDIA patent right, copyright, or other NVIDIA intellectual property right under this specification. Information published by NVIDIA regarding third-party products or services does not constitute a license from NVIDIA to use such products or services or a warranty or endorsement thereof. Use of such information may require a license from a third party under the patents or other intellectual property rights of the third party.

ALL NVIDIA DESIGN SPECIFICATIONS, REFERENCE BOARDS, FILES, DRAWINGS, DIAGNOSTICS, LISTS, AND OTHER DOCUMENTS [TOGETHER AND SEPARATELY, ""MATERIALS"") ARE BEING PROVIDED ··As Is.·· NVIDIA MAKES NO WARRANTIES, EXPRESSED, IMPLIED, STATUTORY, OR OTHERWISE WITH RESPECT TO THE MATERIALS, AND EXPRESSLY DISCLAIMS ALL IMPLIED WARRANTIES OF

NONINFRINGEMENT, MERCHANTABILITY, AND FITNESS FOR A PARTICULAR PURPOSE. Notwithstanding any damages that customer might incur for any reason whatsoever, NVIDIA"s aggregate and cumulative liability towards customer for the products described herein shall be limited in accordance with the NVIDIA terms and conditions of sale for the product.

#### VESA DisplayPort

DisplayPort and DisplayPort Compliance Logo, DisplayPort Compliance Logo for Dual-mode Sources, and DisplayPort Compliance Logo for Active Cables are trademarks owned by the Video Electronics Standards Association in the United States and other countries.

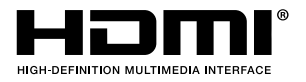

HDMI, the HDMI logo, and High-Definition Multimedia Interface are trademarks or registered trademarks of HDMI Licensing LLC.

OpenCL

OpenCL is a trademark of Apple Inc. used under license to the Khronos Group Inc.

MPEG LA (H.264/AVC)

THIS PRODUCT IS LICENSED UNDER THE AVC PATENT PORTFOLIO LICENSE FOR THE PERSONAL USE OF A CONSUMER OR OTHER USES IN WHICH IT DOES NOT RECEIVE REMUNERATION TO [ii ENCODE VIDEO IN COMPLIANCE WITH THE AVC STANDARD [""AVC VIDEO"") AND/OR [ii) DECODE AVC VIDEO THAT WAS ENCODED BY A CONSUMER ENGAGED IN A PERSONAL ACTIVITY AND/OR WAS OBTAINED FROM A VIDEO PROVIDER LICENSED TO PROVIDE AVC VIDEO. NO LICENSE IS GRANTED OR SHALL BE IMPLIED FOR ANY OTHER USE. ADDITIONAL INFORMATION MAY BE OBTAINED FROM MPEG LA, L.L.C. SEE http://www.mpegla.com

Covered by one or more claims of the HEVC patents listed at patentlist.accessadvance.com

Trademarks

NVIDIA, the NVIDIA logo, NVIDIA RTX and NVIDIA CUDA are trademarks or registered trademarks of NVIDIA Corporation. Other company product names may be trademarks of the respective companies with which they are associated.

Copyright

© 2024 NVIDIA Corporation. All rights reserved.

#### www.nvidia.com

© 2024 NVIDIA Corporation. All rights reserved.

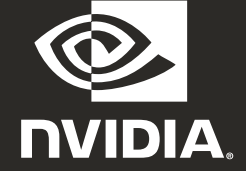